# **FUJITSU Server PRIMERGY** オプション製品 システム構成図(留意事項編)

※RX2540 M2 の樹系図については、当社ホームページ( http://jp.fujitsu.com/platform/server/primergy/system/ )をご参照ください。

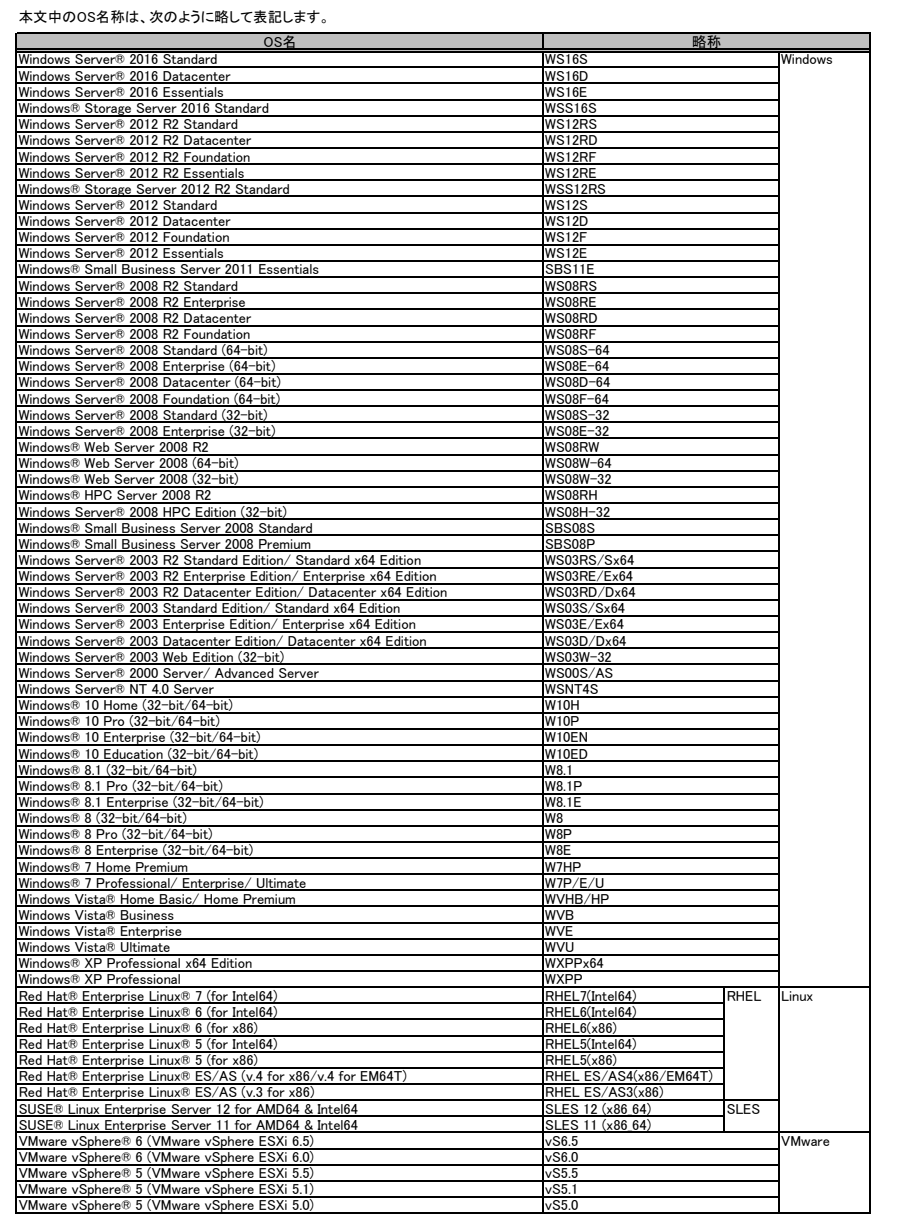

## サーバ監視・管理ソフトウェア(ServerView Suite)について

ServerView Suite(SVS)にはPRIMERGYのサーバ監視・管理に必要なソフトウェアを格納しています(標準添付)。<br>DRIMERGYのサーバ監視はコミートマネージメントコントローラ(iBMC S4/iBMC S5)やServerView Infrastructure PRIMERGYのサーバ監視は、リモートマネージメントコントローラ(iRMC S4/iRMC S5)やServerView Infrastructure Manager(有償)を使用して行うこともできます。 以下の各サーバ監視ソフトウェアの特徴をご確認していただき、適切なサーバ監視を選択してください。

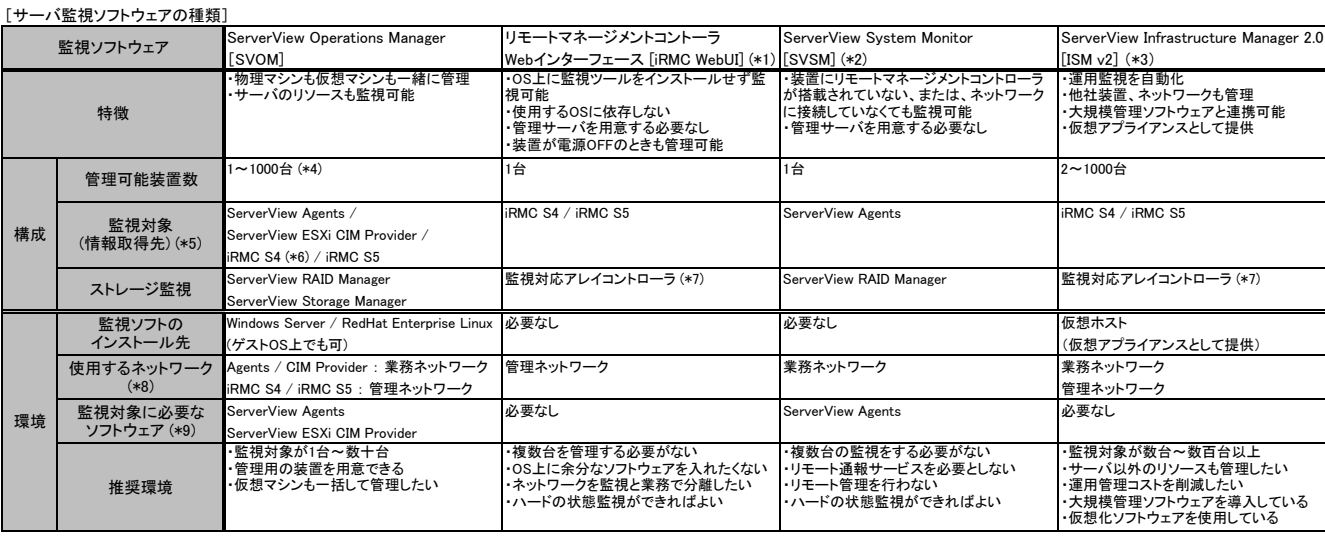

(\*1) PRIMERGY TX1310 Mx 等のiRMC S4 / iRMC S5を搭載していない装置ではお使いいただけません。

(\*2) System MonitorはServerView Agentsの機能の一部です。 ServerView Agents をインストールするとSystem Monitorもインストールされます。

(\*3) ServerView Infrastructure Manager については、以下をご確認ください。

http://www.fujitsu.com/jp/products/software/infrastructure-software/infrastructure-software/serverviewism/

(\*4) Windows OS上でデータベースとしてMicrosoft SQL Serverを使用します。 SVOMに同梱されるExpress バージョンを使用した場合は、200台程度までとなります。

。<br>(\*5) それぞれの監視対象の詳細については、後述の [監視対象サーバ用エージェントソフトウェアの種類] をご確認ください。

(\*6) iRMC S4ファームウェアはV7.68F以降をお使いください。

(\*7) 使用可能な構成および留意事項は、「iRMC(リモートマネジメントコントローラ)関連」をご覧ください。

(\*8) ネットワークの種類は以下の2種類です。どちらも同じネットワークとして使用することもできます。

業務ネットワーク:通常の業務で使用され、動作しているOSにアクセスできるネットワークです。

管理ネットワーク:管理専用で使用されるネットワークです。PRIMERGYの場合、リモートマネージメントコントローラと接続されるネットワークです。

(\*9) このほか、監視ソフトウェア自身または一部機能を使用するために、OSの機能や追加パッケージを必要とする場合があります。詳細は各ソフトウェアのマニュアルをご確認ください。

・各監視ソフトウェアで監視可能な項目につきましては、下記に掲載の「ServerView Operations Manager サーバ監視ご紹介」をご確認ください。

■当社ホームページ

http://jp.fujitsu.com/platform/server/primergy/pdf/svs/svom-server.pdf

・リモートマネジメントコントローラ[iRMC S4 / iRMC S5]によるサーバ監視・管理の設定方法につきましては、下記に掲載の「マニュアル」をご確認ください。

■当社ホームページ:

http://www.fujitsu.com/jp/products/computing/servers/primergy/manual/ →

「ServerView Suite のマニュアル」→「MANUALS」→「x86 Servers」→「Software」→「ServerView Suite」→「Out-Of-Band Management」

[監視対象サーバ用エージェントソフトウェアの種類]

#### ■ServerView Agents

対応OS: Windows/Linux/XenServer

概要:

ハードウェアと通信を行い、本体装置の状態監視や各種データの取得やロギング、異常通知を行います。

また、ServerView Operations Managerより指示される、シャットダウンやイベント等に関するさまざまな設定も、このサーバ監視プログラムで行います。 ServerView Agentsに含まれるSystem Monitorを使用して、ServerView Agentsがインストールされている装置の状態表示を行うことができます。

■ServerView ESXi CIM Provider

対応OS:

VMware ESXi 5 x/6 x

概要:

留意事項

VMware ESXi ホスト上で動作し、ハードウェアと通信を行い、本体装置の状態監視や各種データの取得やロギング、異常通知を行います。

また、ServerView Operations Managerより指示される、シャットダウンやイベント等に関するさまざまな設定も、このサーバ監視プログラムで行います。

- ・留意事項やインストール手順につきましては、当社ホームページ( http://jp.fujitsu.com/platform/server/primergy/software/vmware/manual/ ) 内、VMware留意事項をご確認ください。 ・<br>・ServerView Resource Orchestrator(以下、ROR)にてVMware ESXiを管理対象とする方法については、RORのマニュアル「設計ガイド」→「ServerView Operations Managerの設定(VMware ESXi)」
- をご確認ください。
- ・VMwareのサーバ監視・管理においては、リモートマネジメントコントローラを使用した、サーバ監視・管理を推奨いたします。
- システムボード上に実装されているコントローラを使用するため、OSが停止している場合にも継続して、サーバ監視・管理をすることが可能です。 ・ServerView ESXi CIM Providerを使った監視の場合、ESXi上で利用可能なリソースに制約があるため、問題が発生した時に十分な情報が得られず原因究明にいたらない場合があります。
- 回避策として CIM Provider の再インストール、もしくは定期的な手動での再起動をお願いする場合がございますので、ご了承願います。

■リモートマネージコントローラ[iRMC S4 / iRMC S5]

対応OS:

OS依存なし

概要:

リモートマネージコントローラは標準搭載のハードウェアです。

システムボード上に実装されているコントローラを使用するため、OSが停止している場合にも継続して、サーバ監視・管理をすることが可能です。

リモートマネジメントコントローラ[iRMC S4 / iRMC S5]によるサーバ監視・管理の設定方法につきましては、下記に掲載の「マニュアル」をご確認ください。

・OSのシャットダウン処理やOSの情報取得を行うためには、監視対象サーバ上のOSにServerView Agentless Service または ServerView Agentsをインストールする必要があります。 ServerView Agentless ServiceのサポートOSはWindows(64bit)/Linux(64bit)のみとなります。

http://www.fujitsu.com/jp/products/computing/servers/primergy/manual/ →

<sup>「</sup>ServerView Suite のマニュアル」→「MANUALS」→「x86 Servers」→「Software」→「ServerView Suite」→「Out-Of-Band Management」

※ OS により接続可能装置は異なります。詳細はハードウェア一覧を参照願います。

# ウィルス対策について

・PRIMERGYを安定してご使用いただくため、ウィルス対策の導入を強くおすすめします。 ウィルス対策はお客様ご自身の責任において行ってください。

# カスタムメイド出荷について

カスタムメイド出荷とは、CPU/メモリ/ディスク等のオプション をお客様の仕様に合わせて追加し、本体に実装して出荷することのできる形態です。 カスタムメイド出荷により、お客様のシステム規模/予算にあった最適なシステム構成での導入が可能となります。

1.カスタムメイド出荷対象製品の製品構成について

 カスタムメイド出荷対象製品の製品構成は、「ベースユニット(本体)」と「カスタムメイドオプション」から構成されます(下図参照)。 それ以外の製品に関しては、製品単位で梱包されて出荷されます。

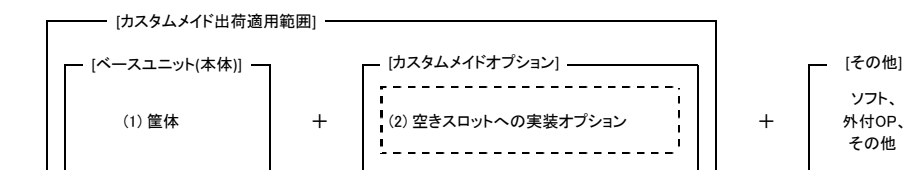

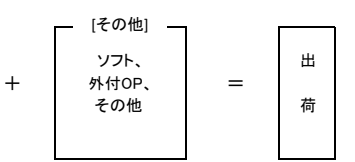

[カスタムメイド適用製品一覧]

(1)ベースユニット(本体)

PRIMERGY本体機種/外付オプション(JX40 S2/JX60 S2/PRIMERGY SX05 S1)が対象となります。

(2)カスタムメイドオプション:空きスロットへの実装オプション PRIMERGY専用の内蔵オプションが対象となります。(注:FMVとの共通製品等を除く)。

2.カスタムメイド出荷における注意事項について

 出荷後の機器に対しOSをインストールする際には、予定外の装置に間違ってOSがインストールされることを事前に防ぐため、 OSインストール先の内蔵ストレージ以外の オプション装置(内蔵HDD/SSD、内蔵/外付バックアップ装置、光磁気ディスクユニット等)を一旦取り外し、OSインストール終了後に再接続する必要があります。 カスタムメイド手配時にはご注意願います。

#### ※ OS により接続可能装置は異なります。詳細はハードウェア一覧を参照願います。

### 内蔵ストレージ関連事項

#### セクターサイズが512eのHDDについて

(1) HDDは製品により、セクターサイズ「512n」「512e」のものが存在します。 詳細につきましては、当社ホームページ( http://jp.fujitsu.com/platform/server/primergy/hdd\_construct/ )をご参照ください。

(2) セクターサイズ「512e」のHDDは、以下仮想環境OSは、非サポートです。

- Windows Server 2008/2008 R2のHyper-V環境

- VMware ESXi 6.0 以前のVMware環境

 Windows留意の詳細につきましては、当社ホームページ( http://www.fujitsu.com/jp/products/computing/servers/primergy/software/windows/support/ )を ご参照ください

 VMware留意の詳細につきましては、当社ホームページ( http://jp.fujitsu.com/platform/server/primergy/software/vmware/manual/ )に記載されている VMware vSphere の各バージョンに対応した「ソフトウェア説明書」をご参照ください。

#### ディスクアレイ構成の考え方

・RAIDドライブグループ・・・・・1つのRAIDを構成する物理的なストレージの集まり。

・ロジカルドライブ・・・・・・・・・・OSがドライブとして認識できるドライブ。

・パーティション・・・・・・・・・・・・OSで設定するロジカルドライブを分割したアクセス論理単位。

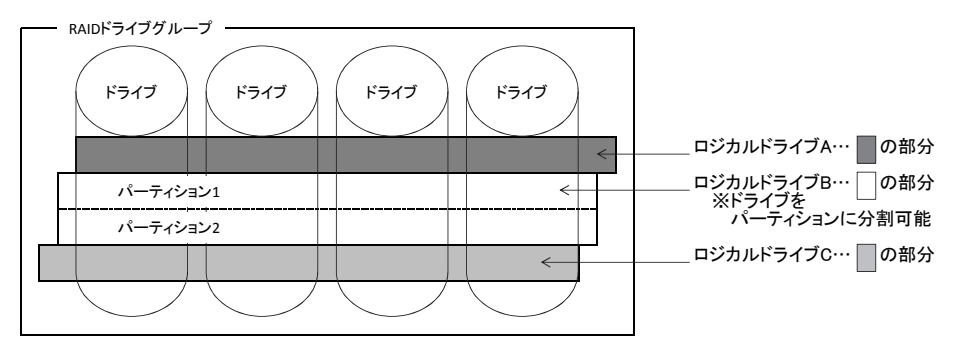

#### <構成規則について>

(1) RAIDドライブグループは、同種類(SAS/ニアラインSAS/BC-SATA/SATA/SAS SSD/SATA SSD)、同容量/同回転数/同書き込み保証値の内蔵ストレージ で構成してください。

※自己暗号化機能対応の内蔵ストレージを使用する場合、RAIDドライブグループは、同型名の内蔵ストレージで構成してください。<br>(2) 同一RAIDグループ内のロジカルドライブは、同一のRAIDレベルとなります。<br>(3) ブートロジカルドライブのサイズは、2TB未満に設定してください。ロジカルドライブの最大サイズは、インストールする各OSの制限に準じます。<br>- ただし、UEFI環境でご使用になる場合は2TB以上に設定することも可能です。<br>各

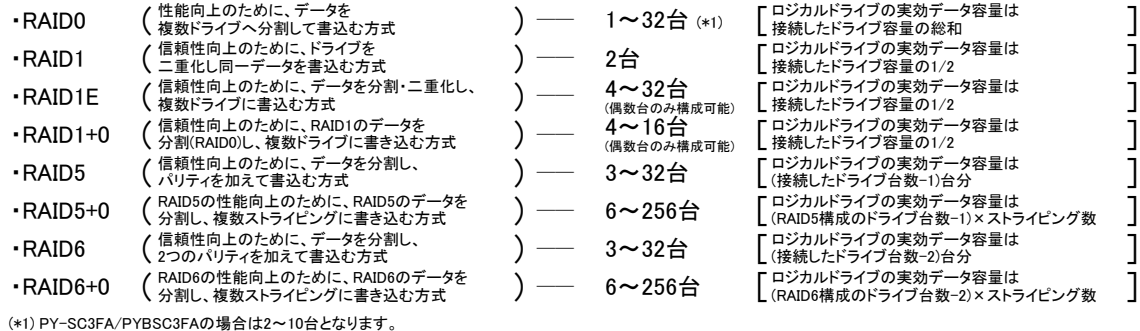

# (5) 1つのストレージコントローラに複数のRAIDドライブグループを作成することが可能です(異なるRAIDレベルも可能)。 使用するストレージコントローラごとに作成可能なRAIDドライブグループ数、ロジカルドライブ数が異なります。詳細については、下表をご確認ください。

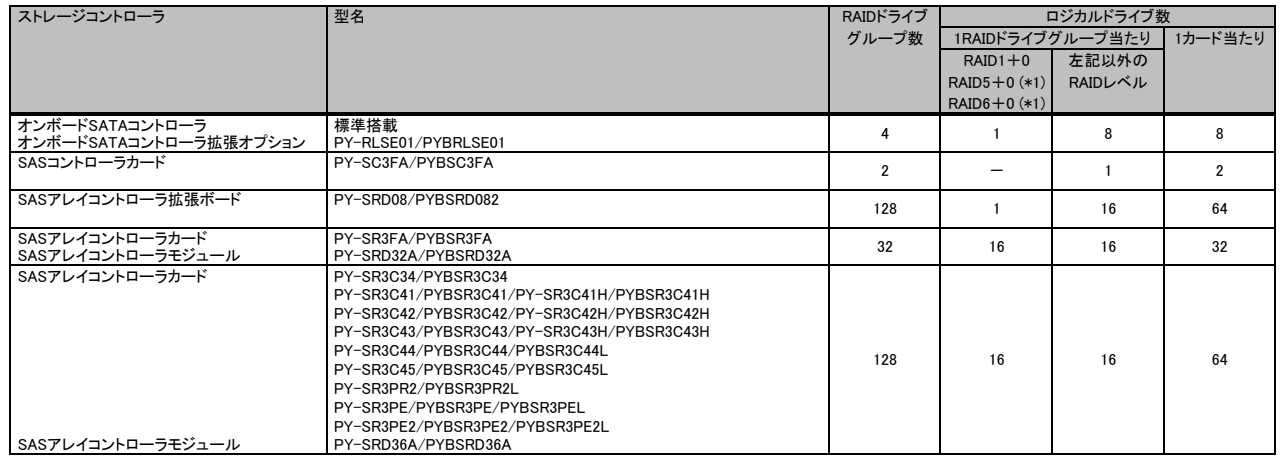

(\*1) 構成可能なRAIDレベルは使用するストレージコントローラの仕様に準じます。

(6) ホットスペアディスクはディスクグループ中に接続されている同型名の内蔵ストレージで設定してください。

 異なる内蔵ストレージを使用した複数のディスクグループが存在する場合は、各々のディスクグループに対して、同型名のホットスペアを最低1台設定する 必要があります。

#### SASコントローラカードの接続方法について

・SASコントローラカードは、使用OS(OS機能)により、接続可能なストレージ構成、接続方式が異なります。詳細につきましては、下表および各機種 「内蔵ストレージ構成時の注意事項」の「■B:使用OSに応じたストレージコントローラと内蔵ストレージの接続方法を確認」をご参照ください。

■接続可能方式

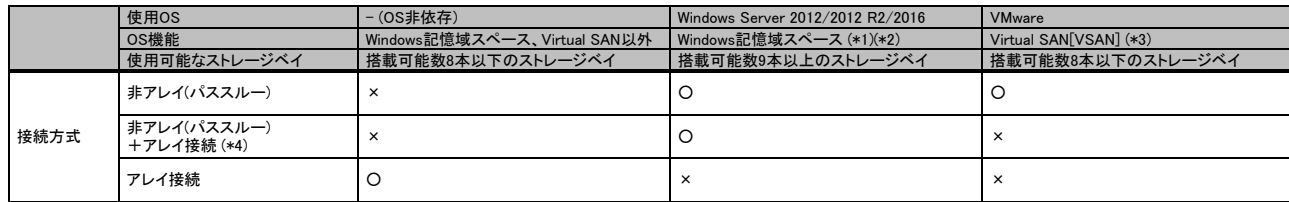

○:サポート、×:非サポート

(\*1) 物理ストレージのリソースプール管理を実現し、柔軟な仮想ストレージ構成を可能とするOS機能です。詳細につきましては、下記マイクロソフト社ホームページ 「記憶域スペースの概要」等のOS側ドキュメントをご確認ください。

■マイクロソフト社公開ホームページ「記憶域スペースの概要」: http://technet.microsoft.com/ja-jp/library/hh831739.aspx

(\*2) Windows記憶域スペースダイレクトはRX2540 M2のみ可能です。

(\*3) 複数の物理サーバに内蔵されたストレージを1つの仮想的な共有ストレージ(VSAN データストア)として利用する機能です。別途有償のVMwareソフトウェアライセンスの 購入が必要となります。VMware/VSANの対応状況および機能詳細につきましては、下記をご参照ください。

■当社ホームページ「VMwareのサポート情報」: http://jp.fujitsu.com/platform/server/primergy/software/vmware/support/

■ヴイエムウェア社公開ホームページ「Virtual SAN」: https://www.vmware.com/jp/products/virtual-san

(\*4) システム(OS)領域のみ、RAID0、RAID1のアレイ接続が可能です。

RAIDロジカルドライブのライトポリシー(Write Policy)設定とその動作

キャッシュメモリが搭載されているSASアレイコントローラカードは、RAIDロジカルドライブごとにライトポリシー(Write Policy)を「Write Back」設定にすることで、 同キャッシュメモリをストレージへの書き込みキャッシュとして使用し、多くのアプリケーションで性能を向上させることが可能です。

「Write Back」動作させる場合は、サーバの電源障害などからキャッシュメモリ上のデータを保護するため、SASアレイコントローラカードのオプションである フラッシュバックアップユニット(FBU)やバッテリーバックアップユニット(BBU)を搭載するか、無停電電源装置UPS等でサーバを使用してください。

#### ■ライトポリシー(Write Policy)の解説

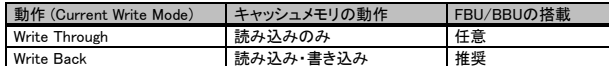

SASアレイコントローラカードのライトポリシー(Write Policy)設定、FBU/BBUの有無・状態ごとの動作、および出荷時の設定は下表の通りです。

■ライトポリシー(Write Policy)設定とその動作

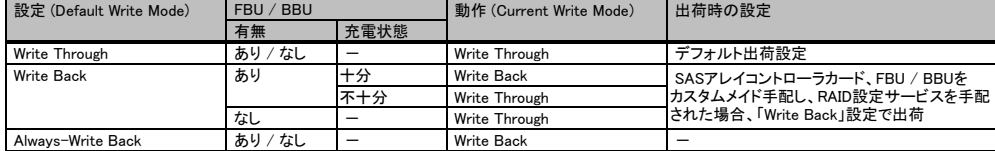

※ FBU/BBU使用時の注意事項

・BBUは、サーバ稼働中に充電されるため、稼働開始直後など充電量が不足している場合、および定期的なリキャリブレーション(調整のための充放電 サイクル)実行中に充電量が不足している場合は、充電完了までの間、Write Back設定時においても、動作は「Write Through」となります。

・FBUは、稼働開始直後など充電量が不足している場合、充電完了までの間、Write Back設定時においても、動作は「Write Through」となります。 リキャリブレーション中においてもWrite Back設定は維持されます。

・充電完了までの目安は、FBU:最大10分程度、BBU:最大12時間程度となります。

#### 異なる容量のドライブ増設時のアレイ構築について

●アレイ構築の際、ディスクグループ内のドライブには同一型名品の使用を推奨していますが、以下の点を留意いただくことで異なる容量のドライブによる アレイ構築が可能です。

(1) RAID0 or RAID1の場合

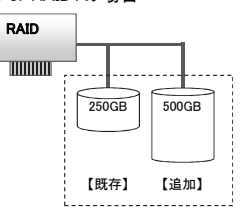

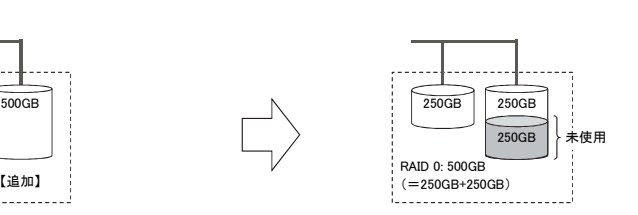

ストレージコントローラの仕様として、アレイを構成するために指定したドライブ中(RAIDドライブグループ)、最小容量となるドライブの容量をベースに - ロジカルドライブが構築されます

既存ドライブが250GB、追加するドライブの容量が500GBの場合、追加ドライブ中の250GBのみが、ロジカルドライブとして使用されます。 このため、RAID0(ストライピング)を指定した場合には、最大500GBのロジカルドライブが、RAID1(ミラー)を指定した場合、最大250GBのロジカルドライブ が構築できます。追加ドライブの残り250GBは、未使用となりロジカルドライブとして使用できません。

#### (2) RAID5の場合

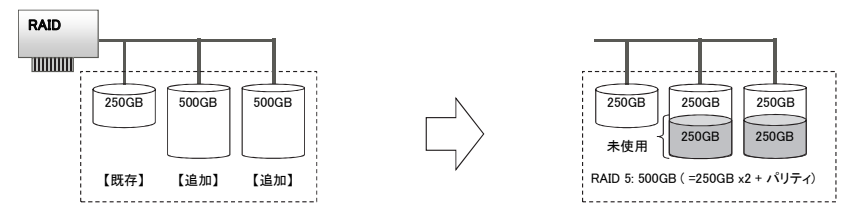

既存ドライブ250GBに、2台の500GBドライブを追加しRAID5を構築する場合も、上記のRAID0, 1を構築する場合と同様に、最小容量のドライブ(250GB)を ベースにロジカルドライブが構築されます。このため、RAID5を指定した場合、最大500GBのロジカルドライブを構築できます。 追加ドライブの残り250GBは、未使用となりロジカルドライブとして使用できません。

●アレイを構成しているドライブより大きな容量のドライブであれば、ホットスペアドライブとして使用することができます。

(3) ホットスペアドライブとして追加した場合 RAID  $\boxed{\text{min}}$ 障害 250GB 250GB 250GB  $500\text{GB}$   $\parallel$   $\parallel$   $250\text{GB}$   $\parallel$   $250\text{GB}$   $\parallel$   $250\text{GB}$   $\parallel$   $250\text{GB}$ ホットスペア 未使用 250GB RAID 1: 250GB 【既存】 【追加】 【既存】 

250GBのドライブ2台によるRAID1(ミラー)に、ホットスペアドライブとして500GBドライブを設定した場合、障害が発生した際は、スペアドライブ中の 250GBを使用してリビルドが行われます。残り250GBは未使用となります。

※ OS により接続可能装置は異なります。詳細はハードウェア一覧を参照願います。

### 消耗品の扱いについて

- ・ 下表のバッテリー(ストレージコントローラに搭載されているバッテリーも含む)は、消耗品となります。
- ・ 消耗品には寿命があります。寿命は、バッテリーを搭載し、初回通電日からの換算となります。
- ・ 寿命に至った場合、保証期間、SupportDesk契約有無(※)に関わらず、修理をお受けすることはできませんので、お客様に交換用バッテリー製品をご購入いただき、 交換作業をしていただく必要があります。
- なお、寿命期間は25℃を基準温度として定めており、お客様の使用温度によって寿命期間が前後することがありますので予めご留意ください。
- ・ バッテリーは非稼働な状態でも、放電を続けるため、ご購入後は速やかな搭載作業をお願いいたします。
- ・ RAS支援サービスやOS標準スケジュール機能により交換予告通知設定をする事が可能です。事前予告が通知された場合、6ヶ月以内に交換をお願いいたします。 詳細につきましては、当社ホームページ「定期交換部品・消耗品・有寿命部品」( http://jp.fujitsu.com/platform/server/primergy/support/parts/ )をご参照ください。

※SupportDesk Standardをご契約いただいているお客様向けに、「SupportDesk 保守サービスプラス 予防保守 RAIDバッテリー定期交換(PRIMERGY)」をご用意して おります。詳細については当社ホームページ( http://www.fujitsu.com/jp/services/infrastructure/service-desk/menu/maintenance/raidbattery/ )をご参照ください。

※お客様に代わって、指定のサービスエンジニアによるバッテリー交換サービスとして、「SASアレイコントローラカードバッテリー交換作業代行サービス」をご用意 しております。詳細については当社ホームページ( http://www.fujitsu.com/jp/products/computing/servers/primergy/support/service/parts-exchange.html )を ご参照ください。

#### ■2014年1月以降提供製品

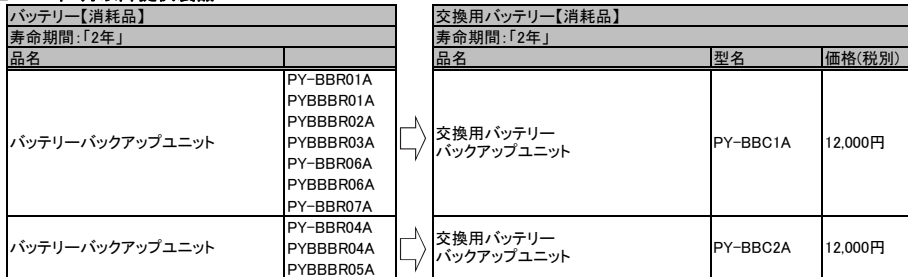

#### ■2013年12月以前提供製品 ※旧製品(販売終息済み)

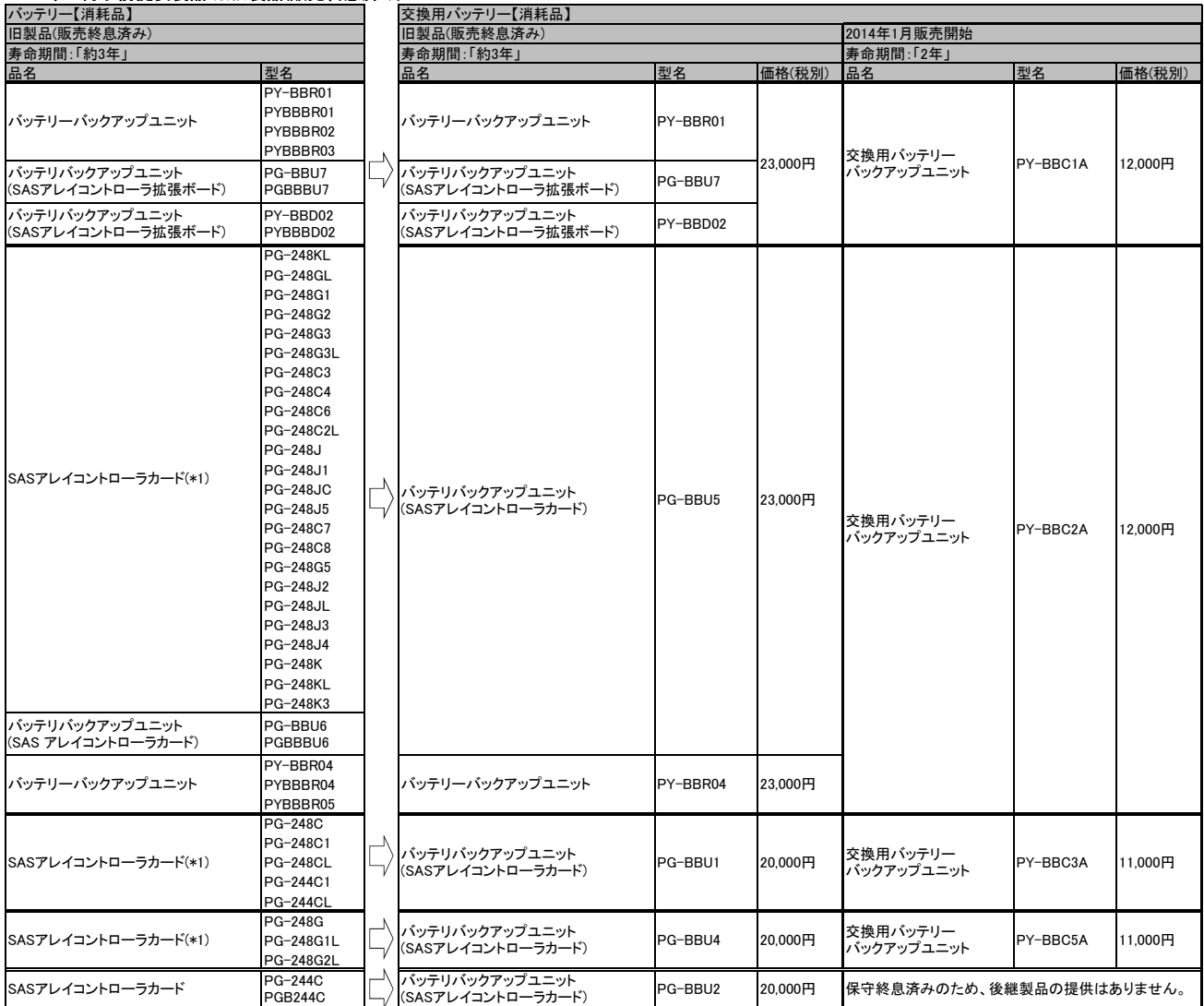

(\*1) 資料内は一般型名(別梱包で出荷)[PG-型名]のみ記載しておりますが、カスタムメイド型名(本体内蔵出荷)[PGB型名]も対象となります。

留意事 出意事項

#### ※ OS により接続可能装置は異なります。詳細はハードウェア一覧を参照願います。

有寿命部品関連事項

#### SSD製品の書き込み保証値について

本製品は、書き込み寿命を有するNANDフラッシュを含んだ「有寿命部品」となります。<br>お客様のご使用方法により、保証期間内またはSupportDesk契約期間内にNANDフラッシュの書き込み寿命を迎える場合があります。<br>製品の保証は、当社の定める製品保証期間/SupportDesk契約終了日、または書き込み保証値に達した場合のいずれか早い時点で終了となります。<br>ご使用中に書き込み保証値に達し、寿命に至った場合(\*)、製品保証期間/Supp

(\*) 当該製品が書き込み寿命を迎えた後もご使用を続けた結果、故障に至った場合も同様の対応となります。

本製品の書き込み保証値および状態確認に使用する管理ツールは、以下の通りです。

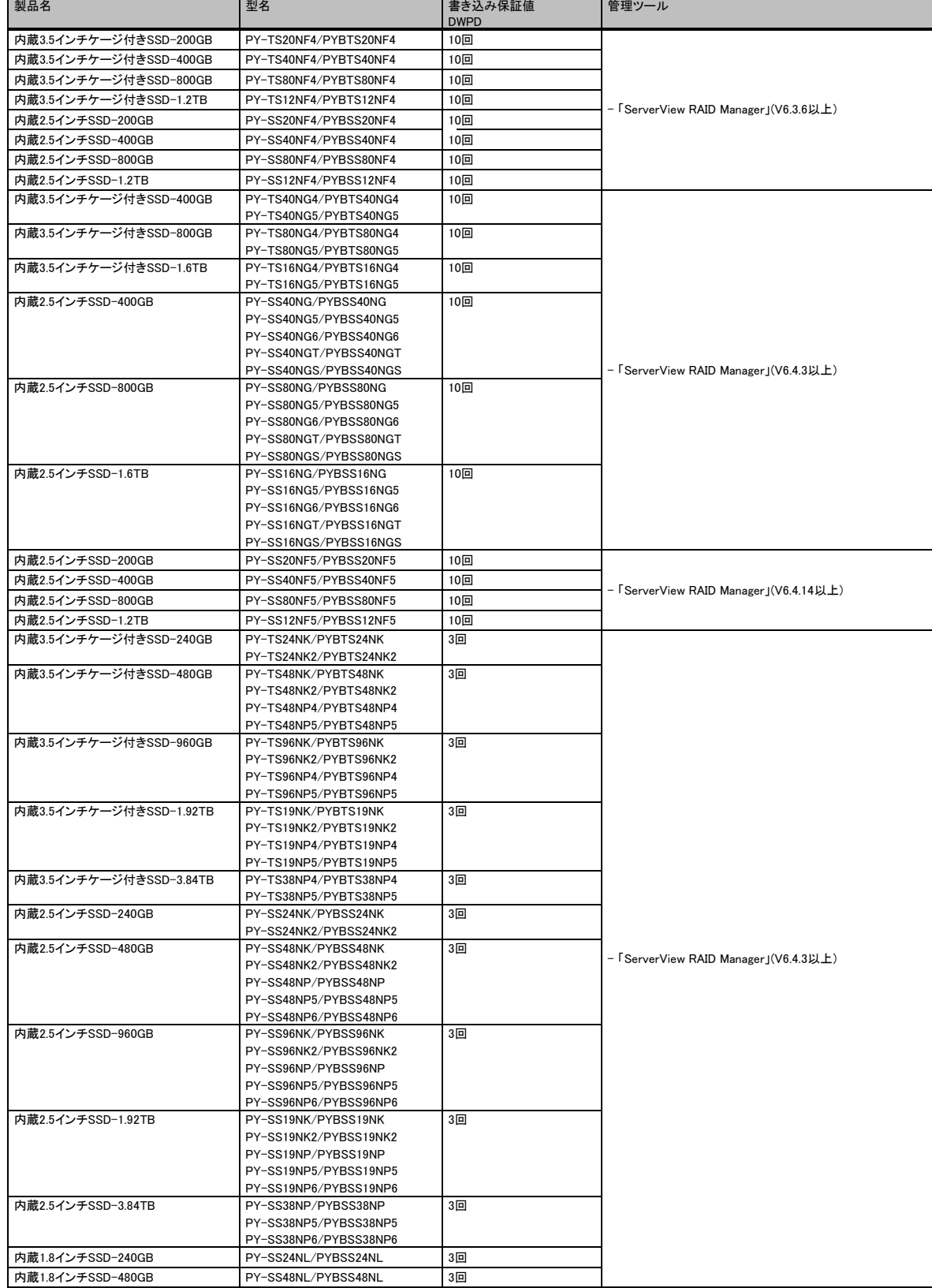

※ OS により接続可能装置は異なります。詳細はハードウェア一覧を参照願います。

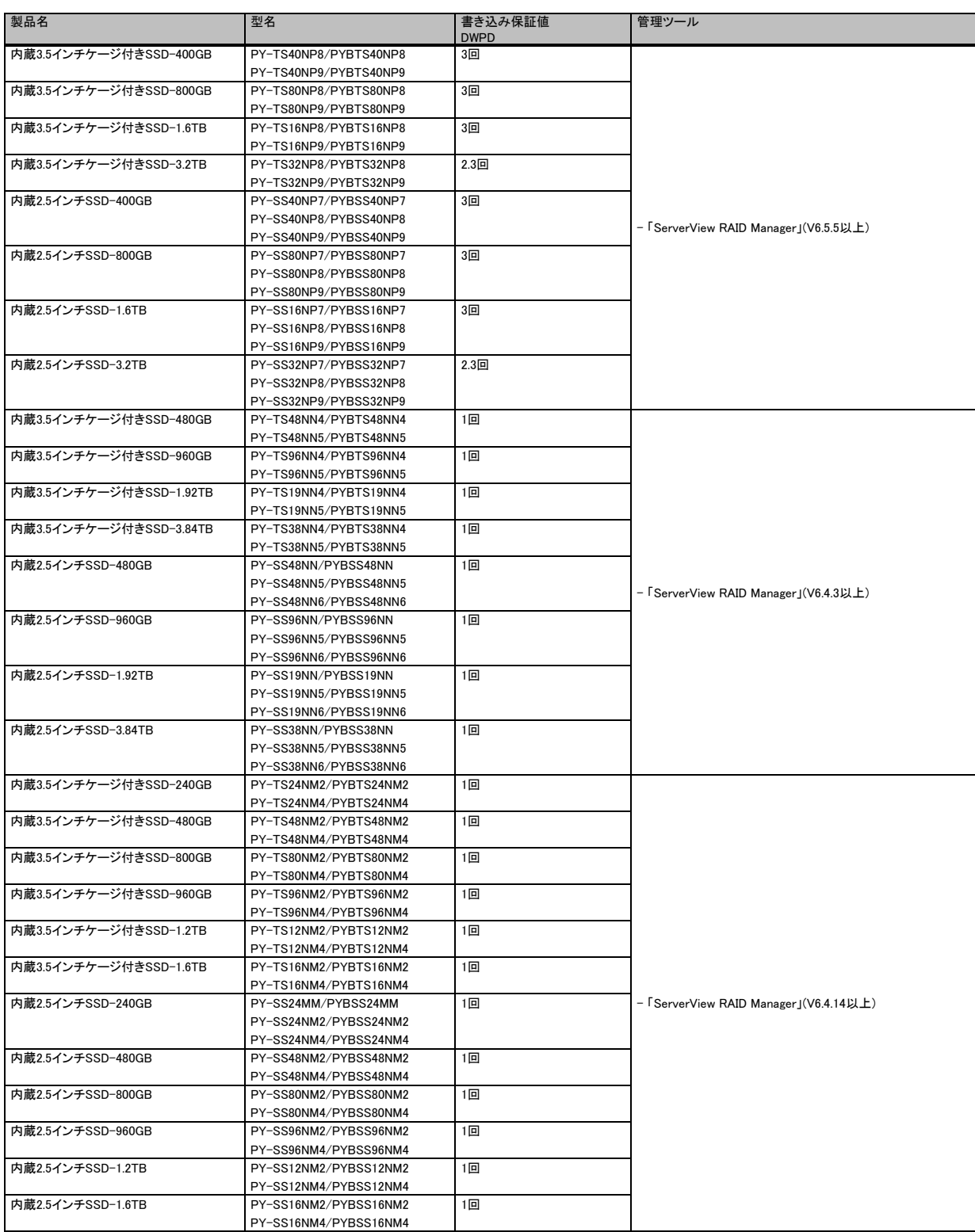

#### ※ OS により接続可能装置は異なります。詳細はハードウェア一覧を参照願います。

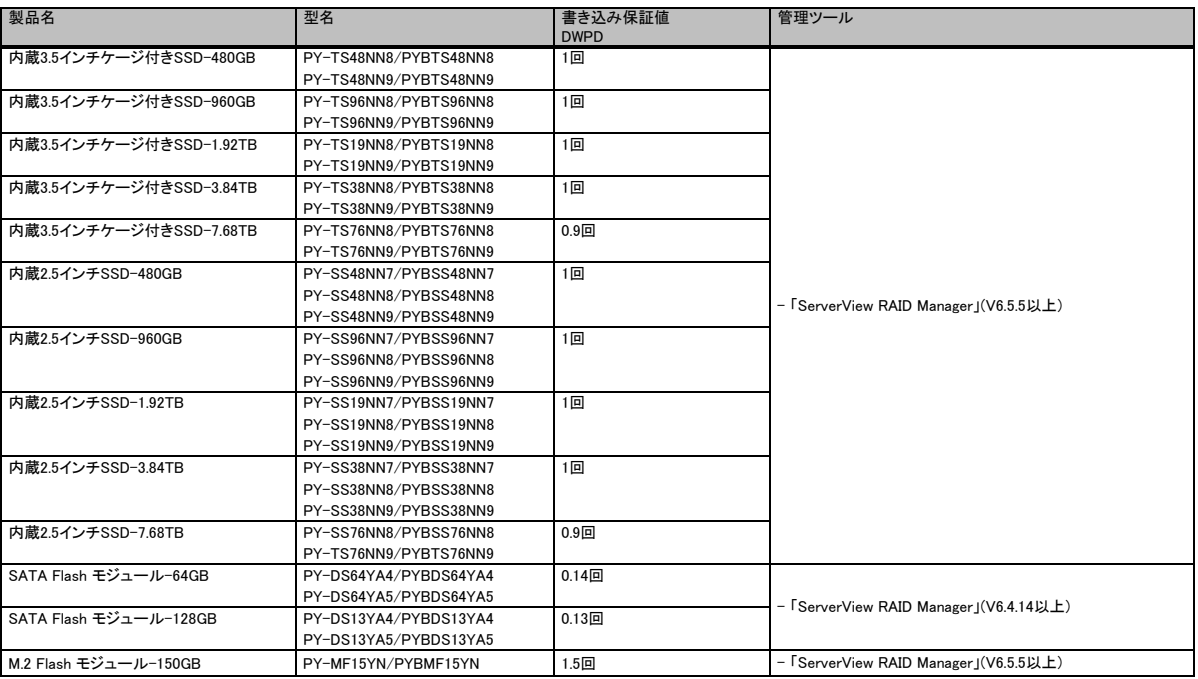

DWPD (Drive Writes Per Day) : 1日あたりにドライブ全容量分を上書きできる回数。

管理ツールは、いずれかをご使用ください。

本製品の状態は、管理ツールを使用して確認できます。<br>定期的に状態をご確認いただき、製品の書き込みデータ量に達する前(寿命到達前)に当社担当営業、もしくは販売パートナーまで再購入のご相談をください

ますようお願いいたします。 また、SupportDesk契約の内容によっては、製品の再購入により、SupportDesk契約の更新・変更手続きが必要な場合もありますので、こちらにつきましても、 当社担当営業、もしくは販売パートナーまでご相談くださいますようお願いいたします。

富士通へ保守作業をご依頼いただく際には、あらかじめ寿命に至っているかどうかをご確認の上、お申込みください。 管理ツールおよびドライバは、当社ホームページ:「ダウンロード」より入手できます。 当社ホームページ( http://www.fujitsu.com/jp/products/computing/servers/primergy/downloads/ )

管理ツールの詳細な操作方法については、当社公開ホームページ:「マニュアル」より本製品のマニュアルをご参照ください。<br>当社ホームページ( http://www.fujitsu.com/jp/products/computing/servers/primergy/manual/ )

#### SATA SSD[有寿命部品]をアレイ構成で使用する場合について

SATA SSD[有寿命部品]をオンボードSATAコントローラに接続し、アレイ構成にてご使用になる場合は、必ずソフトウェアRAID用ドライバをご確認の上、ご使用ください。

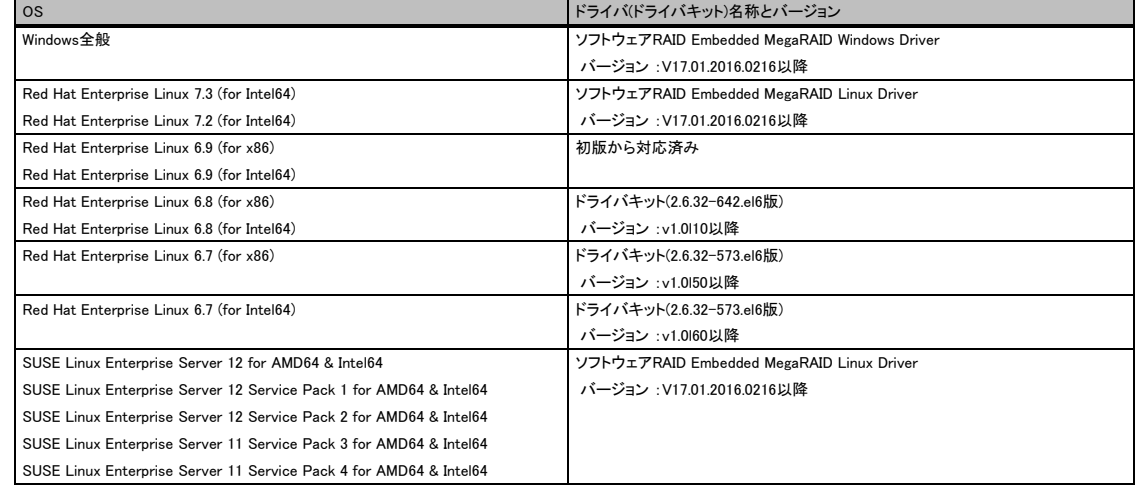

※ OS により接続可能装置は異なります。詳細はハードウェア一覧を参照願います。

### メモリ関連事項

OSにおける最大CPU数/使用可能なメモリ容量について

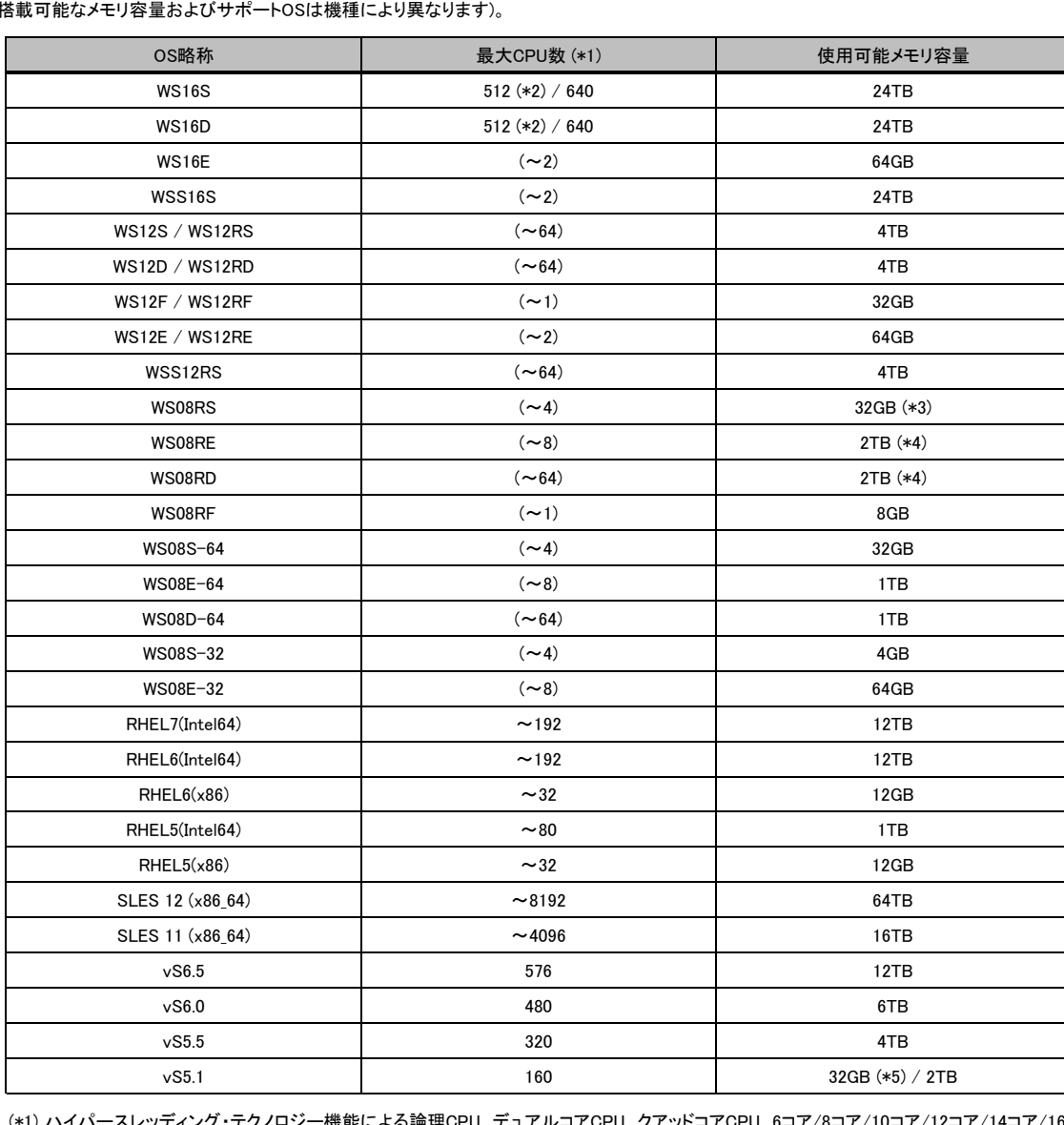

OSにより使用可能なメモリ容量が異なりますので、ご注意願います。使用可能メモリ容量は以下の通りです (搭載可能なメモリ容量およびサポートOSは機種により異なります)。

(\*1) ハイパースレッディング・テクノロジー機能による論理CPU、デュアルコアCPU、クアッドコアCPU、6コア/8コア/10コア/12コア/14コア/16コア/ 18コア/20コア/22コア/24コア/26コア/28コアCPUのCPUコアをCPUの数としてカウントします。( )内は物理CPU数です。

(\*2) Hyper-Vの機能を有効にする場合は、最大論理CPU数は512になります。

(\*3) Windows Server® 2008 R2 Standardインストールオプション選択時に、カスタムメイドにて増設可能なメモリ容量は32GBまでです。

(\*4) 物理メモリを1TB以上搭載する場合、Windows Server 2008 R2 SP1を適用してください。

(\*5) 無償のライセンスを使用する場合は、最大使用可能メモリ容量は32GBになります。

#### メモリの動作モードについて

メモリ動作モードには、インディペンデントチャネルモード、ランクスペアリングモード、パフォーマンスモード、ミラードチャネルモードの4種類があります。 メモリ動作モードの選定でメモリ構成や搭載条件が決められ、性能・動作が変ります。CPU1、CPU2は同じメモリモードで動作します。 - コンジン・コン・コーニー<br>メモリ構成の詳細はモデルによって異なります。詳細は以下を参照してください。

**■BX2560 M2の場合** 

【インディペンデントチャネルモード】

Dual Rank×8(メモリ-8GB(8GB 2400 RDIMM×1)、メモリ-16GB(16GB 2400 RDIMM×1))では、SDDC機能は未サポートです。 DIMMは容量の大きいものから以下の搭載順にて搭載する必要があります。 また、同一容量の場合はRank数の大きい順に搭載します。

【DIMMの搭載順】

≪インテル®Xeon®プロセッサーE5-2637v4/E5-2643v4/E5-2667v4/E5-2697Av4/E5-2697v4/E5-2699v4/E5-2699Av4選択時≫

■物理CPU1個構成時 ■ のことには ■ の理由には ■ のことには ■ のことには ■ のことには ■ のことには ■ のことには ■ のことには ■ のことには ■ のことには ■ のことには ■ のことには ■ のことには ■ のことには ■ のことには ■ のことには ■ のことには ■ のことには ■ のことには ■ のことには

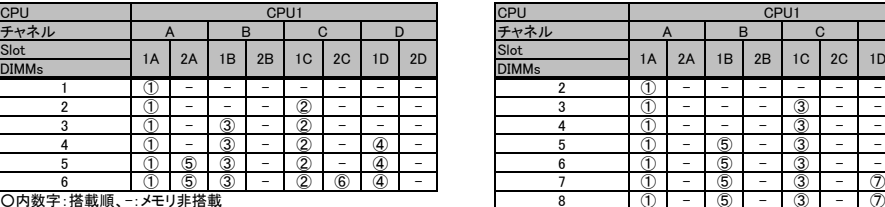

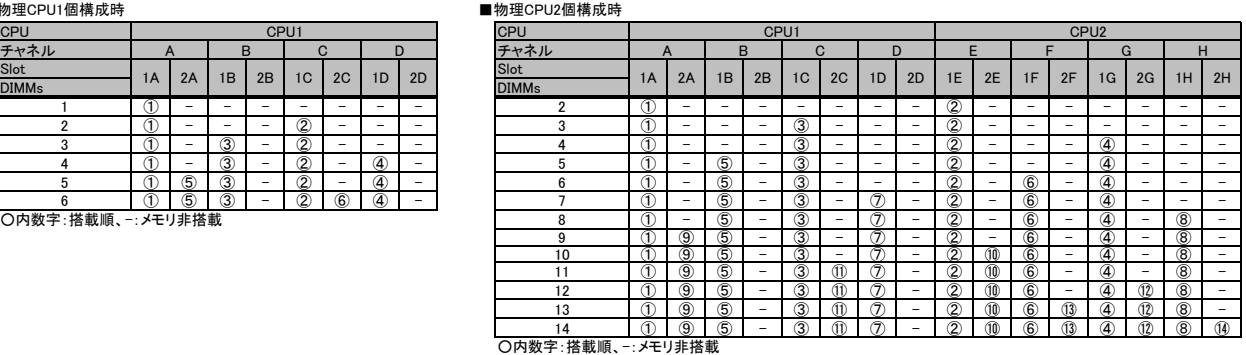

≪インテル®Xeon®プロセッサーE5-2637v4/E5-2643v4/E5-2667v4/E5-2697Av4/E5-2697v4/E5-2699v4/E5-2699Av4選択時以外≫

■物理CPU1個構成時 ■物理CPU2個構成時

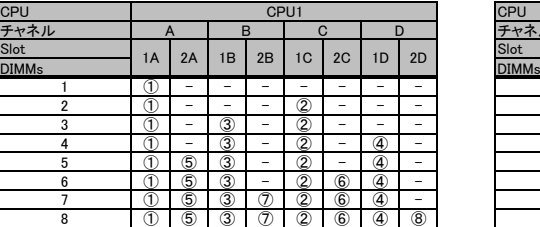

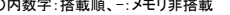

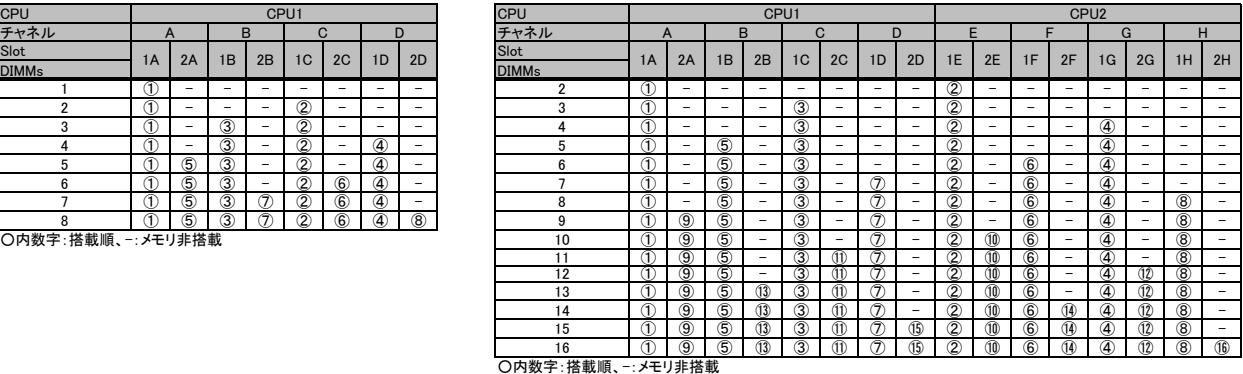

【ランクスペアリングモード】

(1) 同一メモリチャネルの中で、1つのランクは他のランクのスペアとして利用できます。

(2) スペアに設定されたランクはスペア用として予約されている為、システムメモリとして利用できません。<br>(3) 同一メモリチャネル内では、同一メモリのみ搭載できます。<br>(4) ランクスペアリング設定サービスを選択し、カスタムメイドにてメモリを搭載する場合、同一型名メモリのみ搭載して出荷されます。<br>(5) 最小構成 : 1チャネルあたり、Single Rank × 2、またはDual Rank × 2、またはQuad Rank × 1<br>(

(7) 使用可能なメモリ容量は、1チャネルあたり以下のようになります。

### 【メモリ使用可能容量】

8GB 16GB 32GB 64GB DR:Dual Rank SR DR DR QR QR QR:Quad Rank 24GB  $1$ DPC  $\begin{vmatrix} - & \ - & \ - & \end{vmatrix}$   $\begin{vmatrix} - & \ - & \end{vmatrix}$ 8GB 24GB 48GB

※DPC:チャネルあたりのDIMM数

#### 【DIMMの搭載順】

留意事項

≪インテル®Xeon®プロセッサーE5-2637v4/E5-2643v4/E5-2667v4/E5-2697Av4/E5-2697v4/E5-2699v4/E5-2699Av4選択時≫

48GB 112GB

RDIMM RDIMM RDIMM SR: Single Rank

QR 48GB 112GB

64GB

<Single Rankメモリ / Dual Rankメモリ (RDIMM)の場合><br>■物理CPU1個構成時

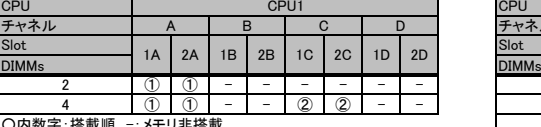

| <b>CPU</b>                   |    |     |    |    | CPU1          |               |               |     | CPU          | CPU1       |    |    |                          |                |                   |    |                          | CPU <sub>2</sub> |                |             |                |               |               |               |                |
|------------------------------|----|-----|----|----|---------------|---------------|---------------|-----|--------------|------------|----|----|--------------------------|----------------|-------------------|----|--------------------------|------------------|----------------|-------------|----------------|---------------|---------------|---------------|----------------|
| チャネル                         |    | B   |    |    |               |               |               |     | チャネル         |            |    |    |                          |                |                   |    |                          |                  |                |             |                |               |               |               |                |
| Slot                         | 1A | 2A  | 1B | 2B | 1C            | 2C            | 1D            | 2D  | Slot         | 1A         | 2A | 1B | 2B                       | 1 <sup>C</sup> | 2C                | 1D | 2D                       | 1E               | 2E             | 1F          | 2F             | 1G            | 2G            |               | $1H$ 2H        |
| <b>DIMMs</b>                 |    |     |    |    |               |               |               |     | <b>DIMMs</b> |            |    |    |                          |                |                   |    |                          |                  |                |             |                |               |               |               |                |
|                              |    |     |    |    | -             |               |               | -   |              |            |    |    | -                        |                |                   |    |                          | $\circled{2}$    | $^{\rm (2)}$   |             |                |               |               |               |                |
|                              |    | (1) |    |    | $\circled{2}$ | $^{\circ}$    |               | $-$ |              |            |    |    | ۰                        | $\circled{3}$  | $\circled{3}$     |    | -                        | ②                | $^{\circledR}$ | -           |                |               |               |               |                |
| ○内数字:搭載順、ー:メモリ非搭載            |    |     |    |    | -             | $\circled{3}$ | $\circled{3}$ |     |              | $^{\circ}$ | 2  |    |                          | $\circled{4}$  | $\left( 4\right)$ |    |                          |                  |                |             |                |               |               |               |                |
|                              |    |     |    |    |               |               |               |     | 10           | C          |    |    | $\overline{\phantom{0}}$ | 3              | 3                 |    | $\overline{\phantom{0}}$ | $^{(2)}$         | $^{\circ}$     | 6           | $\circledcirc$ | అ             | $\circledast$ |               |                |
|                              |    |     |    |    |               |               |               |     |              |            |    |    | -                        | 3              | 3                 |    | -                        | ②                | $\circled{2}$  | $\circledS$ | $\circled{5}$  | $\circled{4}$ | $\circled{4}$ | $\circled{6}$ | $\overline{6}$ |
| ○ 内粉 字 : 找 載 順 _ : 7エⅡ 非 找 載 |    |     |    |    |               |               |               |     |              |            |    |    |                          |                |                   |    |                          |                  |                |             |                |               |               |               |                |

○内数字:搭載順、-:メモリ非搭載

■物理CPU2個構成時

#### ※ OS により接続可能装置は異なります。詳細はハードウェア一覧を参照願います。

#### <Quad Rankメモリ (LRDIMM)の場合>

■物理CPU1個構成時

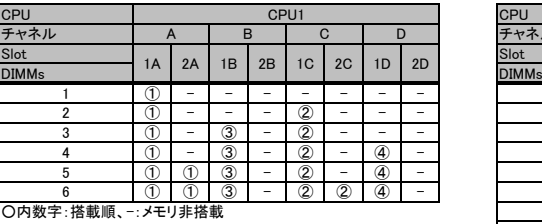

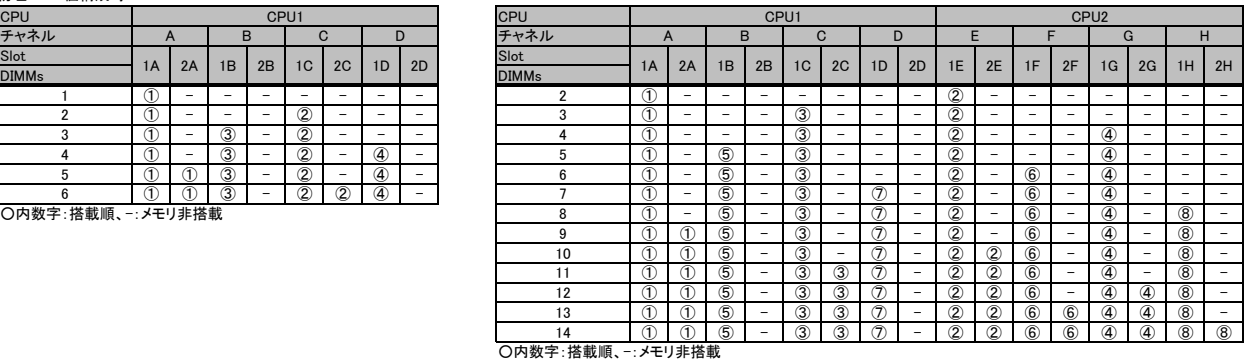

≪インテル®Xeon®プロセッサーE5-2637v4/E5-2643v4/E5-2667v4/E5-2697Av4/E5-2697v4/E5-2699v4/E5-2699Av4選択時以外≫ <Single Rankメモリ / Dual Rankメモリ (RDIMM)の場合>

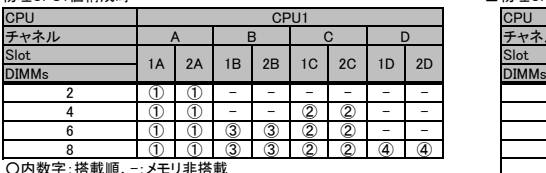

#### ■物理CPU2個構成時

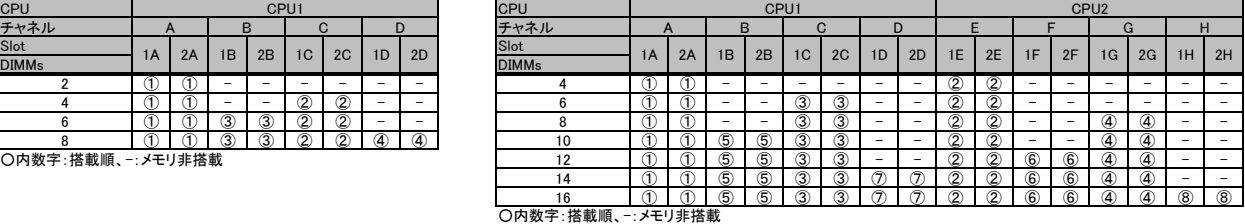

**<Quad Rankメモリ (LRDIMM)の場合>**<br>■物理CPU1個構成時

# $DIMMs$   $\begin{bmatrix} 1A & 2A & 1B & 2B & 1C & 2C \end{bmatrix}$   $\begin{bmatrix} 2C & 1B & 2D & 2D \end{bmatrix}$ 1D  $2D$

○内数字:搭載順、-:メモリ非搭載 10 ① ① ⑤ - ③ - ⑦ - ②②⑥ - ④ - ⑧ -

【DIMMの搭載位置】

#### ■物理CPU2個構成時

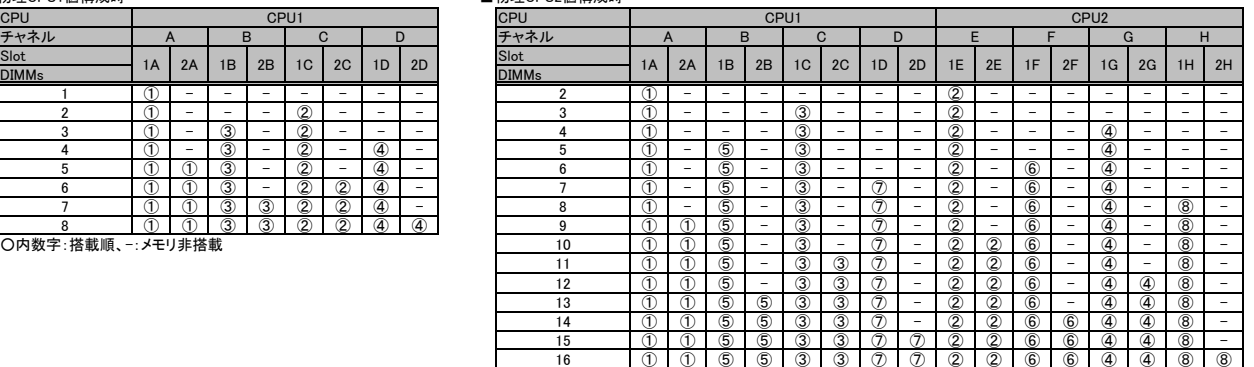

チャネルH

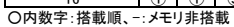

チャネルF

チャネルE

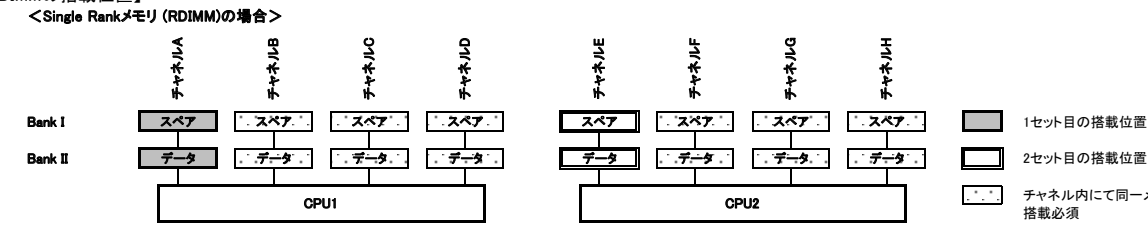

### <Dual Rankメモリ (RDIMM)の場合>

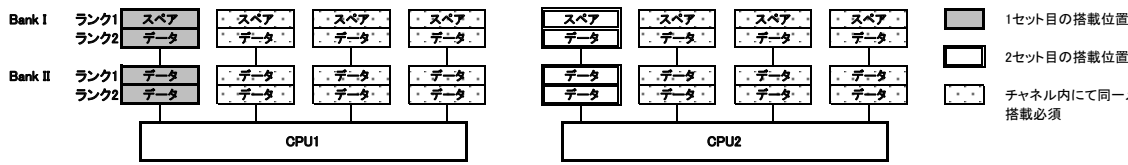

#### <Quad Rankメモリ (LRDIMM)の場合>

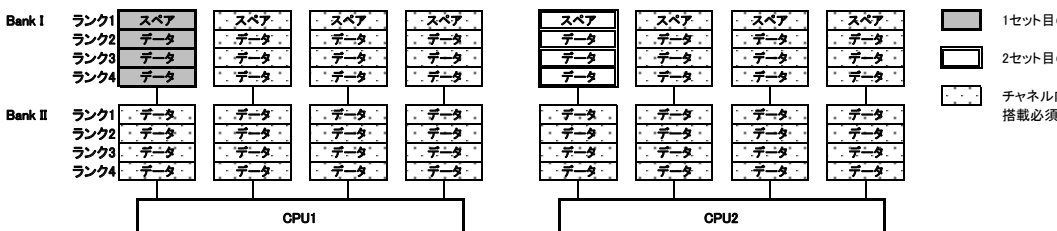

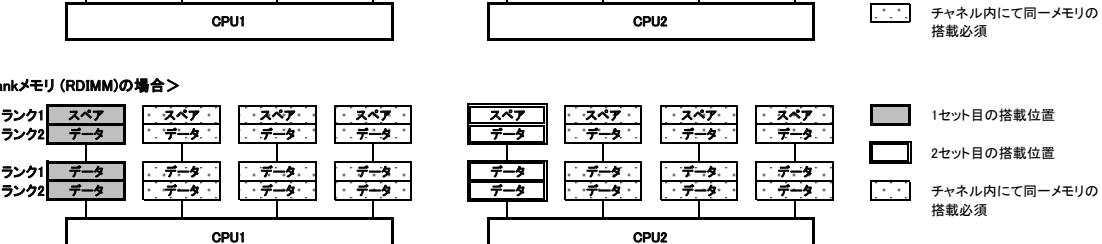

チャネルG

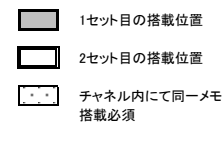

搭載必須

チャネル内にて同一メモリの

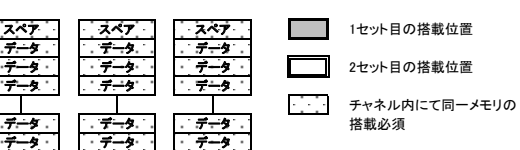

#### ※ OS により接続可能装置は異なります。詳細はハードウェア一覧を参照願います。

## 【パフォーマンスモード】

(1) メモリの最大性能にて動作します。

(2) 動作速度は搭載枚数により異なりますので、詳細は各機種の「メモリの搭載について」をご参照ください。 (3) 最低4枚の同一DIMMにて構成を組む必要があります。

以下搭載条件の通り、4枚の同一DIMMを1セットとして容量の大きい順にDIMMを搭載する必要があります。 また、同一容量の場合はRank数の大きい順に搭載します。

#### 【DIMMの搭載順】

≪インテル®Xeon®プロセッサーE5-2637v4/E5-2643v4/E5-2667v4/E5-2697Av4/E5-2697v4/E5-2699v4/E5-2699Av4選択時≫

■物理CPU1個構成時 ■物理CPU2個構成時

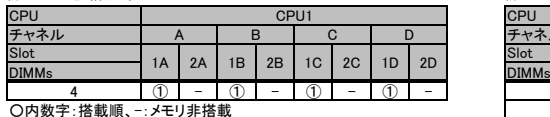

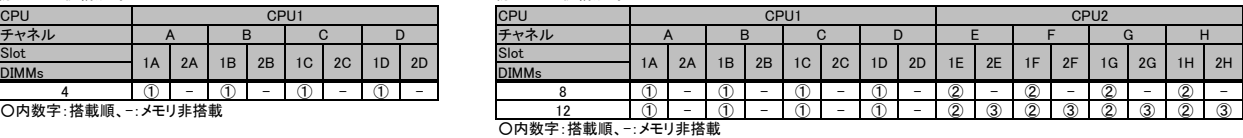

≪インテル®Xeon®プロセッサーE5-2637v4/E5-2643v4/E5-2667v4/E5-2697Av4/E5-2697v4/E5-2699v4/E5-2699Av4選択時以外≫ ■物理CPU1個構成時 ■物理CPU2個構成時

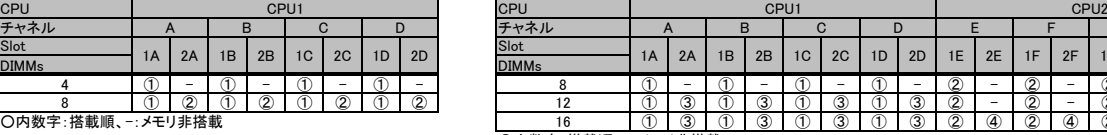

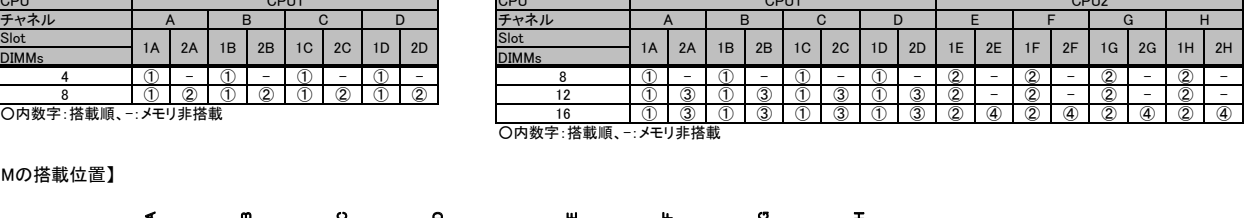

【DIMMの搭載位置】

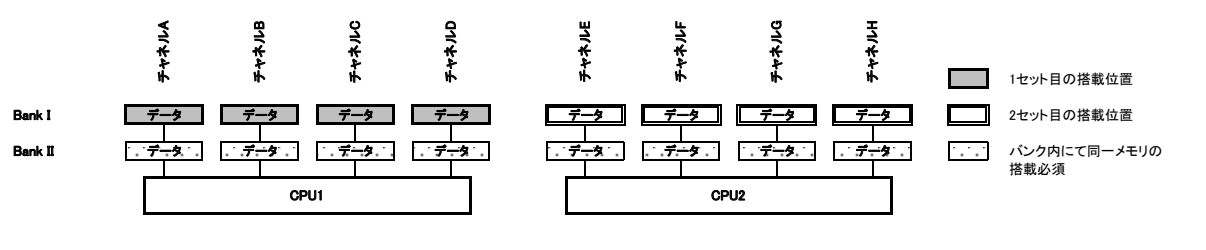

【ミラードチャネルモード】

(1) ミラーとなるDIMMは、同一BANK内である必要があります。 (2) 最低4枚の同一DIMMにて構成を組む必要があります。 (3) 使用可能なメモリ容量は、搭載メモリ容量の1/2となります。

(4) 1DPC構成のみサポートとなります(DPC:チャネルあたりのDIMM数)。

(5) Dual Rank×8(メモリ-8GB(8GB 2400 RDIMM×1)、メモリ-16GB(16GB 2400 RDIMM×1))では使用できません。 以下搭載条件の通り、4枚の同一DIMMを1セットとして容量の大きい順にDIMMを搭載する必要があります。

#### 【DIMMの搭載順】

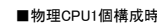

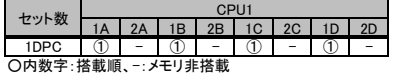

■物理CPU2個構成時

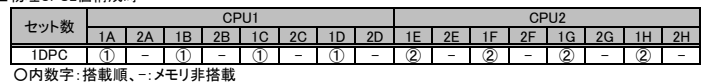

【DIMMの搭載位置】

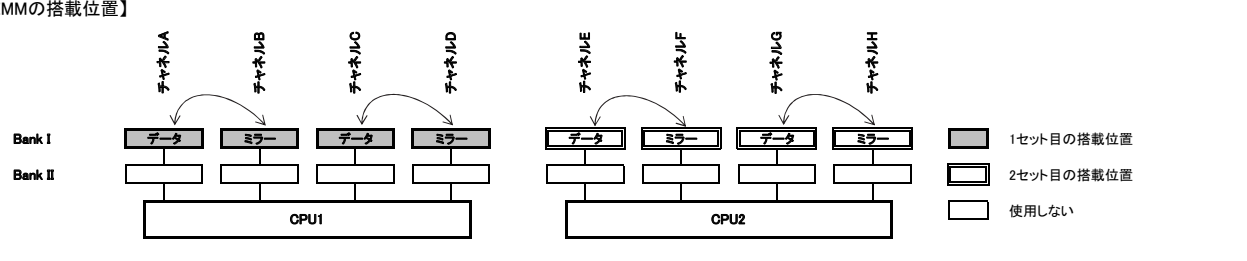

留意事項

#### ※ OS により接続可能装置は異なります。詳細はハードウェア一覧を参照願います。

#### **■BX2580 M2の場合**

【インディペンデントチャネルモード】

Dual Rank×8(メモリ-8GB(8GB 2400 RDIMM×1)、メモリ-16GB(16GB 2400 RDIMM×1))では、SDDC機能は未サポートです。 DIMMは容量の大きいものから以下の搭載順にて搭載する必要があります。 また、同一容量の場合はRank数の大きい順に搭載します。

#### 【DIMMの搭載順】

≪インテル®Xeon®プロセッサーE5-2637v4/E5-2643v4/E5-2667v4/E5-2697Av4/E5-2697v4/E5-2699v4/E5-2699Av4選択時≫

■物理CPU1個構成時 ■物理CPU2個構成時

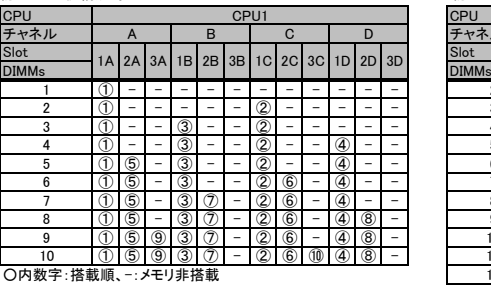

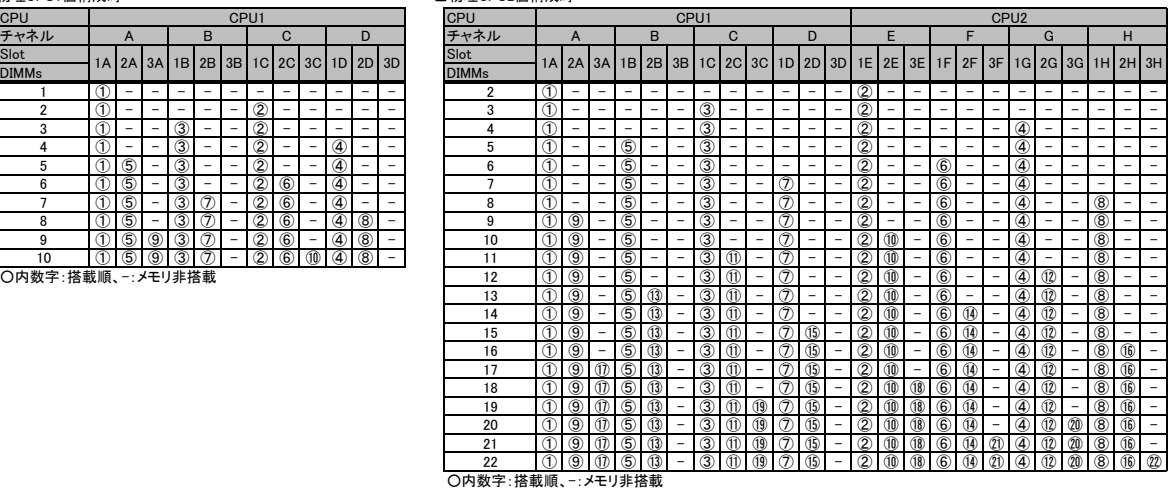

≪インテル®Xeon®プロセッサーE5-2637v4/E5-2643v4/E5-2667v4/E5-2697Av4/E5-2697v4/E5-2699v4/E5-2699Av4選択時以外≫ ■物理CPU1個構成時

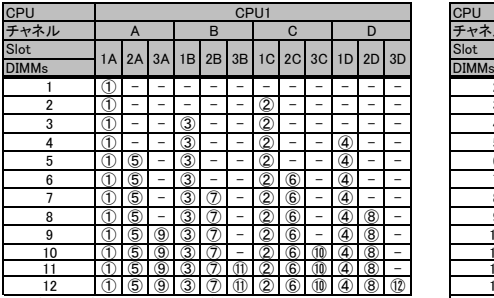

□ ○内数字:搭載順、一:メモリ非搭載

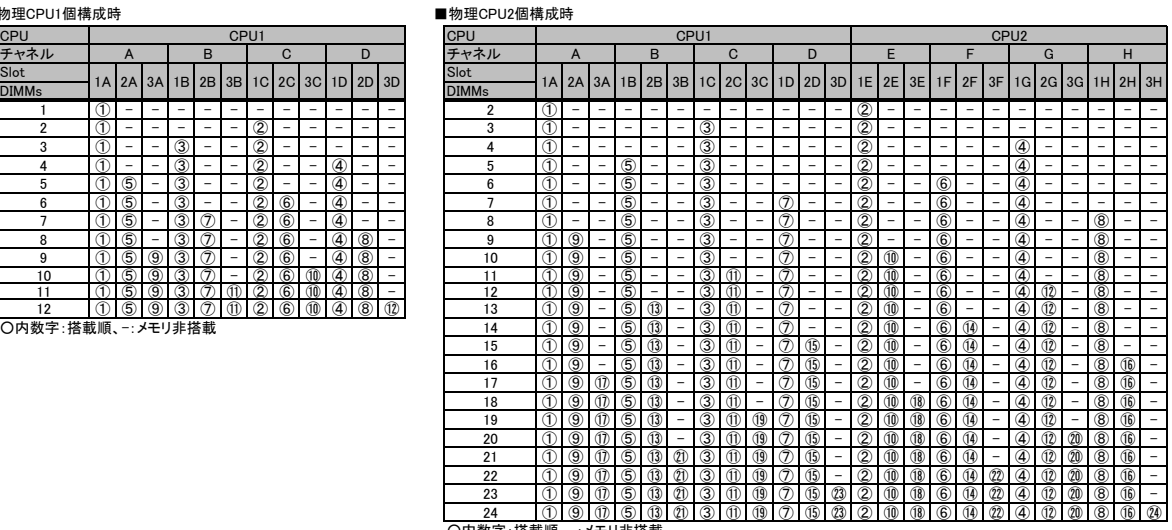

○内数字:搭載順、-:メモリ非搭載

【ランクスペアリングモード】<br>(1)同ーメモリチャネルの中で、1つのランクは他のランクのスペアとして利用できます。<br>(2)スペアに設定されたランクはスペア用として予約されている為、システムメモリとして利用できません。

(3) 同一メモリチャネル内では、同一メモリのみ搭載できます。<br>(4) ランクスペアリング設定サービスを選択し、カスタムメイドにてメモリを搭載する場合、同一型名メモリのみ搭載して出荷されます。<br>(5) 最小構成: 1チャネルあたり、Single Rank×2、またはDual Rank×2、またはQuad Rank×1

(6) Dual Rank×8(メモリ-8GB(8GB 2400 RDIMM×1)、メモリ-16GB(16GB 2400 RDIMM×1))では使用できません。

(7) 使用可能なメモリ容量は、1チャネルあたり以下のようになります。

#### 【メモリ使用可能容量】

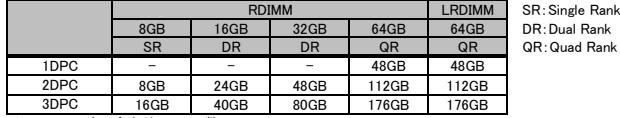

※DPC:チャネルあたりのDIMM数

#### 【DIMMの搭載順】

≪インテル®Xeon®プロセッサーE5-2637v4/E5-2643v4/E5-2667v4/E5-2697Av4/E5-2697v4/E5-2699v4/E5-2699Av4選択時≫ <Single Rankメモリ / Dual Rankメモリ (RDIMM)の場合>

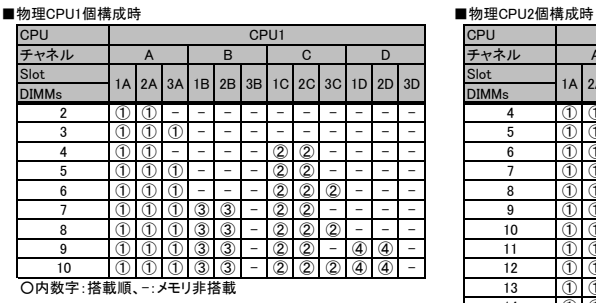

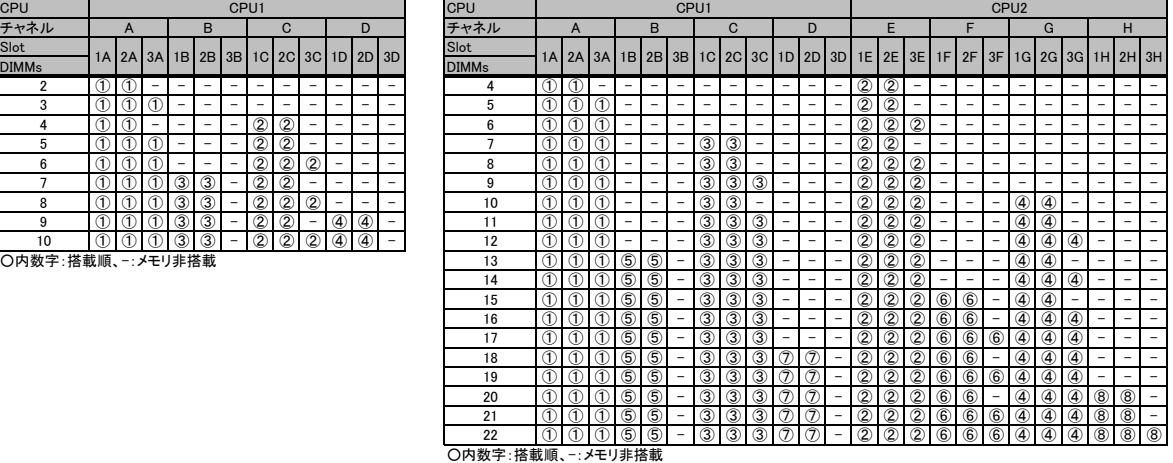

#### <Quad Rankメモリ (LRDIMM)の場合>

# ■物理CPU1個構成時 ■物理CPU2個構成時  $DIMMs$   $\begin{bmatrix} N & 2 \\ 0 & 1 \end{bmatrix}$   $\begin{bmatrix} 2 & 0 \\ 0 & 1 \end{bmatrix}$   $\begin{bmatrix} 2 & 0 \\ 0 & 1 \end{bmatrix}$   $\begin{bmatrix} 2 & 0 \\ 0 & 1 \end{bmatrix}$   $\begin{bmatrix} 2 & 0 \\ 0 & 1 \end{bmatrix}$   $\begin{bmatrix} 2 & 0 \\ 0 & 1 \end{bmatrix}$ 5 ①①① - - - ②② - - - - 6 ①①① - - - - - - - - - ②②② - - - - - - - - - Slot 1A 2A 3A 1B 2B 3B 1C

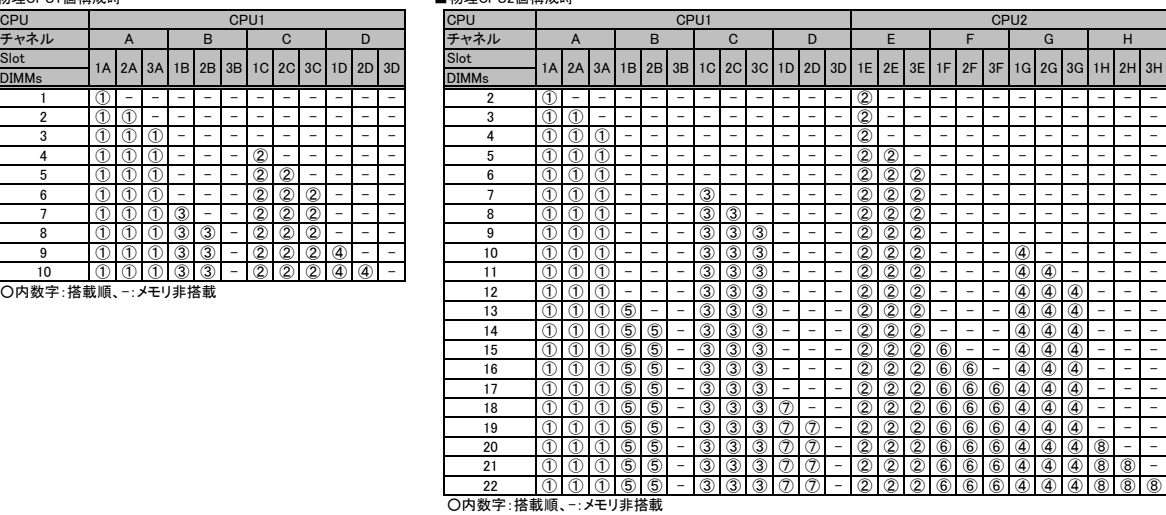

≪インテル®Xeon®プロセッサーE5-2637v4/E5-2643v4/E5-2667v4/E5-2697Av4/E5-2697v4/E5-2699v4/E5-2699Av4選択時以外≫

<Single Rankメモリ / Dual Rankメモリ (RDIMM)の場合>

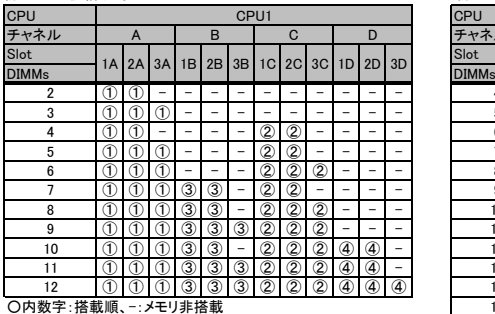

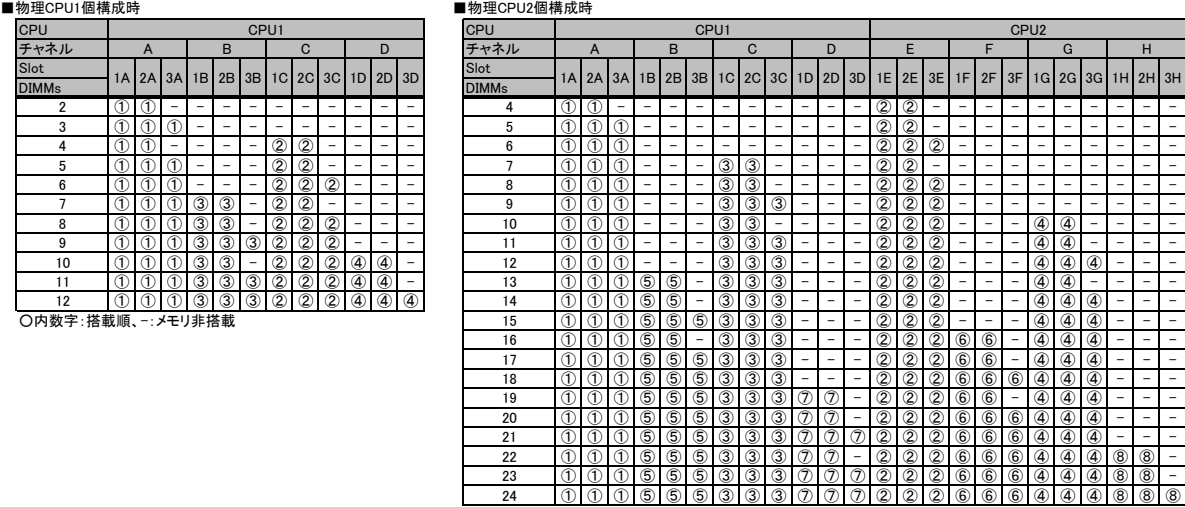

#### □ ついま 搭載順、一:メモリ非搭載

#### ※ OS により接続可能装置は異なります。詳細はハードウェア一覧を参照願います。

#### <Quad Rankメモリ (LRDIMM)の場合>

# ■物理CPU1個構成時 ■  $DIMMs$   $\begin{bmatrix} 1 & 1 & 1 \\ 1 & 1 & 1 \end{bmatrix}$   $\begin{bmatrix} 2 & 1 & 1 \\ 1 & 1 & 1 \end{bmatrix}$   $\begin{bmatrix} 2 & 1 & 1 \\ 1 & 1 & 1 \end{bmatrix}$   $\begin{bmatrix} 2 & 1 & 1 \\ 1 & 1 & 1 \end{bmatrix}$   $\begin{bmatrix} 2 & 1 & 1 \\ 1 & 1 & 1 \end{bmatrix}$   $\begin{bmatrix} 2 & 1 & 1 \\ 1 & 1 & 1 \end{bmatrix}$   $\begin{bmatrix} 2 & 1 & 1 \\ 1 & 1 &$ 1 ①- - - - - - - - - - - 2 ①- - - - - - - - - - -②- - - - - - - - - - -

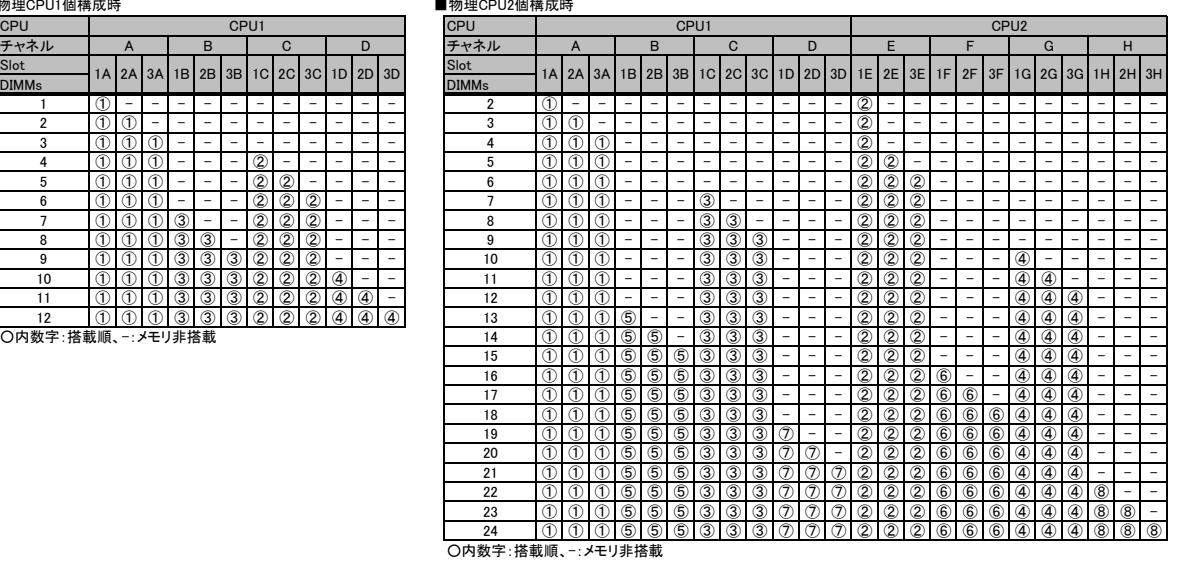

#### 【DIMMの搭載位置】

<Single Rankメモリ (RDIMM)の場合> チャネルA チャネルB チャネルC

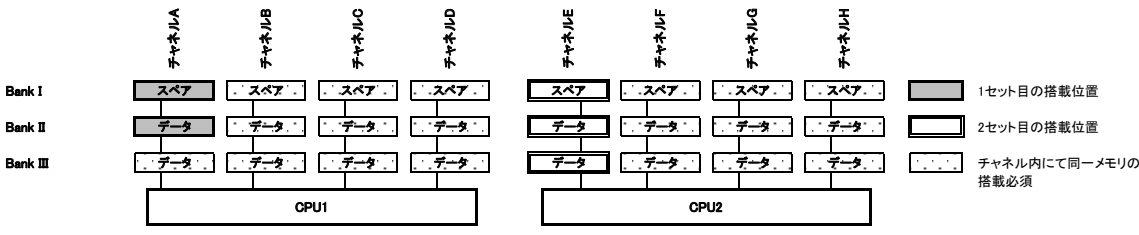

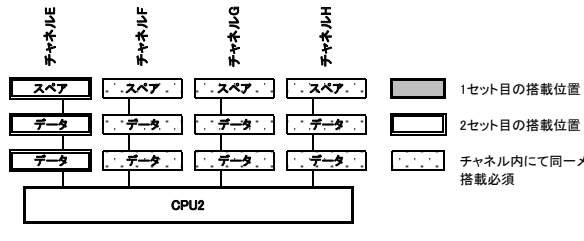

#### <Dual Rankメモリ (RDIMM)の場合>

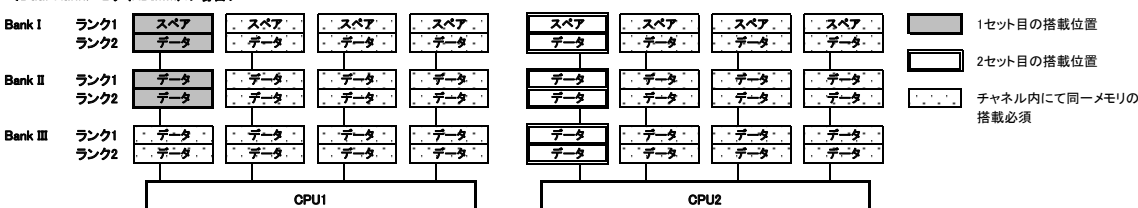

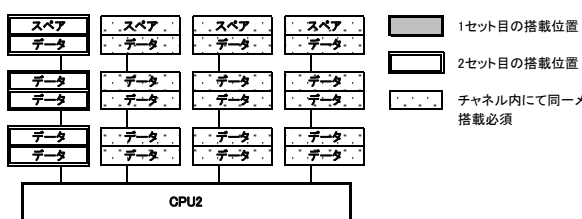

# 2セット目の搭載位置 ╗

### <Quad Rankメモリ (LRDIMM)の場合>

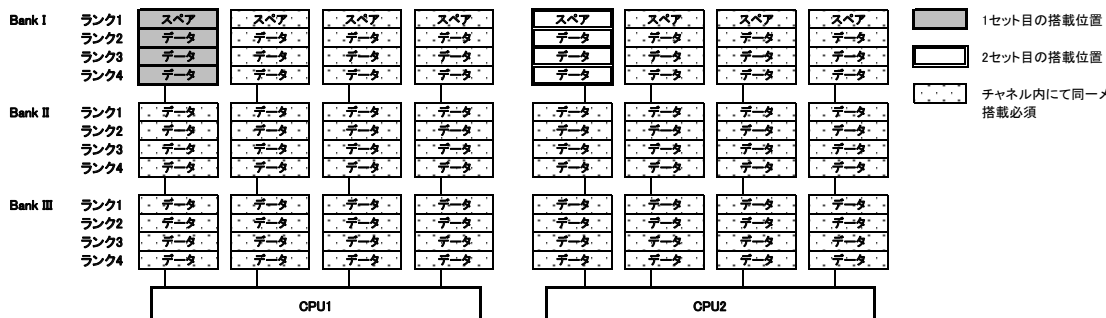

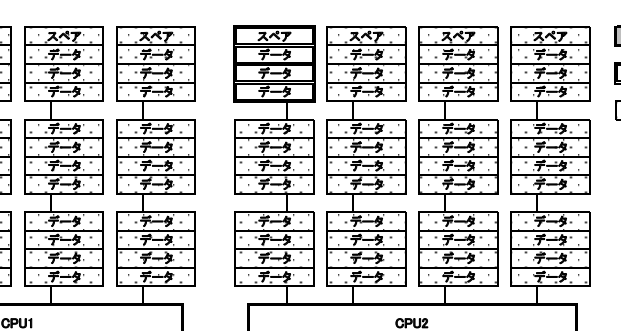

# 2セット目の搭載位置

<mark>・・・・・</mark> チャネル内にて同一メモリの<br>搭載必須

#### ※ OS により接続可能装置は異なります。詳細はハードウェア一覧を参照願います。

 $3H$ 

#### 【パフォーマンスモード】

(1) メモリの最大性能にて動作します。 (2) 動作速度は搭載枚数により異なりますので、詳細は各機種の「メモリの搭載について」をご参照ください。 (3) 最低4枚の同一DIMMにて構成を組む必要があります。

以下搭載条件の通り、4枚の同一DIMMを1セットとして容量の大きい順にDIMMを搭載する必要があります。 また、同一容量の場合はRank数の大きい順に搭載します。

【DIMMの搭載順】

≪インテル®Xeon®プロセッサーE5-2637v4/E5-2643v4/E5-2667v4/E5-2697Av4/E5-2697v4/E5-2699v4/E5-2699Av4選択時≫<br>■物理CPU1個構成時

■物理CPU2個構成時

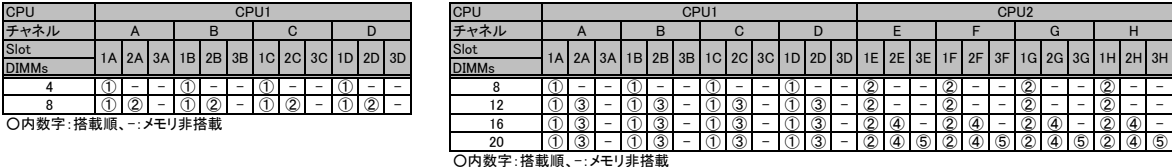

≪インテル®Xeon®プロセッサーE5-2637v4/E5-2643v4/E5-2667v4/E5-2697Av4/E5-2697v4/E5-2699v4/E5-2699Av4選択時以外≫

■物理CPU1個構成時 ■物理CPU2個構成時

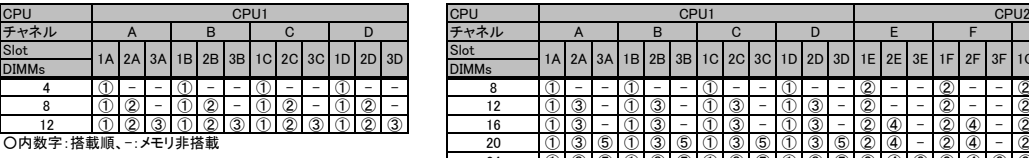

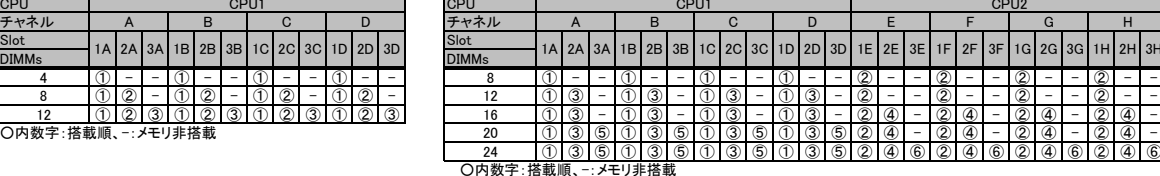

【DIMMの搭載位置】

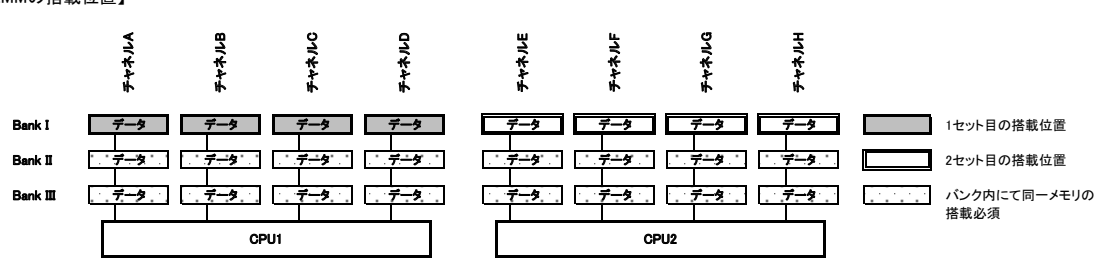

【ミラードチャネルモード】 (1) ミラーとなるDIMMは、同一BANK内である必要があります。

(2) 最低4枚の同一DIMMにて構成を組む必要があります。 (3) 使用可能なメモリ容量は、搭載メモリ容量の1/2となります。

(4) 1DPC構成のみサポートとなります(DPC:チャネルあたりのDIMM数)。

(5) Dual Rank × 8(メモリ-8GB(8GB 2400 RDIMM × 1)、メモリ-16GB(16GB 2400 RDIMM × 1))では使用できません。<br>以下搭載条件の通り、4枚の同一DIMMを1セットとして容量の大きい順にDIMMを搭載する必要があります。

【DIMMの搭載順】

#### ■物理CPU1個構成時

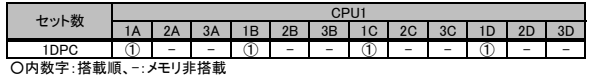

■物理CPU2個構成時

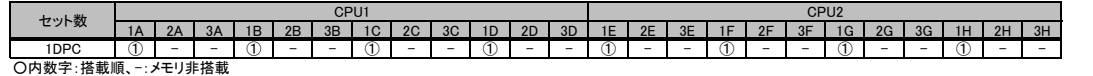

#### 【DIMMの搭載位置

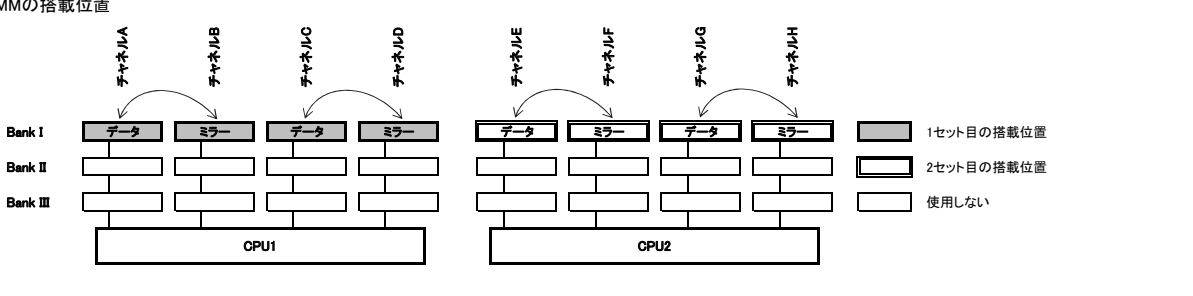

留意事項

#### ※ OS により接続可能装置は異なります。詳細はハードウェア一覧を参照願います。

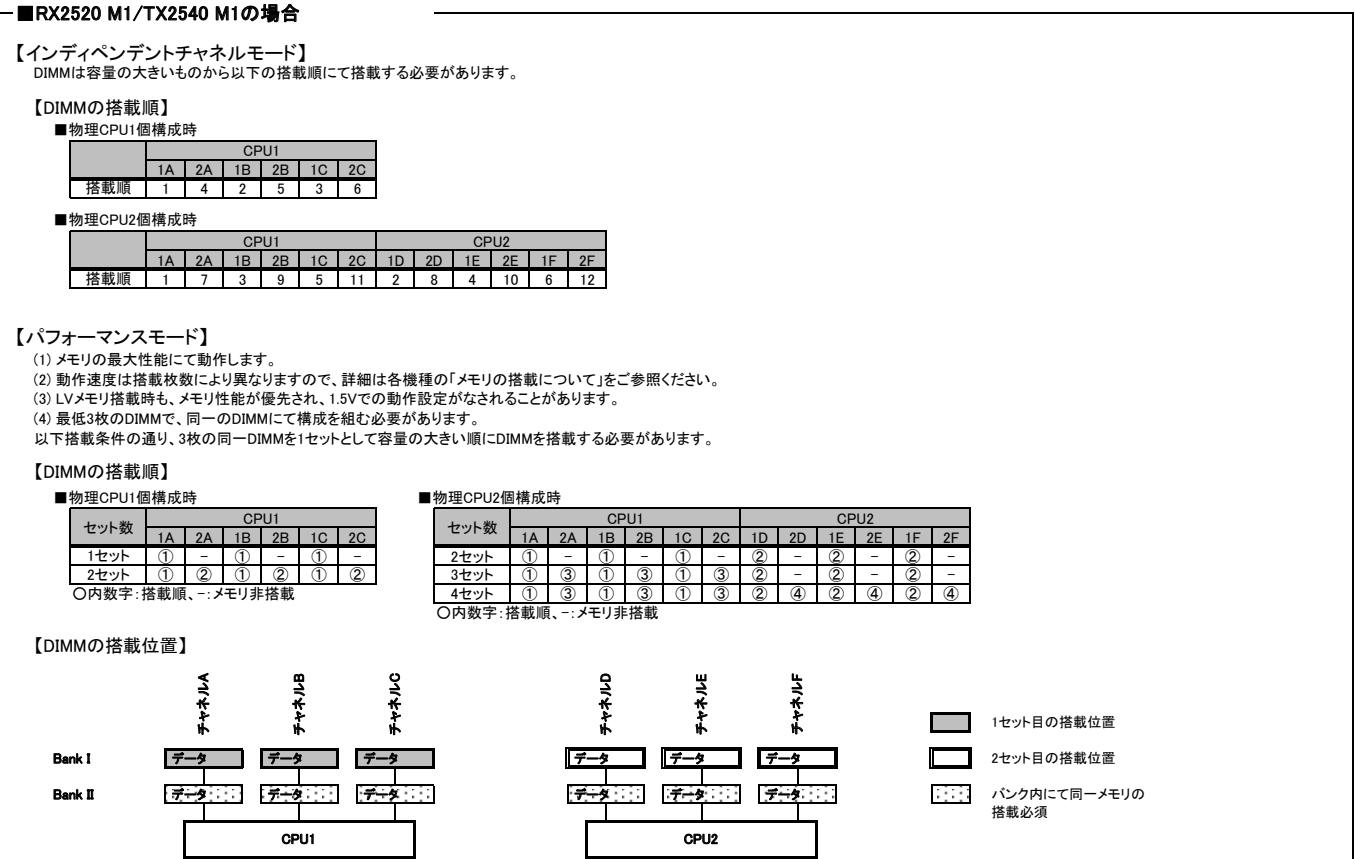

#### ※ OS により接続可能装置は異なります。詳細はハードウェア一覧を参照願います。

#### ■RX2530 M4/RX2540 M4の場合

【インディペンデントチャネルモード】 .<br>Dual Rank×8(メモリ-16GB(16GB 2666 RDIMM×1))では、SDDC機能は未サポートです。

DIMMは容量の大きいものから以下の搭載順にて搭載する必要があります。

【DIMMの搭載順】 ー・ローマット』<br>■物理CPU1個構成時

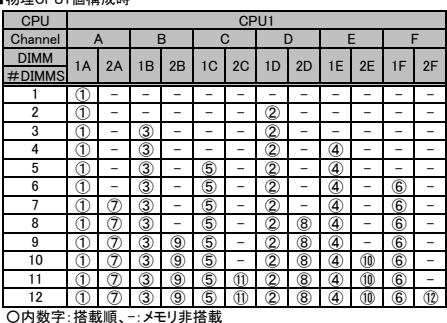

■物理CPU2個構成時

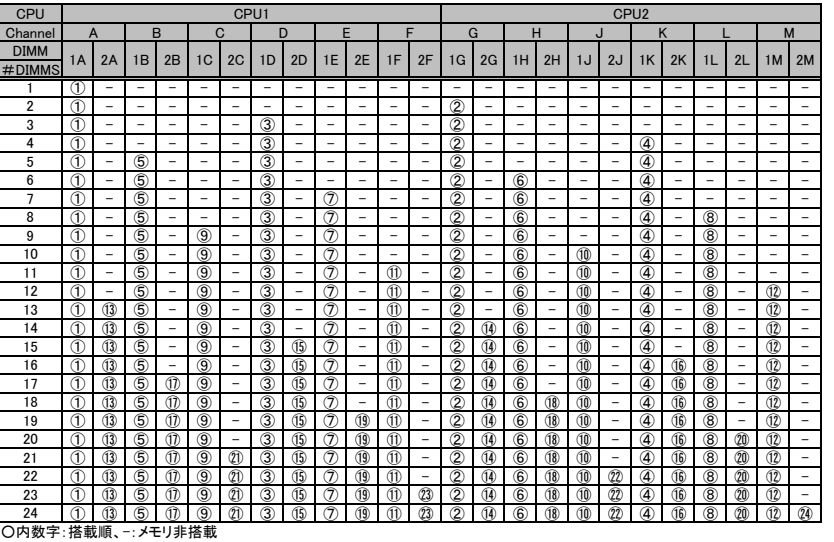

#### 【DIMMの搭載位置】

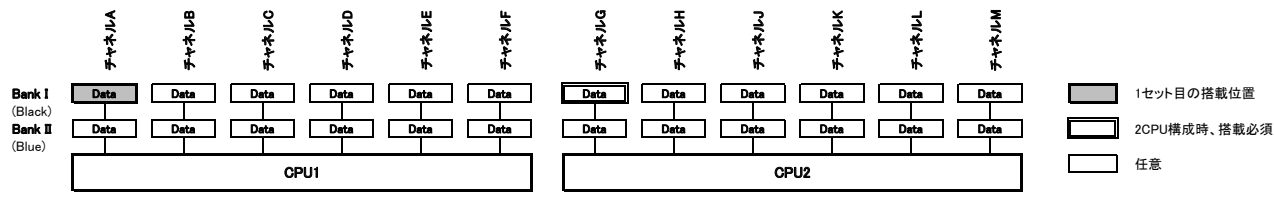

【ランクスペアリングモード】

(1) 同一メモリチャネルの中で、1つのランクは他のランクのスペアとして利用できます。<br>(2) スペアに設定されたランクはスペア用として予約されている為、システムメモリとして利用できません。<br>(3) 司ーメモリチャネル内では、同一メモ選択し、カスタムメイドにてメモリを搭載する場合、同一型名メモリのみ搭載して出荷されます。

(5) Quad Rankメモリの場合、3枚目のDIMMを搭載する際に、1,2枚目と同一チャネルの3番目のDIMMスロットには搭載せず、次のチャネルに搭載してください。 (6) 最小構成:1チャネルあたり、Single Rank×2、Dual Rank×1、またはQuad Rank×1

(7) Dual Rank×8(メモリ-16GB(16GB 2666 RDIMM×1))では使用できません。

(8) 使用可能なメモリ容量は、1チャネルあたり以下のようになります。

#### 【メモリ使用可能容量】

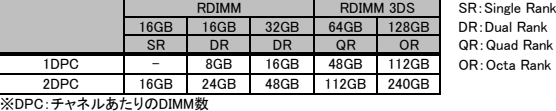

#### 【DIMMの搭載順】

#### <Single Rankメモリ (RDIMM)の場合>

■物理CPU1個構成時

留意事項

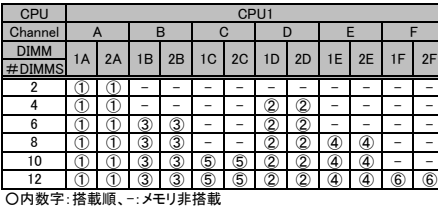

20

# FUJITSU Server PRIMERGY

留意事項

出意事項

# システム構成図留意事項

#### ※ OS により接続可能装置は異なります。詳細はハードウェア一覧を参照願います。

#### ■物理CPU2個構成時

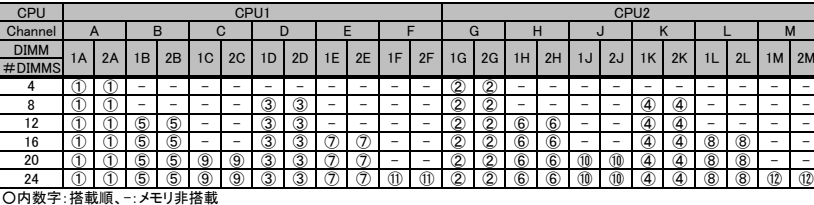

#### <Dual Rankメモリ / Quad Rankメモリ / (Octa Rankメモリ)の場合>

#### ■物理CPU1個構成時

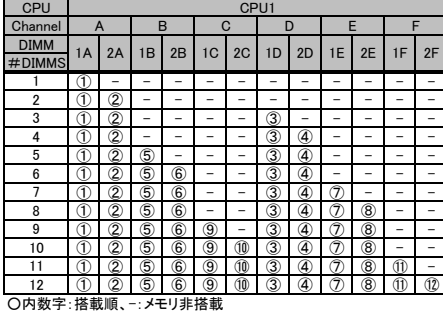

#### ■物理CPU2個構成時

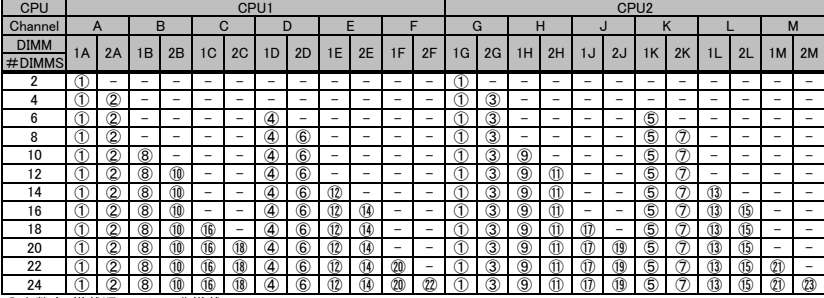

○内数字:搭載順、ー:メモリ非搭載

# 【DIMMの搭載位置】

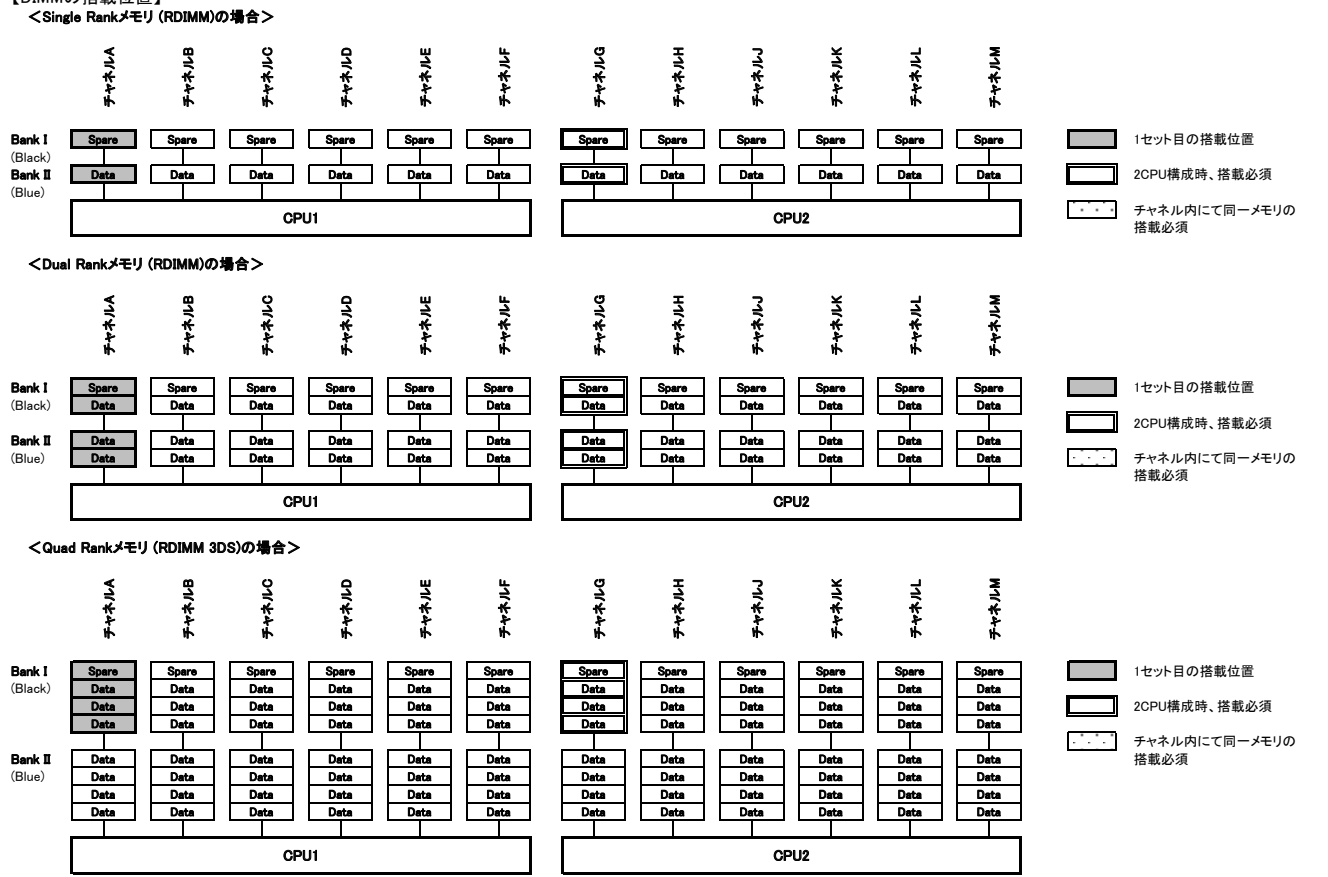

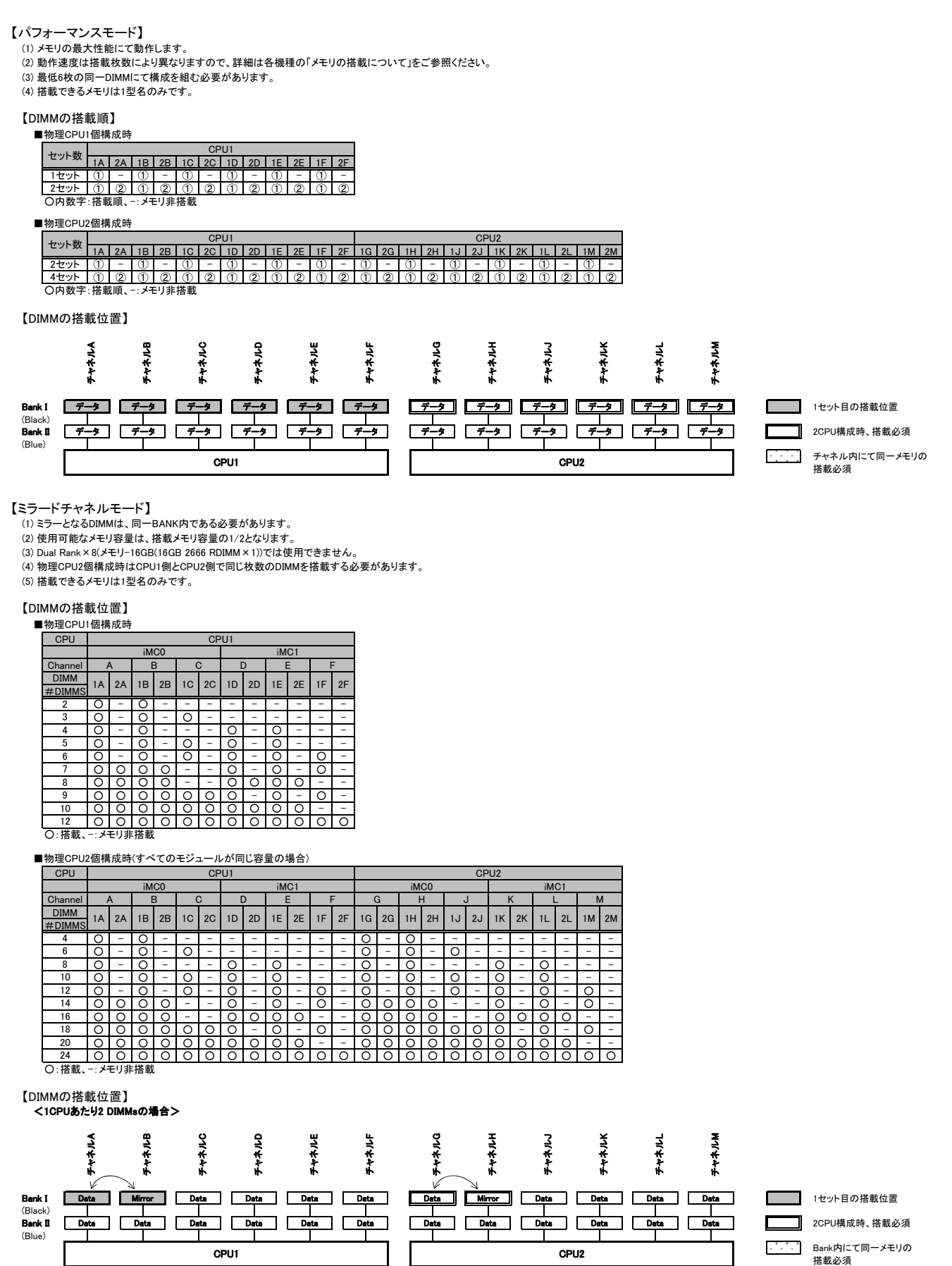

### ※ OS により接続可能装置は異なります。詳細はハードウェア一覧を参照願います。

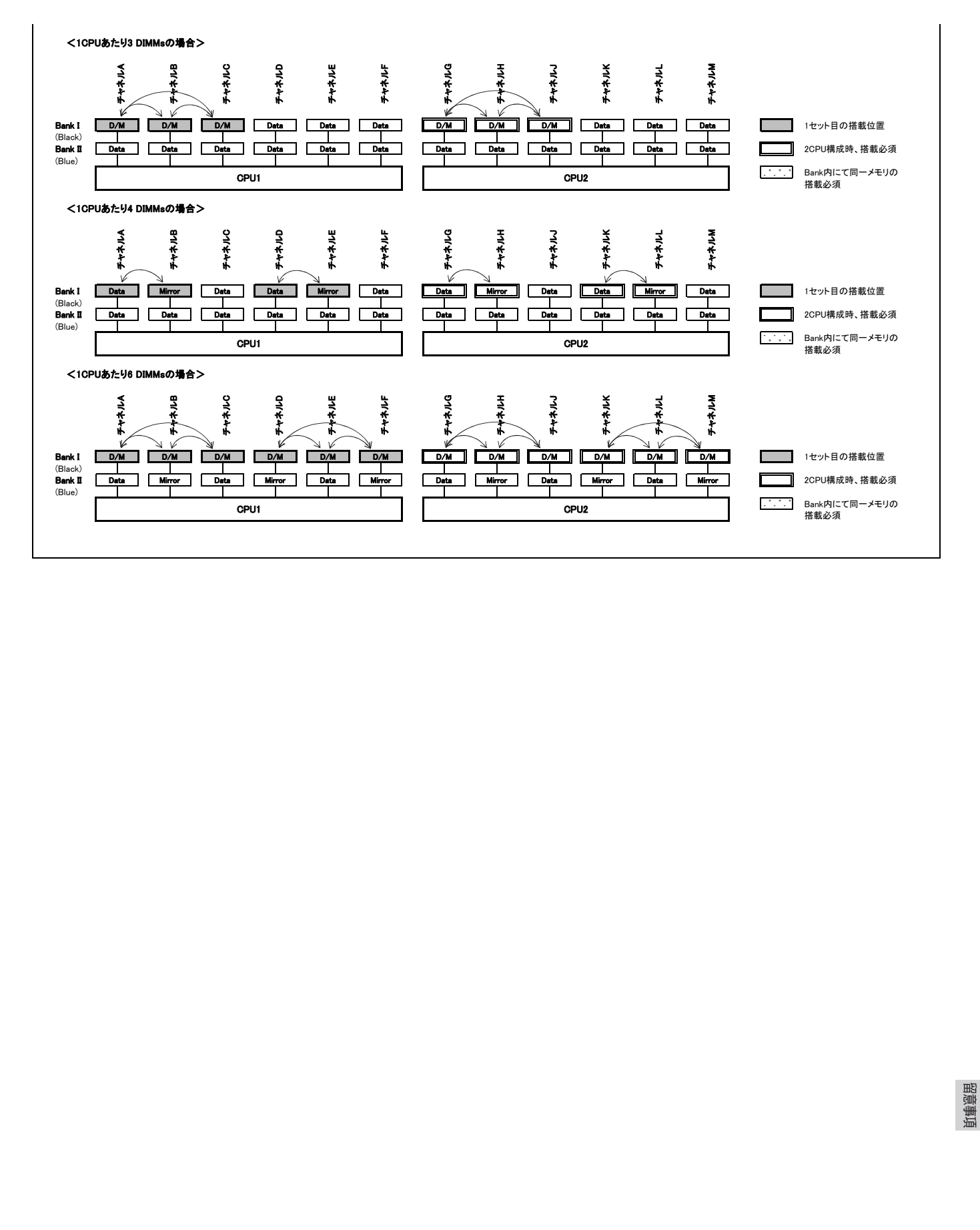

#### ※ OS により接続可能装置は異なります。詳細はハードウェア一覧を参照願います。

#### ■RX2540 M2/RX2560 M2/TX2560 M2の場合

【インディペンデントチャネルモード】

Dual Rank×8(メモリ-8GB(8GB 2400 RDIMM×1)、メモリ-16GB(16GB 2400 RDIMM×1))では、SDDC機能は未サポートです。 DIMMは容量の大きいものから以下の搭載順にて搭載する必要があります。

【DIMMの搭載順】

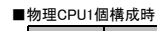

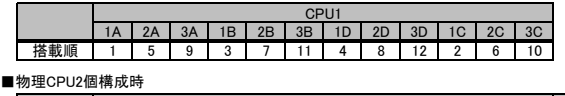

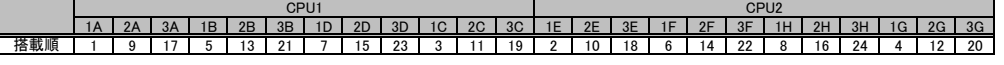

#### 【ランクスペアリングモード】

(1) 同一メモリチャネルの中で、1つのランクは他のランクのスペアとして利用できます。

(2) スペアに設定されたランクはスペア用として予約されている為、システムメモリとして利用できません。 (3) 同一メモリチャネル内では、同一メモリのみ搭載できます。

(4) ランクスペアリング設定サービスを選択し、カスタムメイドにてメモリを搭載する場合、同一型名メモリのみ搭載して出荷されます。<br>(5) Quad Rankメモリの場合、3枚目のDIMMを搭載する際に、1,2枚目と同一チャネルの3番目のDIMMスロットには搭載せず、次のチャネルに搭載してください。<br>(6) 最小構成:1チャネルあたり、Single Rank×2、またはDual Rank×2、またはQuad Rank×1

(7) 使用可能なメモリ容量は、1チャネルあたり以下のようになります。

(8) Dual Rank×8(メモリ-8GB(8GB 2400 RDIMM×1)、メモリ-16GB(16GB 2400 RDIMM×1))では使用できません。

#### 【メモリ使用可能容量】

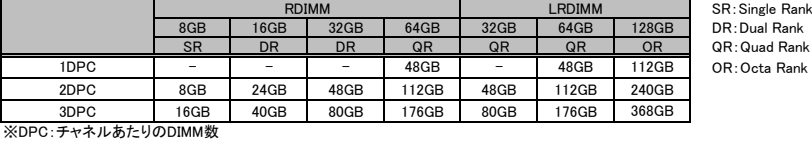

#### 【DIMMの搭載順】

# <Single Rankメモリ /Dual Rankメモリ (RDIMM)の場合><br>■物理CPU1個構成時

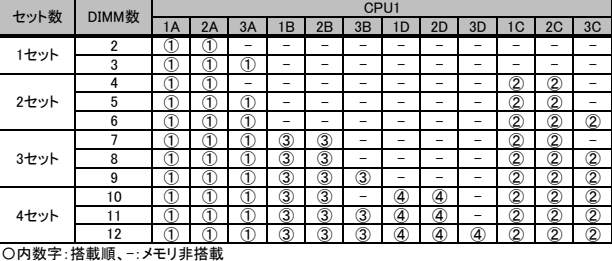

#### ■物理CPU2個構成時

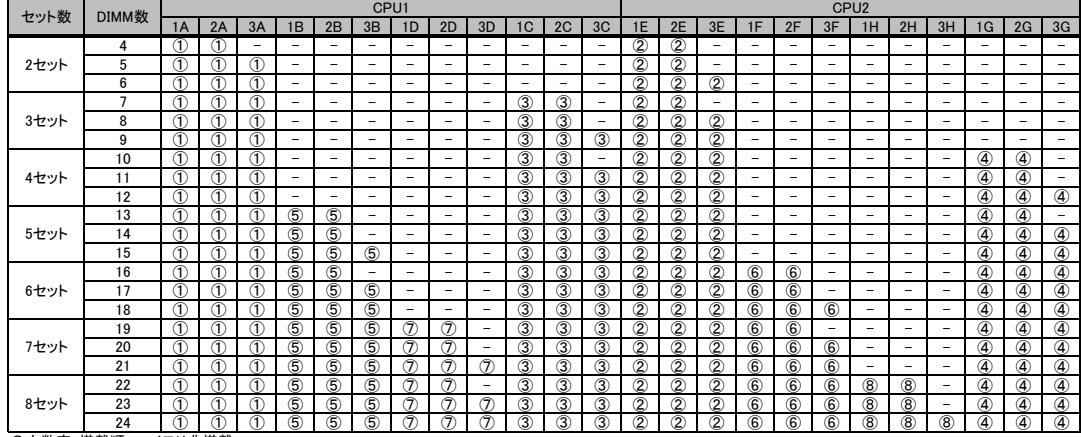

〇内数字:搭載順、-:メモリ非搭載

#### ※ OS により接続可能装置は異なります。詳細はハードウェア一覧を参照願います。

#### <Quad Rankメモリ (LRDIMM)の場合>

■物理CPU1個構成時

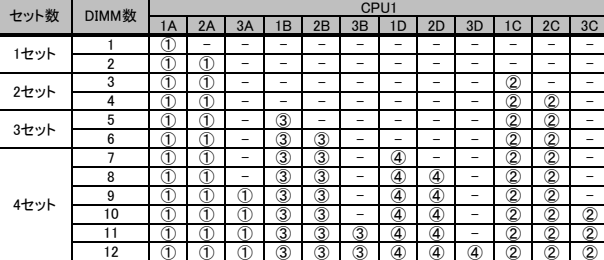

#### 〇内数字:搭載順、-:メモリ非搭載

#### ■物理CPU2個構成時

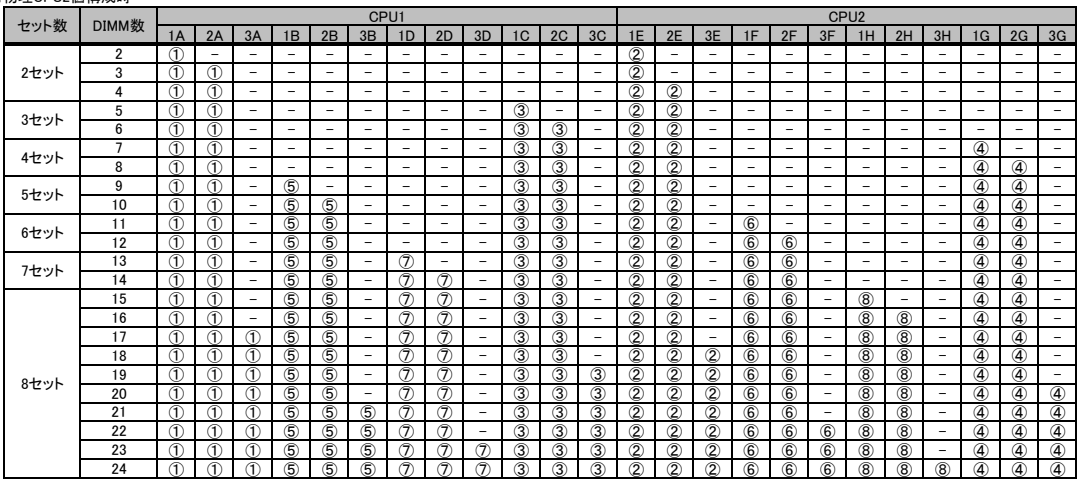

〇内数字:搭載順、-:メモリ非搭載 24

【DIMMの搭載位置】

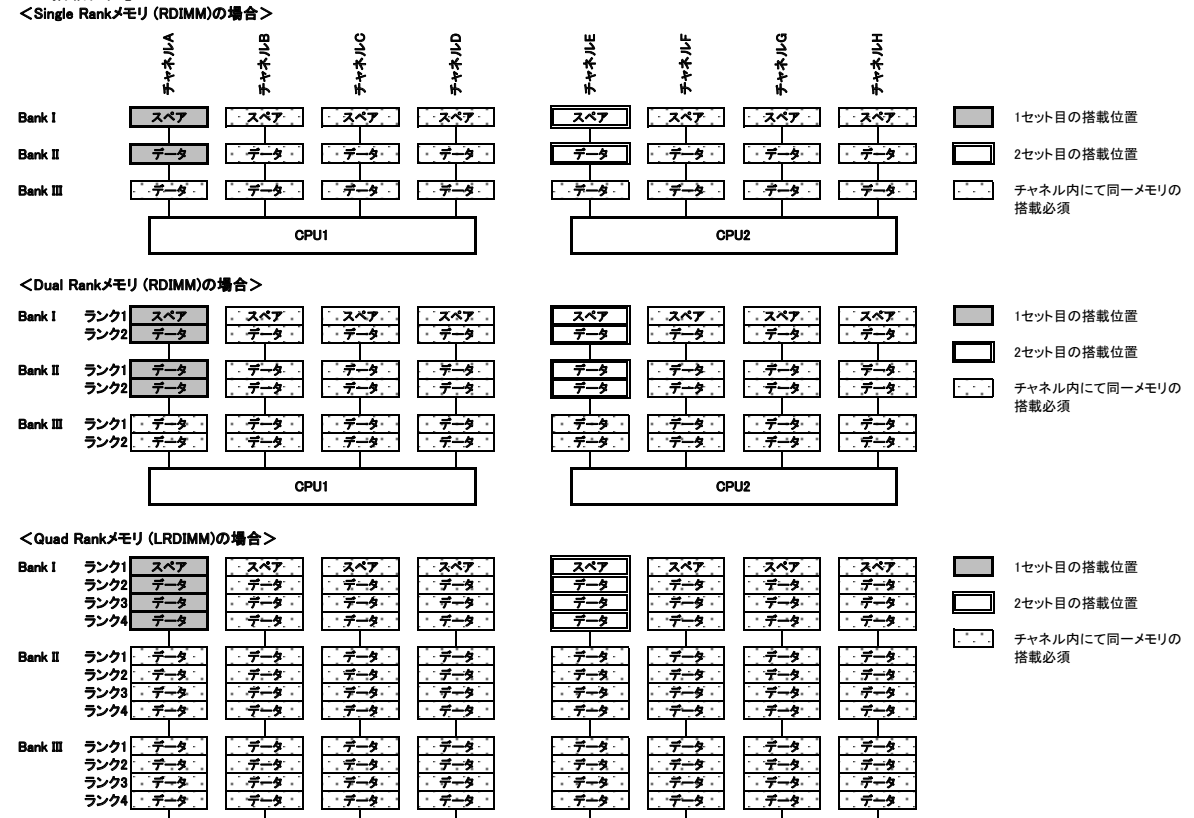

 留意事項出意事項

CPU1 CPU2

#### ※ OS により接続可能装置は異なります。詳細はハードウェア一覧を参照願います。

# 【パフォーマンスモード】 (1) メモリの最大性能にて動作します。

(2) 動作速度は搭載枚数により異なりますので、詳細は各機種の「メモリの搭載について」をご参照ください。

(3) 最低4枚の同一DIMMにて構成を組む必要があります。 以下搭載条件の通り、4枚の同一DIMMを1セットとして容量の大きい順にDIMMを搭載する必要があります。

【DIMMの搭載順】

■物理CPU1個構成時

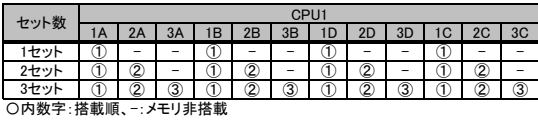

#### ■物理CPU2個構成時

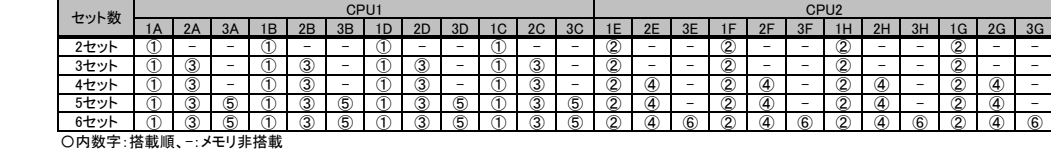

#### 【DIMMの搭載位置】

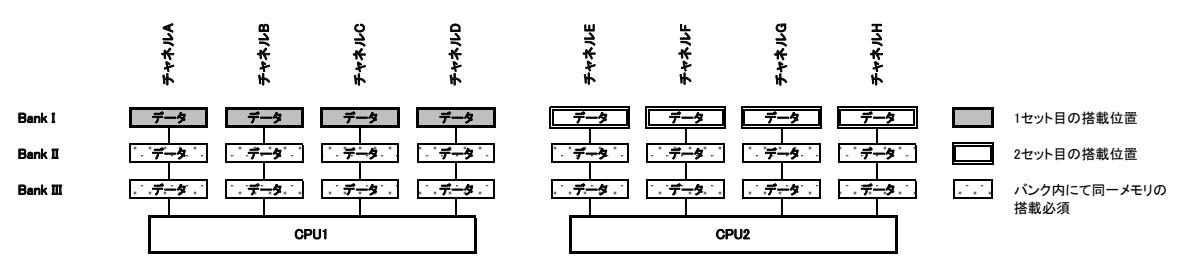

【ミラードチャネルモード】

(1) ミラーとなるDIMMは、同一BANK内である必要があります。 (2) 最低4枚の同一DIMMにて構成を組む必要があります。

(3) 使用可能なメモリ容量は、搭載メモリ容量の1/2となります。 (4) 1DPC構成のみサポートとなります(DPC:チャネルあたりのDIMM数)。

(5) Dual Rank×8(メモリ-8GB(8GB 2400 RDIMM×1)、メモリ-16GB(16GB 2400 RDIMM×1))では使用できません。 以下搭載条件の通り、4枚の同一DIMMを1セットとして容量の大きい順にDIMMを搭載する必要があります。

#### 【DIMMの搭載順】 ■物理CPU1個構成時

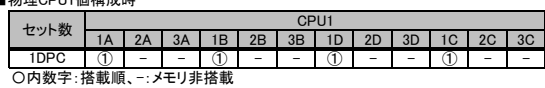

#### ■物理CPU2個構成時

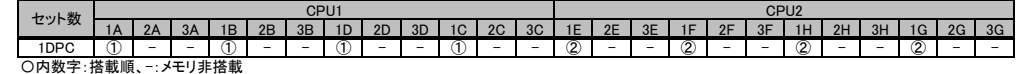

【DIMMの搭載位置】

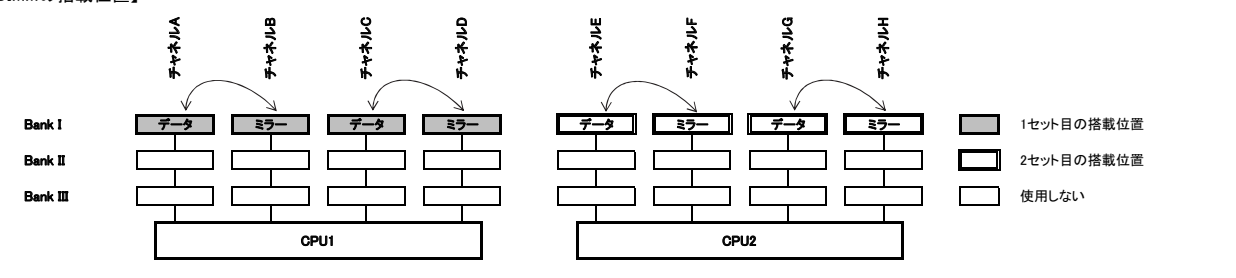

留意事項

#### ※ OS により接続可能装置は異なります。詳細はハードウェア一覧を参照願います。

# ■RX4770 M3の場合

- 【パフォーマンスモード】
- 
- (1) メモリの最大性能にて動作します。 (2) 動作速度は搭載枚数により異なりますので、詳細は各機種の「メモリの搭載について」をご参照ください。
- 
- (3) 最低4枚の同一DIMMにて構成を組む必要があります。 以下搭載条件の通り、2枚の同一DIMMを1セットとして容量の大きい順にDIMMを搭載する必要があります。

# 【ミラードチャネルモード】

- ...<br>(1) CPUのCH0とCH1、CH2とCH3でミラーされます。
- 
- (2) 最低2枚の同一DIMMにて構成を組む必要があります。<br>(3) 使用可能なメモリ容量は、搭載メモリ容量の1/2となります。<br>以下搭載条件の通り、2枚の同一DIMMを1セットとして容量の大きい順にDIMMを搭載する必要があります。

### 【DIMMの搭載順】

■パフォーマンスモード、パフォーマンスモード&ミラードチャネルモード(2CPU、 2メモリボード)

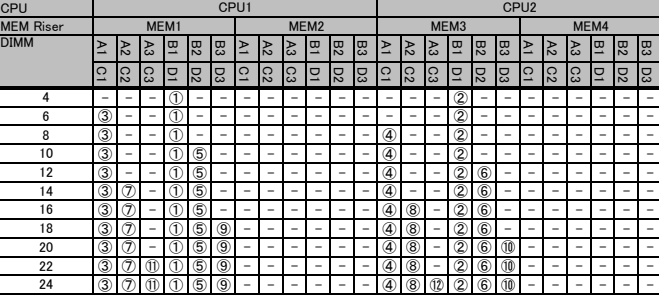

<u>\_\_\_\_24 |③|⑦|⑪|①|⑤|</u>(<br>〇内数字:搭載順、-:メモリ非搭載

■パフォーマンスモード、パフォーマンスモード&ミラードチャネルモード(2CPU、 4メモリボード)

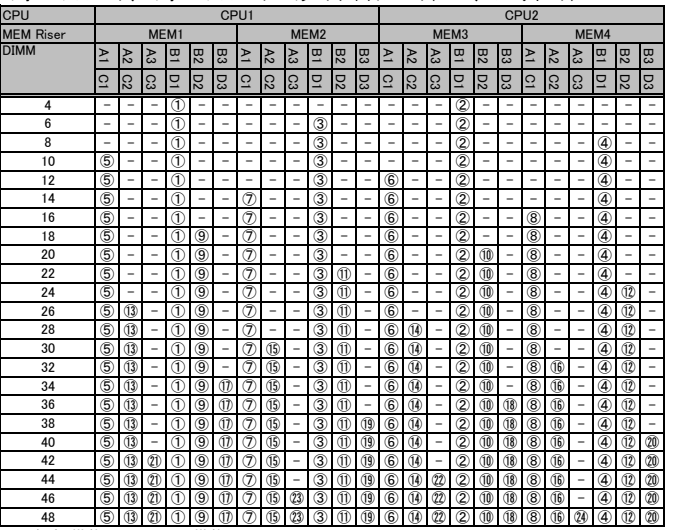

○内数字:搭載順、-:メモリ非搭載

■パフォーマンスモード、パフォーマンスモード&ミラードチャネルモード(4CPU、 4メモリボード)

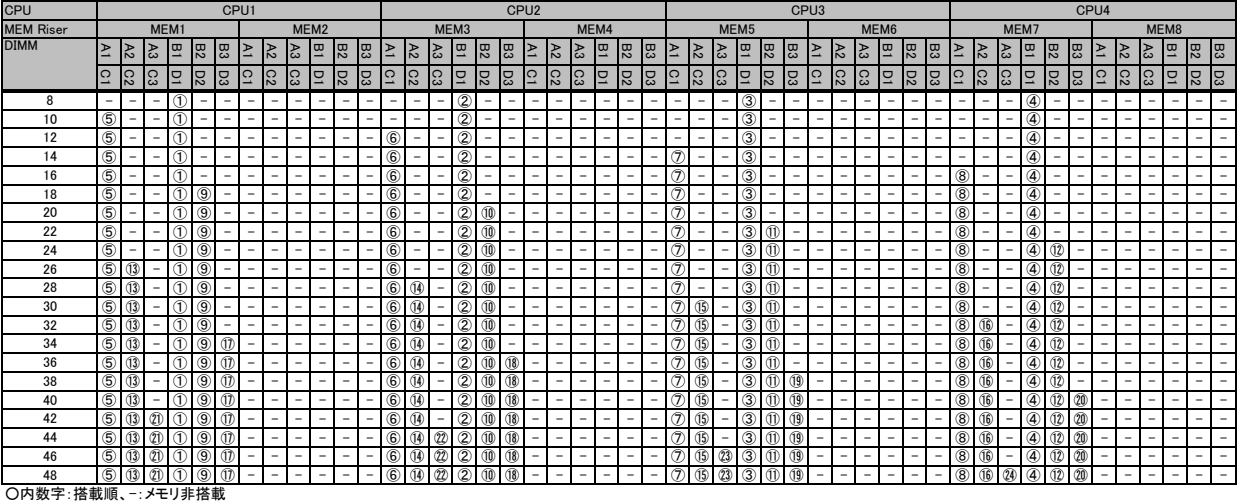

 留意事項出意事項

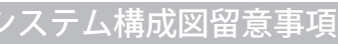

#### ※ OS により接続可能装置は異なります。詳細はハードウェア一覧を参照願います。

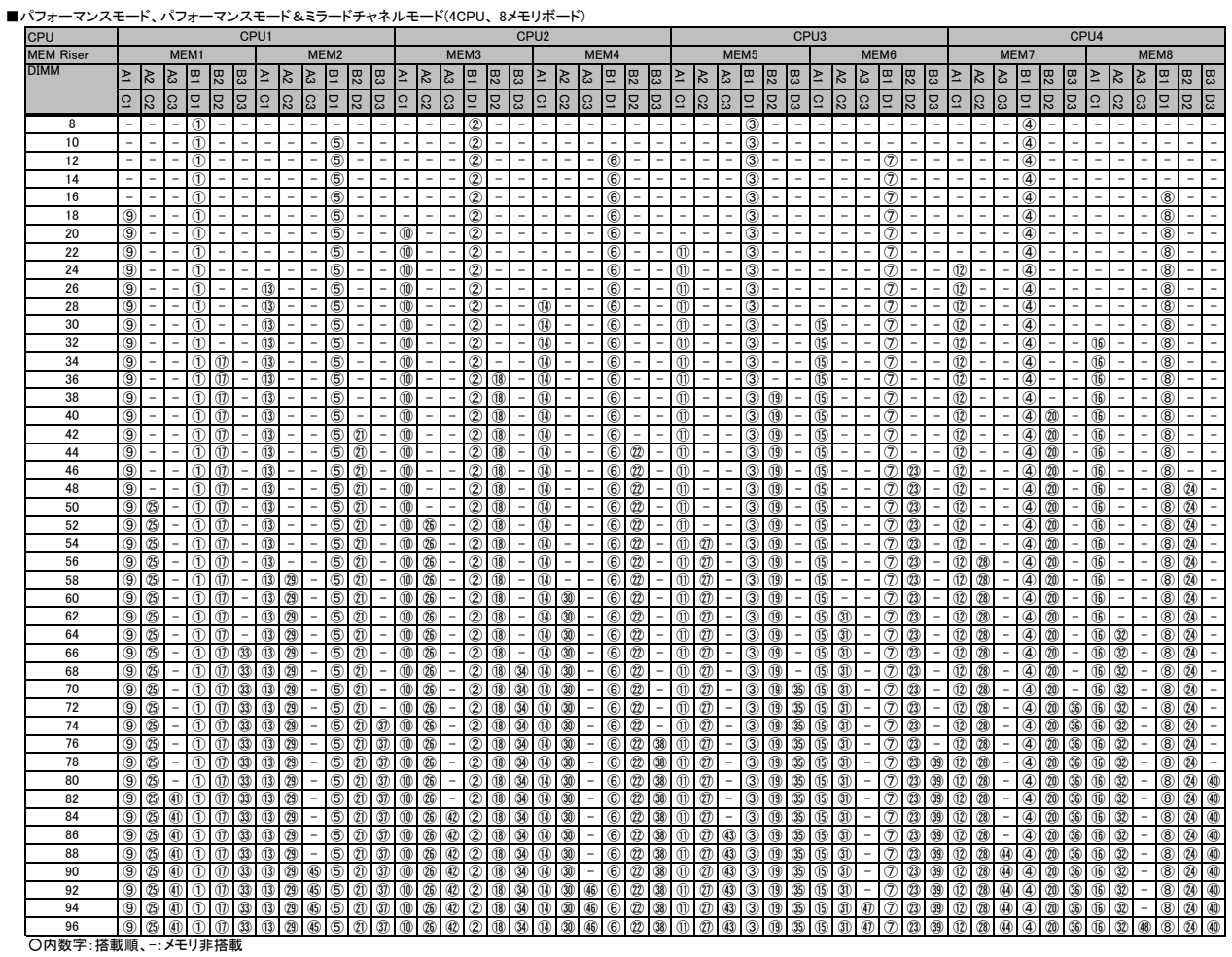

#### 【DIMMの搭載位置】

■パフォーマンスモード

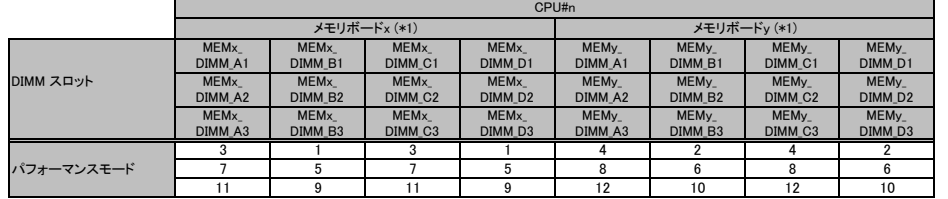

(\*1) xには 1,3,5,7、yには2,4,6,8が入ります。

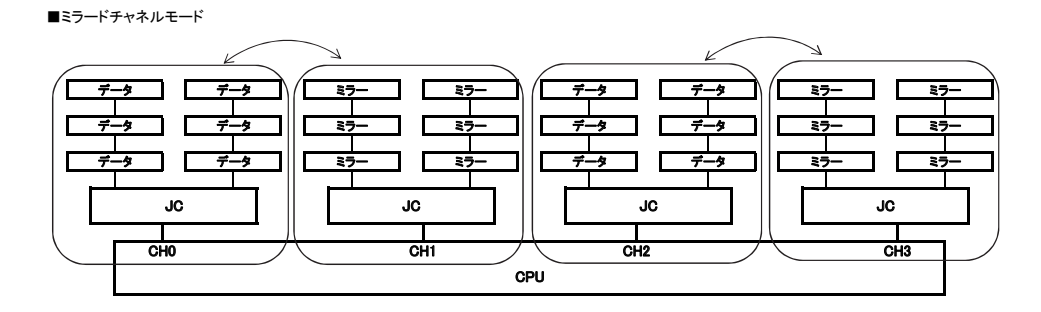

留意事項

#### ※ OS により接続可能装置は異なります。詳細はハードウェア一覧を参照願います。

## 【ロックステップモード】

(1) 性能よりRAS機能を優先して動作します。<br>(2) RAS機能として、SDDCをサポートします。<br>(3) 最低8枚の同一DIMMを搭載する必要があります。<br>以下搭載条件のとおり、4枚のDIMMを1セットとして容量の大きい順にDIMMに搭載する必要があります。

【DIMMの搭載順】

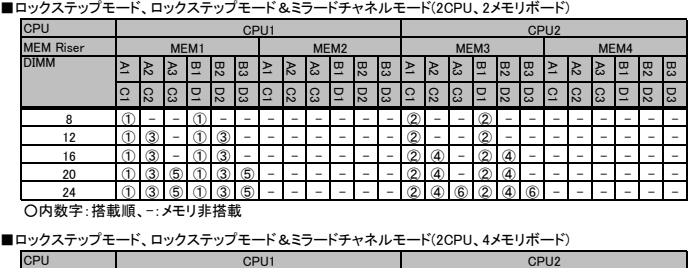

■ロックステップモード、ロックステップモード&ミラードチャネルモード(2CPU、4メモリボード)

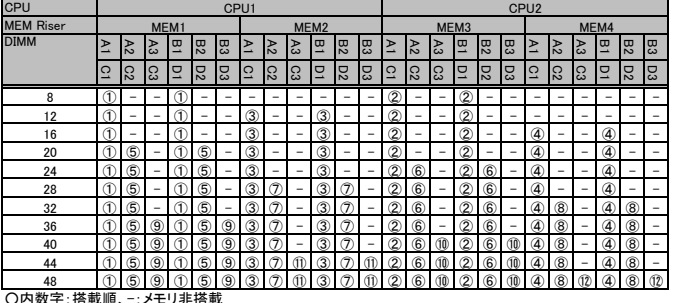

■ロックステップモード、ロックステップモード&ミラードチャネルモード(4CPU、4メモリボード)

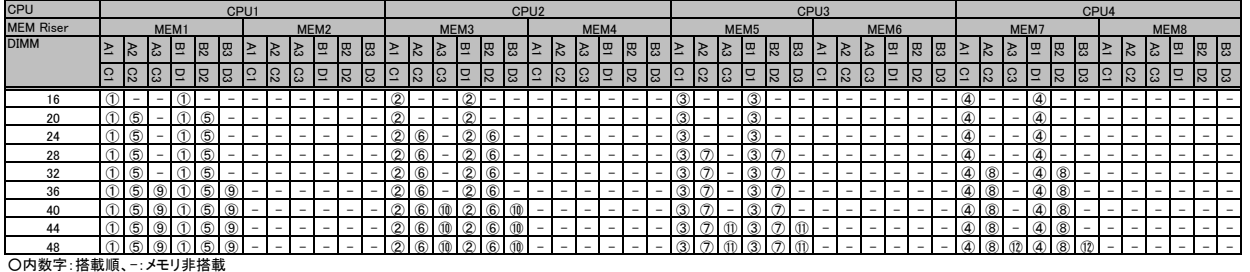

■ロックステップモード、ロックステップモード&ミラードチャネルモード(4CPU、8メモリボード)

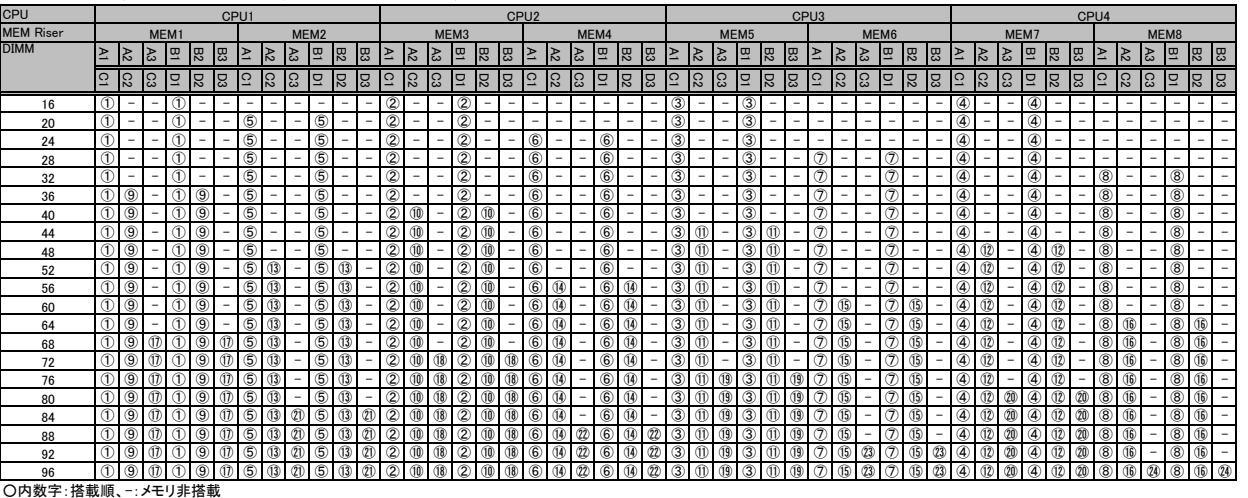

#### 【DIMMの搭載位置】

■ロックステップモード

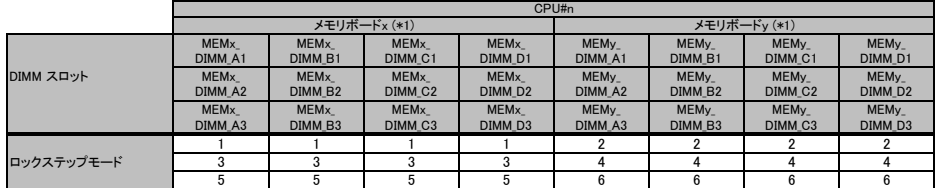

(\*1) xには 1,3,5,7、yには2,4,6,8が入ります。

 留意事項出意事項

#### ※ OS により接続可能装置は異なります。詳細はハードウェア一覧を参照願います。

【ランクスペアリングモード】 (1) 同一メモリチャネルの中で、1つのランクは他のランクのスペアとして利用できます。

(2) スペアに設定されたランクはスペア用として予約されている為、システムメモリとして利用できません。<br>(3) 同一メモリチャネル内では、同一メモリのみ搭載できます。<br>(4) ランクスペアリング設定サービスを選択し、カスタムメイドにてメモリを搭載する場合、同一型名メモリのみ搭載して出荷されます。

(5) 最小構成:1チャネルあたり2枚です。 (6) LRDIMMでは使用できません。

(7) 使用可能なメモリ容量は、1チャネルあたり以下のようになります。

#### 【メモリ使用可能容量】

設定は1rankのみ使用可能です。

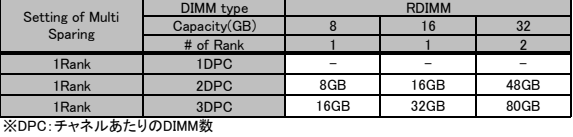

#### 【DIMMの搭載順】

■パフォーマンスモード&ランクスペアリングモード(2CPU、2メモリボード)

CPU

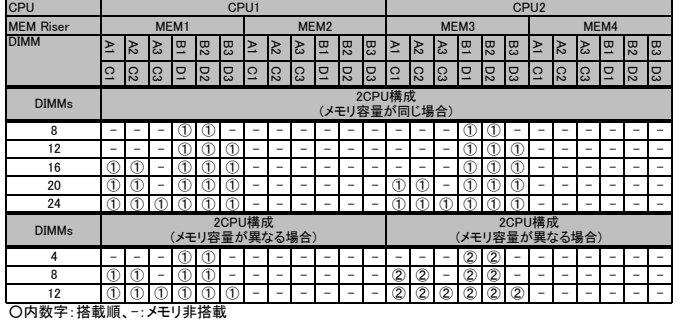

■パフォーマンスモード&ランクスペアリングモード(2CPU、4メモリボード)

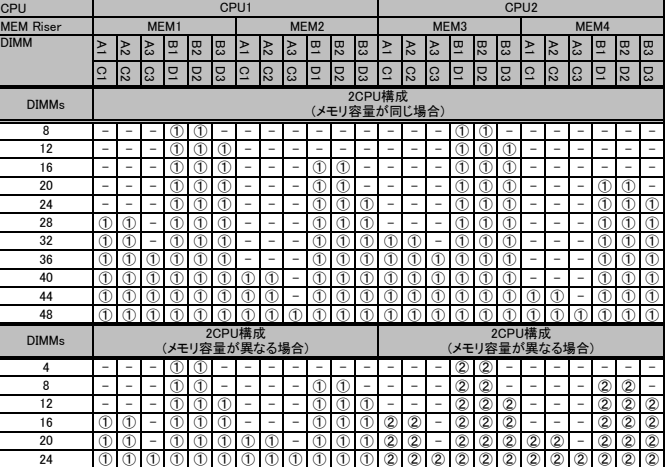

○内数字:搭載順、ー:メモリ非搭載

■パフォーマンスモード&ランクスペアリングモード(4CPU、4メモリボード)

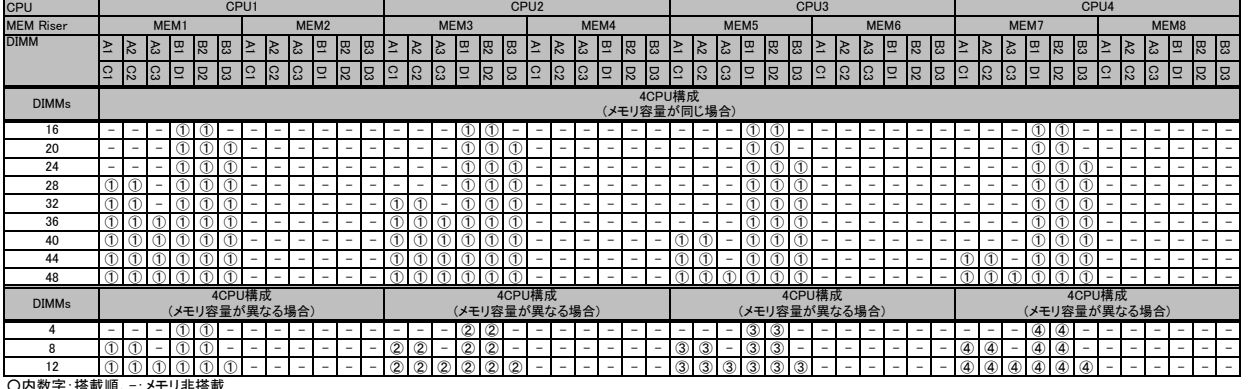

○内数字:搭載順、-:メモリ非搭載

#### ※ OS により接続可能装置は異なります。詳細はハードウェア一覧を参照願います。

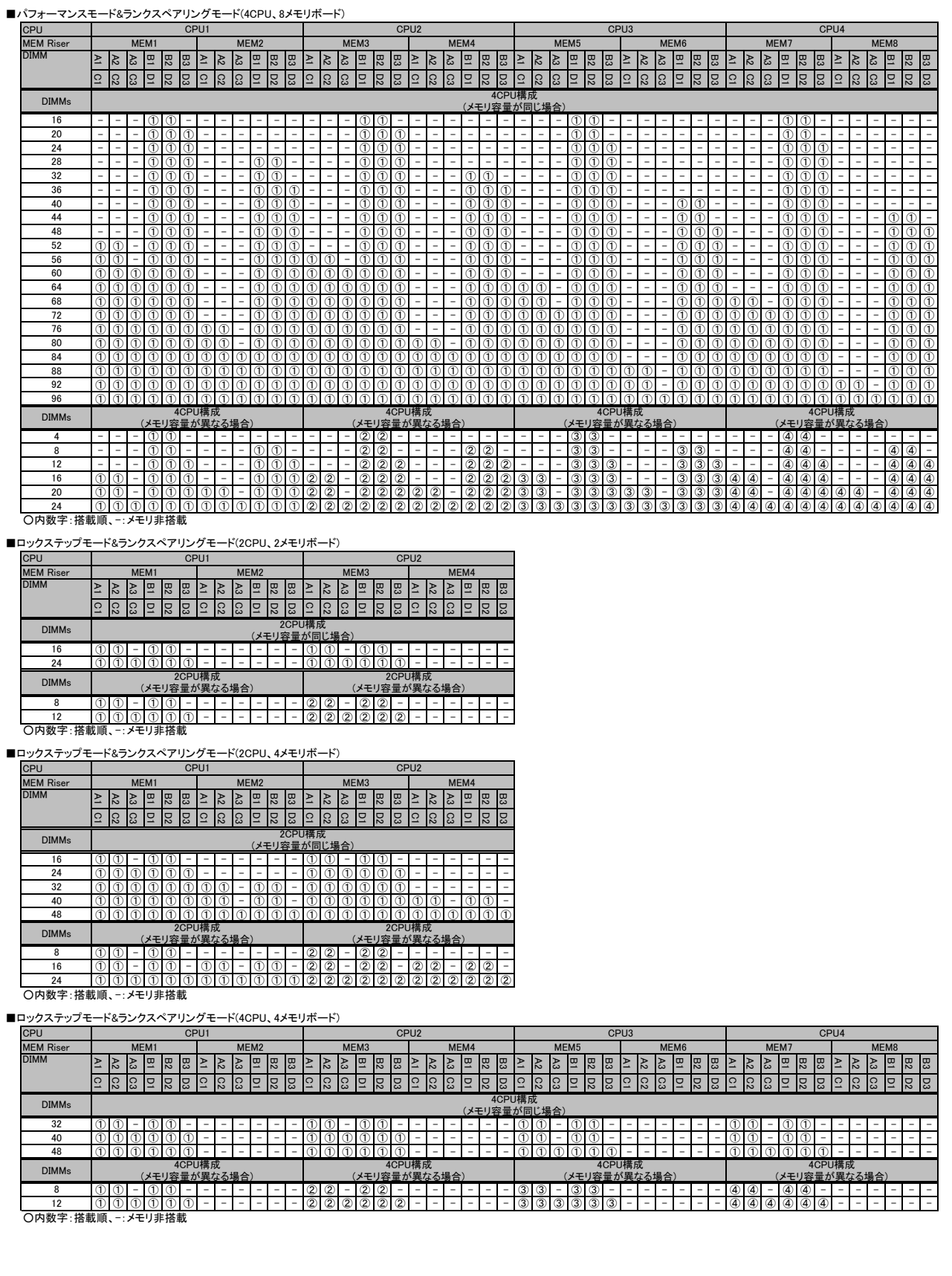

 留意事項出意事項

#### ※ OS により接続可能装置は異なります。詳細はハードウェア一覧を参照願います。

### ■ロックステップモード&ランクスペアリングモード(4CPU、8メモリボード)

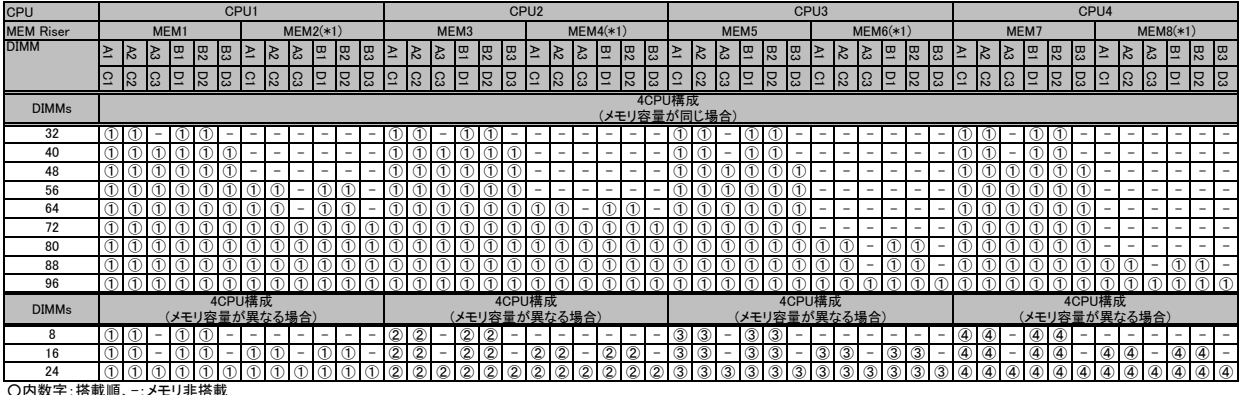

○内数字:搭載順、-:メモリ非搭載 (\*1) MEM2, MEM4, MEM6 および MEM8はCPU1からCPU4までのDIMMの合計が48枚以下の場合、不要です。

#### 【DIMMの搭載位置】

#### 1Rank設定 1**Rank DIMM(RDIMM)**<br>a) DDR CH内に<br>2枚搭載 (b) DDR CH内に 3枚搭載 スペア スペア データ データ  $\mathbf{I}$ データ Jordan Creek 使用可能容量 2/3 1/2 **2Rank DIMM(RDIMM)**<br>(c) DDR CH内に<br>2枚搭載 (d) DDR CH内に 3枚搭載 Bank I スペア <u>スペア</u><br>データ <mark>データ</mark> Bank II データ データ データ データ Bank III データ データ Jordan Creek CPU **使用可能容量** 3/4 5/6  $3/4$

#### ※ OS により接続可能装置は異なります。詳細はハードウェア一覧を参照願います。

#### ■CX2550 M2/CX2570 M2の場合

#### 【インディペンデントチャネルモード】

Dual Rank×8(メモリ-8GB(8GB 2400 RDIMM×1)、メモリ-16GB(16GB 2400 RDIMM×1))では、SDDC機能は未サポートです。 DIMMは容量の大きいものから以下の搭載順にて搭載する必要があります。また、同一容量の場合はRank数の大きい順に搭載します。

#### 【DIMMの搭載順】

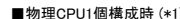

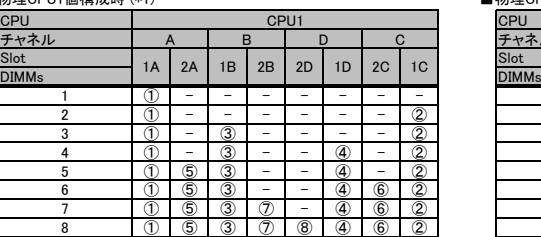

#### ■物理CPU1個構成時 (\*1) ■物理CPU2個構成時

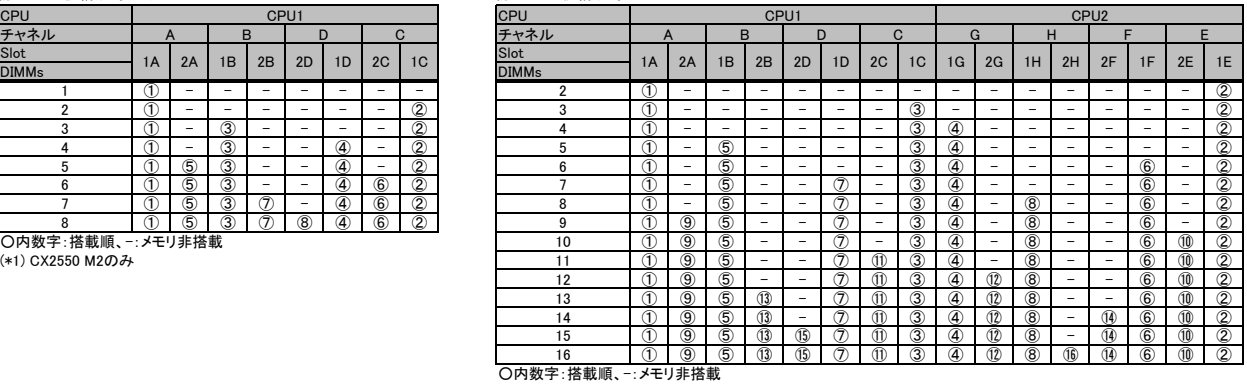

#### 【パフォーマンスモード】

・・ファ マンフマ ヒー・7<br>(1) メモリの最大性能にて動作します。

(2) 動作速度は搭載枚数により異なりますので、詳細は各機種の「メモリの搭載について」をご参照ください。 (3) 1CPU構成の場合は最低4枚、2CPU構成の場合は最低8枚の同一DIMMにて構成を組む必要があります。

以下搭載条件の通り、4枚の同一DIMMを1セットとして容量の大きい順にDIMMを搭載する必要があります。

また、同一容量の場合はRank数の大きい順に搭載します。

#### 【DIMMの搭載順】

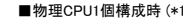

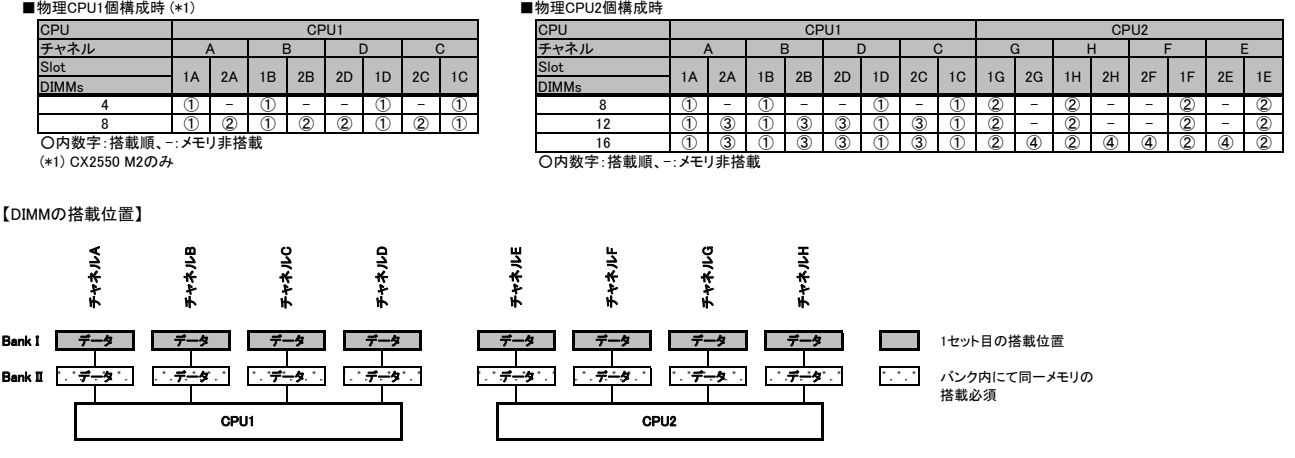

バックアップ装置関連事項

#### ※ OS により接続可能装置は異なります。詳細はハードウェア一覧を参照願います。

# バックアップ装置のサポートOSと使用するソフトウェア一覧

■ OS標準バックアップユーティリティ対応表

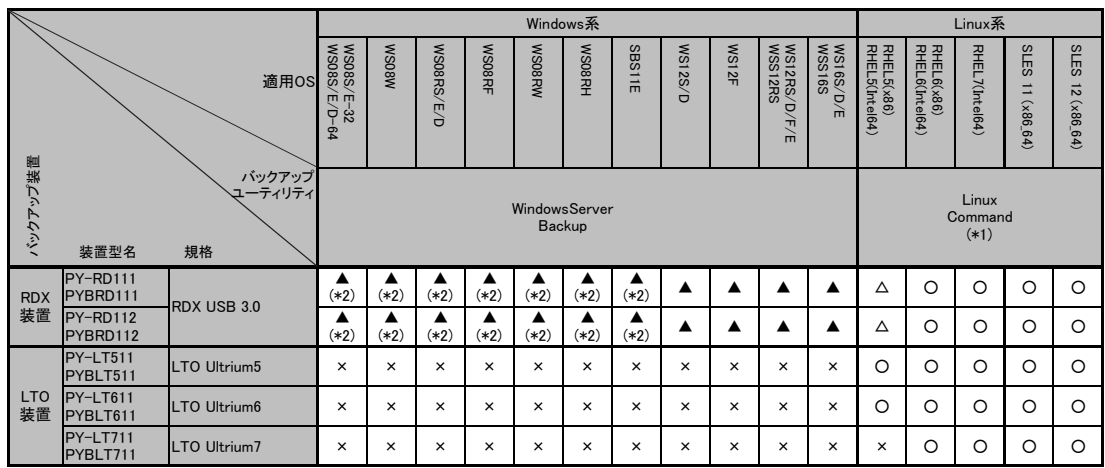

○: 対応 ×: 未対応

●: 対応(ただし、バックアップ装置のデバイスドライバの適用が必要)<br>△: サーバのオンボードUSB2.0ポートとの組み合わせはサポート。ただし、増設用USB3.0ポートとの組み合わせは未サポート<br>▲: 内蔵データカートリッジドライブユニット(RDX装置)の設定が、「Fixed Disk」モードの場合のみサポート

- ......<br>OS組合せなし

(\*1) 最新対応状況につきましては、当社ホームページ( http://jp.fujitsu.com/platform/server/primergy/software/linux/technical/support/kernel.html )を参照ください。 (\*2) 増設用USB3.0ポートを使用した接続の場合、Windows Server Backup の「ベア メタル回復」機能は未サポート。

#### 留意事項

・内蔵バックアップ装置(RDX装置を除く)をWindows OSでご使用になる場合は、別途バックアップソフトウェアが必要です。

 ・内蔵データカートリッジドライブユニット(RDX装置)を Windows Server Backup でご使用になる場合は、「RDX Utility for Windows」のインストールが必要です。 「RDX Utility for Windows」は、当社ホームページ( http://www.fujitsu.com/jp/products/computing/servers/primergy/downloads/ )から入手可能です。 - NDA Othity ist \*illisows」は、ヨロハーロー・フィーレック、http://www.scatego.com/processov.com/processov.com/processov.com/pr<br>・内蔵データカートリッジドライブユニット(RDX装置)をWindows Server Backupでご使用になる場合、本装置の設定は必ず 「Fixed Disk」モードでご使用ください。 「Fixed Disk」モードは、内蔵データカートリッジドライブユニット(RDX装置)をWindows Server Backupで使用可能にするための専用モードです。

 ・内蔵データカートリッジドライブユニット(RDX装置)をバックアップソフトウェアでご使用になる場合は、「RDX Utility for Windows」をインストールしないでください。 ・Linuxコマンドをご使用になる場合は、tar、cpio、ddをご使用ください。

・OS標準のバックアップユーティリティを使用した場合、バックアップ装置の性能を十分に引き出せないことがあります。

#### ■ Arcserve対応表

PRIMERGYシリーズに接続されるバックアップ装置とArcserveの対応について記します。

なお、PRIMERGYシリーズに接続されるバックアップ装置とArcserveの最新情報や使用上の注意については、下記をご参照ください。

当社ホームページ( http://www.fujitsu.com/jp/software/arcserve/ )

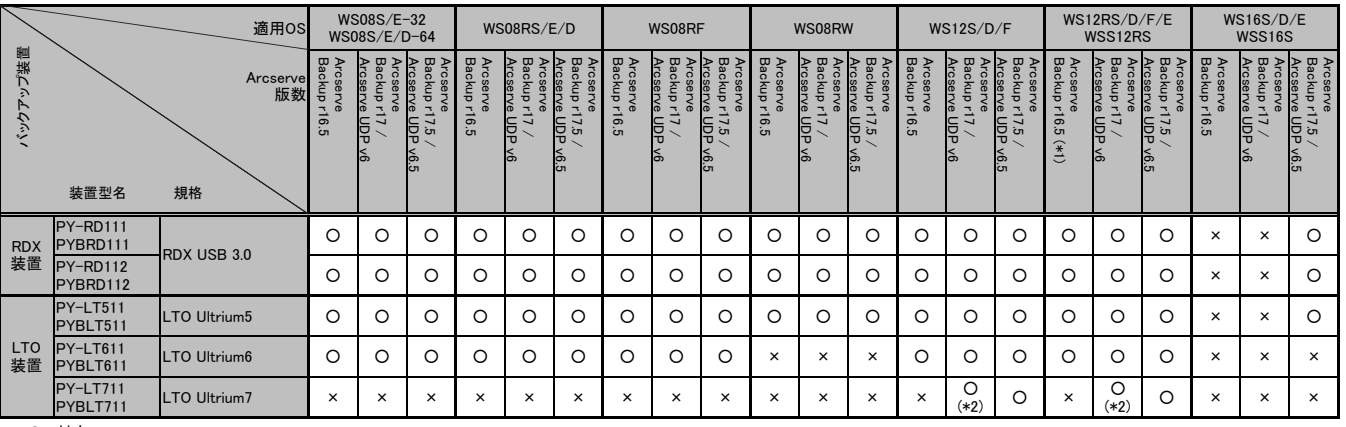

O: 対応<br>× : 未対応

×: 未対応 ●: 対応(ただし、バックアップ装置のデバイスドライバの適用が必要) -: OS組合せなし

(\*1) Arcserve社提供のWIN-CA ARCSERVE BACKUP 16.5 SERVICE PACK 1および最新のパッチモジュールの適用が必須。 (Arcserve社のサイト: https://arcserve.zendesk.com/hc/ja/articles/201810429-arcserve-Backup-16-5-patches )

(\*2) Arcserve社提供のモジュール(P00000379 および P00000619)の適用が必須。

(Arcserve社のサイト: https://arcserve.zendesk.com/hc/ja/articles/209716333 )

※ OS により接続可能装置は異なります。詳細はハードウェア一覧を参照願います。

#### ■ NetVault Backup for Windows対応表

PRIMERGYシリーズに接続されるバックアップ装置とNetVault Backup for Windowsの対応について記します。 なお、PRIMERGYシリーズに接続されるバックアップ装置とNetVault Backup for Windowsの最新情報や使用上の注意については、下記をご参照ください。 当社ホームページ( http://www.fujitsu.com/jp/products/software/partners/partners/netvault/ )

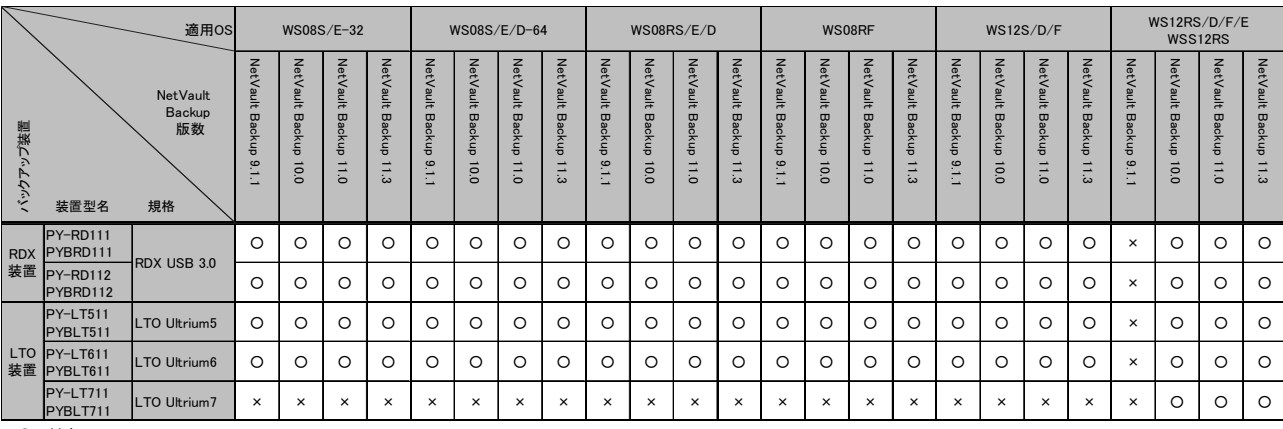

○: 対応 ×: 未対応

-: OS組合せなし

#### ■Backup Exec対応表

PRIMERGYシリーズに接続されているバックアップ装置とBackup Execの対応について記します。

なお、PRIMERGYシリーズに接続されるバックアップ装置とBackup Execの最新情報や使用上の注意については、下記をご参照ください。

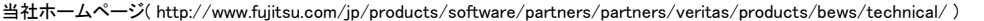

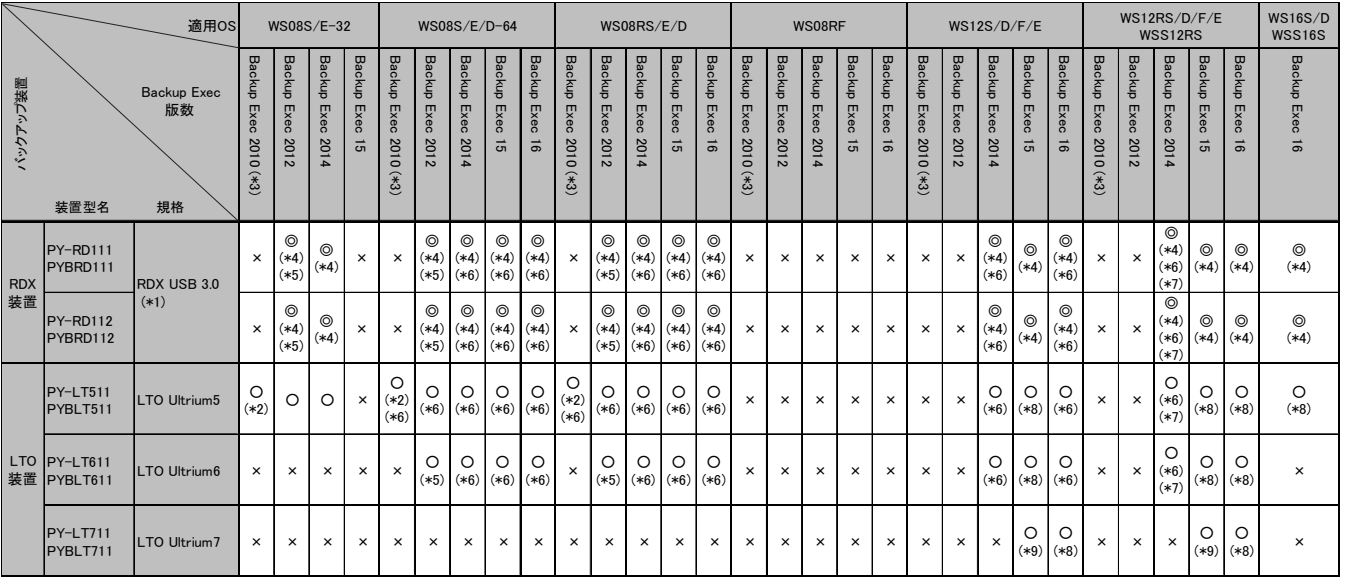

〇 : 対応<br>× : 未対応<br>◎ : 対応(ただし、当社提供のUSBドライバの適用必須)<br>ー : OS組合せなし

(\*1) 媒体(Data Cartrdige RDX) をまたがるシステムバックアップは未サポート。

(\*2) テープ媒体をまたがるシステムバックアップは未サポート。

.<br>|また、Veritas Technologies LLC 提供のデバイスドライバ DDI20100515 以降の適用が必須(なお、Backup Exec 2010 R2, R3 をご使用になる場合は、本デバイスドライバの適用は不要)。 (\*3) Backup Exec 2010 R3以降を使用することを推奨。

(\*4) SDRによるリストアは未サポート。

(\*5) Backup Exec 2012 SP2以降でサポート。

(\*6) Datacenter は未サポート。<br>(\*7) Backup Exec 2014 SP1以降でサポート。<br>(\*8) Datacenter の場合、SDRによるリストアは未サポート。<br>(\*9) Feature Pack 1以降の適用必須。

留意事項 出意事項

■ **NetVault Backup for Linux対応表**<br>- PRIMERGYシリーズに接続されるバックアップ装置とNetVault Backup for Linuxの対応について記します。<br>- なお、PRIMERGYシリーズに接続されるバックアップ装置とNetVault Backup for Linuxの最新情報や使用上の注意については、下記をご参照ください。 当社ホームページ( http://www.fujitsu.com/jp/products/software/partners/partners/netvault/ )

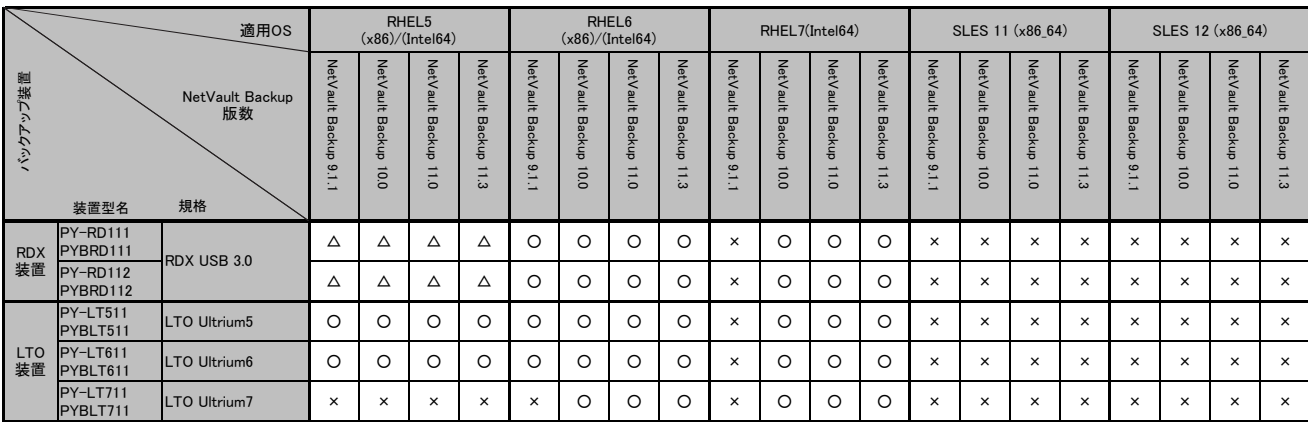

O : 対応<br>× : 未対応<br>∆ : サーバのオンボードUSB2.0ポートとの組み合わせはサポート 。 ただし、 増設用USB3.0ポートとの組み合わせは未サポート<br>− : OS組合せなし

#### ※ OS により接続可能装置は異なります。詳細はハードウェア一覧を参照願います。

## iRMC(リモートマネジメントコントローラ)関連

・ 標準搭載のiRMC(リモートマネジメントコントローラ)やオプションのSASコントローラカード/SASアレイコントローラカードを搭載することにより、使用OSに依存せず、 「Agentレス」「管理LAN(業務LAN非使用)」にて、ストレージ/RAIDの状態監視が可能です。専用のソフトウェア(ServerView Agents等)を導入する必要が無いため、 CPUやメモリリソースを消費せず、業務アプリケーションへのリソース配置の最適化が可能となります。

#### ・ 本機能を使用可能な機種/オプション構成は下表の通りです。

機種により選択可能なストレージコントローラ型名は異なりますので、システム構成図等でご確認ください。

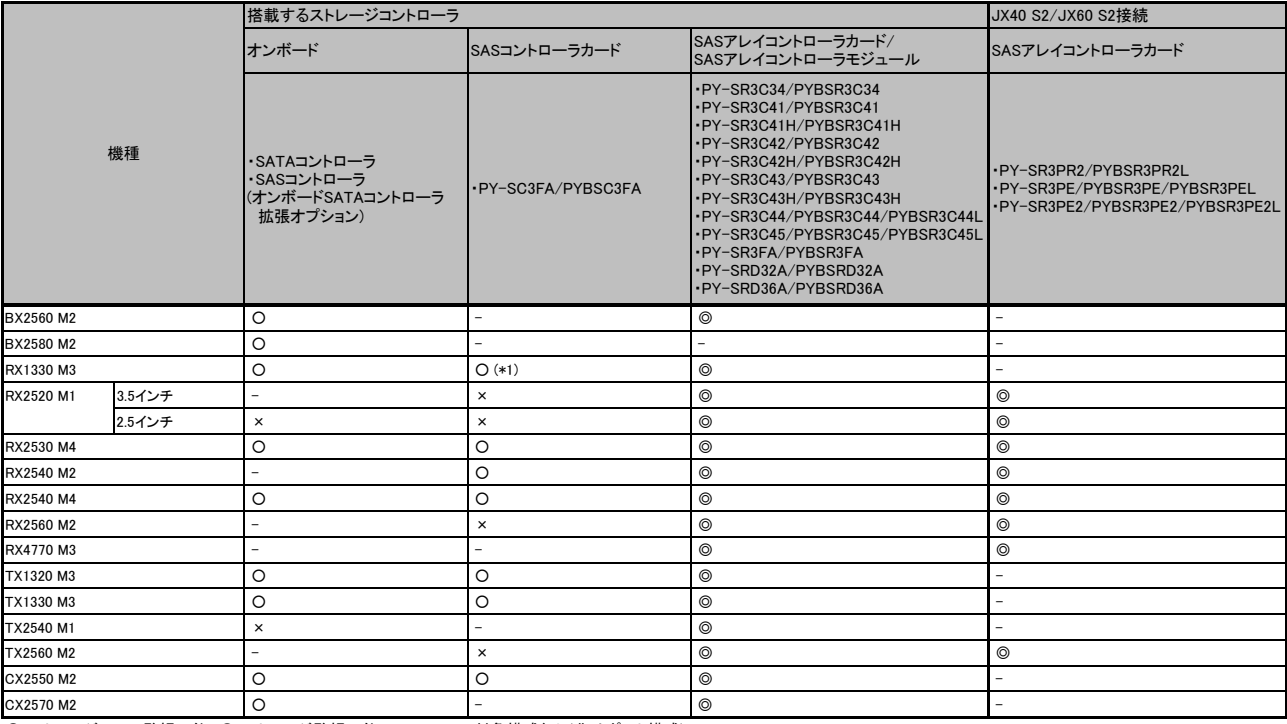

◎:ストレージ/RAID監視可能、○:ストレージ監視可能、×:不可、-:対象構成無し(非サポート構成)

(\*1) ラックベースユニット (2.5インチ×10)を使用する場合は監視不可。

#### ・ 詳細な監視対象/設定方法等につきましては、下記当社ホームページに掲載の「マニュアル」をご確認ください。

■当社ホームページ:

<code>http://www.fujitsu.com/jp/products/computing/servers/primergy/manual/ $\rightarrow$ </code>

「ServerView Suiteのマニュアル」→「MANUALS」→「x86 Servers」→「Software」→「ServerView Suite」→「Out-Of-Band Management」

### セキュリティチップ(TPM)およびインテル トラステッド・エグゼキューション・テクノロジー(インテル® TXT)のサポートについて

BX2560 M2/BX2580 M2/RX2530 M4/RX2540 M2/RX2540 M4/RX2560 M2/TX2560 M2において、以下の通りOS、TPM、BIOSの種類によりTPMおよびインテル® TXTの サポートが異なりますので、ご注意願います。上記以外の機種については、インテル® TXTは非サポートです。

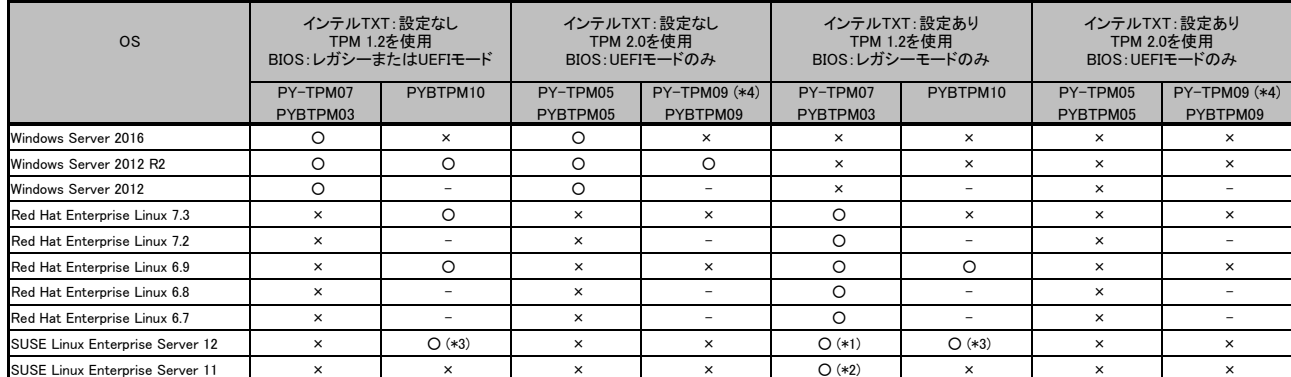

○:サポート ×:非サポート -:対象構成無し

(\*1) SP1以降でサポート。

(\*4) PY-TPM09を手配した場合はTPM2.0で出荷されますので、TPM1.2で使用する場合はダウンロードサイトより対応ファームウェアを入手して適用してください。 故障などにより交換された場合においても同様にお客様にて対応ファームウェアを適用してください。

※ BIOSファームウェアをアップデートする際は、BIOS設定画面にてインテル® TXTの設定を無効にする必要があります。

<sup>(\*2)</sup> SP4以降でサポート。

<sup>(\*3)</sup> SP2以降でサポート。

#### ※ OS により接続可能装置は異なります。詳細はハードウェア一覧を参照願います。

#### Windows関連事項

#### Windows Server OSの使用権について

・ Windows Server OSについては、ダウングレード/ダウンエディション権があります。

Windows Server® 2016 / 2012 R2 / 2012 / 2008 R2 / 2008における適用可能な組合せの考え方は下表の通りです。

ダウングレード例:Windows Server® 2016>Windows Server® 2012 R2>Windows Server® 2012>Windows Server® 2008 R2>Windows Server® 2008 ダウンエディション例:Datacenter>Enterprise>Standard>Essentials>Foundation

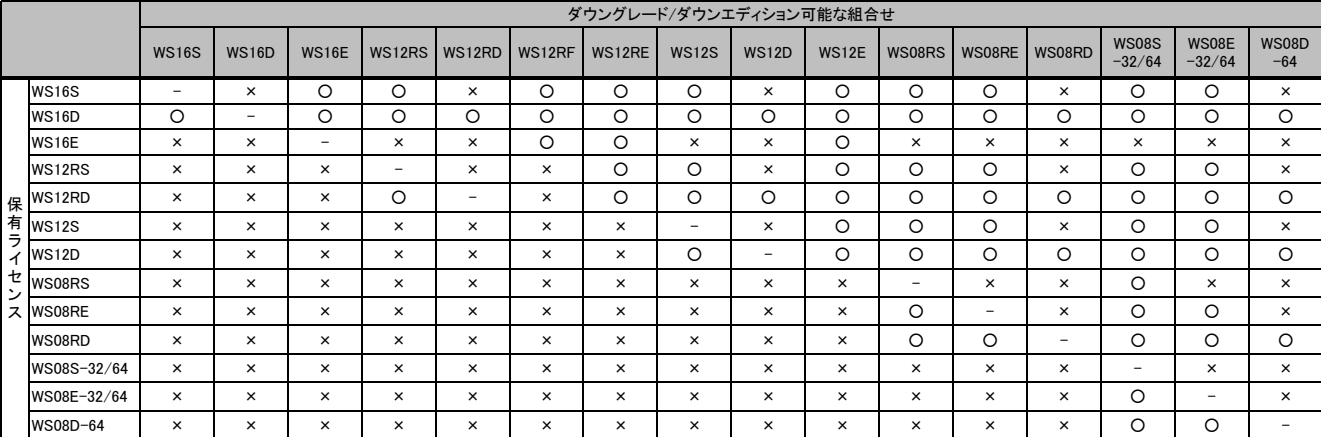

 $O:$ 可能、 $x:$ 不可、一: 対象外

・ ダウングレード/ダウンエディション権を行使する場合、お客様がダウングレードして使用するバージョンのメディアとプロダクトキーを所有している必要があります。

OSをサーバ本体と同時契約し、本体にインストールまたはバンドルしてお届けするWindows OSオプションの提供方法について

・ 選択するOSオプション型名に応じて、インストール/バンドル(OS媒体添付)を選択可能です。

・ Windows Server® 2016 / 2012 R2 / 2012 / 2008 R2は、64bit版のみの提供となります。

Windows Server® 2012へのダウングレードサービスについて

- ・ 本サービスは、Windows Server® 2016に付与されているダウングレードの権利に基づき、お客様がWindows Server® 2012をご利用になる際、 OS媒体の用意やインストールなどの環境構築作業を、富士通が代行するサービスです。
- ・ Windows Server® 2012へのダウングレードサービス付き製品の提供形態は下記の通りです。
- (1)本製品には、Windows Server® 2016のOS媒体に加え、Windows Server® 2012のOS媒体も同梱されます。
- さらに、モデルやタイプによっては、Windows Server 2012のインストール作業を代行します。

(2)製品貼り付けのCOAシール(プロダクトキーが記載されているシール)は、Windows Server® 2016用となります。Windows Server® 2012ではご使用できません。 CAL(クライアントアクセスライセンス)は製品に添付されていませんので、使用する環境に応じて、Device CAL/User CALを別途手配する必要があります。

- (3)本製品にはWindows Server® 2016のOS媒体が同梱されるため、Windows Server® 2012から切り替えての使用が可能です。
	- ただし、各製品のサポートOS情報にてWindows Server® 2016の動作状況をご確認の上、ご適用ください。

#### Windows Server® 2008 R2へのダウングレードサービスについて

- ・ 本サービスは、Windows Server® 2012 R2に付与されているダウングレードの権利に基づき、お客様がWindows Server® 2008 R2をご利用になる際、 OS媒体の用意やインストールなどの環境構築作業を、富士通が代行するサービスです。
- ・ Windows Server® 2008 R2へのダウングレードサービス付き製品の提供形態は下記の通りです。
- (1)本製品には、Windows Server® 2012 R2のOS媒体に加え、Windows Server® 2008 R2のOS媒体も同梱されます。
- さらに、モデルやタイプによっては、Windows Server 2008 R2のインストール作業を代行します。
- (2)製品貼り付けのCOAシール(プロダクトキーが記載されているシール)は、Windows Server® 2012 R2用となります。Windows Server® 2008 R2ではご使用できません。 CAL(クライアントアクセスライセンス)は製品に添付されていませんので、使用する環境に応じて、Device CAL/User CALを別途手配する必要があります。 (3)本製品にはWindows Server® 2012 R2のOS媒体が同梱されるため、Windows Server® 2008 R2から切り替えての使用が可能です。
- ただし、各製品のサポートOS情報にてWindows Server® 2012 R2の動作状況をご確認の上、ご適用ください。

Windows Server OSメディアキットについて

- ・ Windows Server OSメディアキットは、Windows OSをダウングレード/ダウンエディションして使用する場合に必要となる「インストールメディア/プロダクトキー」です。 「メディアキット」にはライセンスは含まれておりませんので、Windows Server OS ライセンスが含まれているWindows Server OS インストール/バンドルオプションと 同時にご購入/されるお客様へのみ提供可能となります。「メディアキット」のみでの手配はできません。
- 手配上の、組み合わせ詳細については、「OSオプション、SupportDesk、複数同時選択時の組み合わせについて」をご参照ください。

※ OS により接続可能装置は異なります。詳細はハードウェア一覧を参照願います。

#### Windows OSサポートについて

・ お客様のシステムの安定稼働と円滑な保守を支援するため、豊富な経験に基づく充実したWindowsサポートサービス「SupportDesk」です。 専門技術者によるWindows OSサポート(電話によるQ&A対応/問題解決支援など)、Webによる情報提供(ソフトウェアの修正情報/運用ノウハウ/サービス対応履歴など) を行います。提供ラインナップ詳細は下表の通りです。

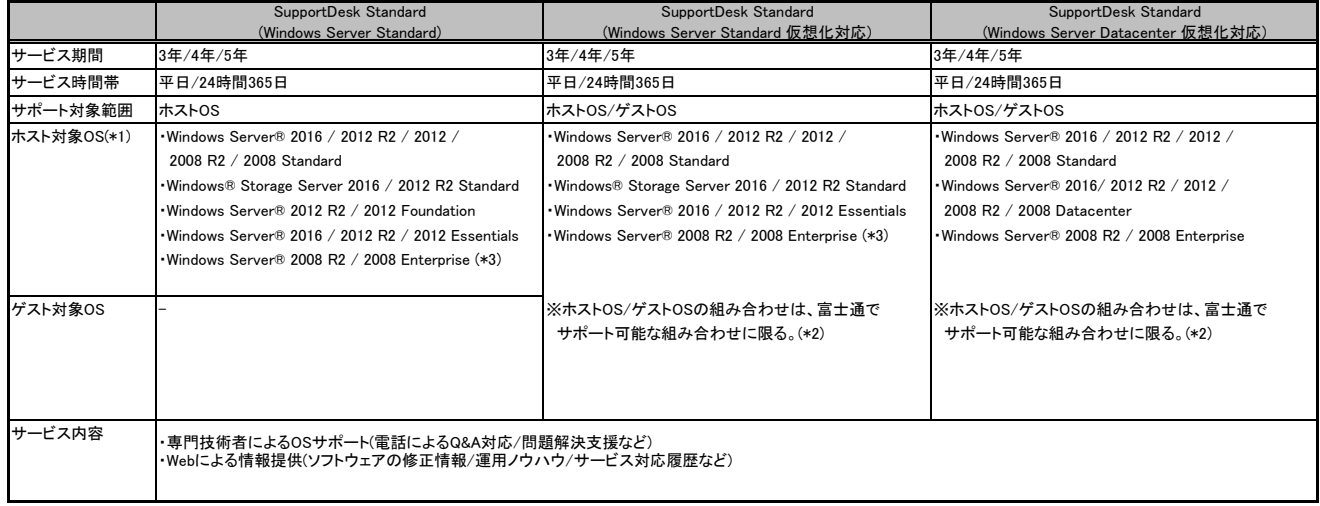

(\*1) サポート可能なOSは使用するサーバのサポートOSに準じます。

(\*2) 詳細については、「各OSの仮想化機能について」をご参照ください。

(\*3) Windows Server® 2016 / 2012 R2 / 2012 Standardからのダウングレード利用時のみ対象です。

#### マイクロソフト社製ソフトウェア製品使用時の留意事項について

・ サービスプロバイダ様がマイクロソフト社製ソフトウェア製品を利用したサービス(例:ASP/SaaS、アウトソーシング、ホスティング等)を第三者(エンドユーザー様) に提供する場合、「サービスプロバイダライセンス(SPLA)」というライセンス体系が適用されます。そのため、サーバ本体と同時契約し、本体にインストールまたは バンドルしてお届けするライセンス製品やパッケージ製品、およびボリュームライセンス製品をご利用になる場合には、上記のサービスを第三者(エンドユーザー様)に 提供することはできませんので、ご注意くださいますよう、お願いいたします。ただし、ハウジングサービス(サービス利用者様がライセンスを資産として所有)において、 ご利用になるサーバがサービス利用者様のみの使用である場合に限り、サーバ本体と同時契約し、サーバ本体にインストールまたはバンドルしてお届けする ライセンス製品やパッケージ製品、およびボリュームライセンス製品のライセンス体系を適用することが可能です。

- ・ OSインストールには、ODDドライブが必要となります。内蔵ODDを搭載しない場合は、複数台システムに最低1台、スーパーマルチドライブユニットを手配する 必要があります。
- ・ Windows Server® 2016 / 2012 R2 / 2012 / 2008 R2 / 2008 をインストールするためには、33GB以上の論理ボリュームが必要となります。

・ PRIMERGYでパッケージ製品の「Windows Server® 2012 R2」をお使いになる場合には、KB2883200のHotfixを適用いただく必要があります。 Hotfixの適用方法については、以下マイクロソフト社ホームページからご確認ください。 マイクロソフト社 ホームページ( https://support.microsoft.com/ja-jp/help/2883200/windows-8.1-and-windows-server-2012-r2-general-availability-update-rollup )

・ Windows Server® 2016/2012 R2 Standard, Datacenter, Essentials または Windows Server® 2012 Essentialsに含まれるWindows Server Essentials の バックアップ機能 を使用する場合は、2台以上の内蔵ストレージ(もしくはロジカルドライブ)が必要となります。

・ その他留意事項に関する最新情報は、当社ホームページ( http://www.fujitsu.com/jp/products/computing/servers/primergy/software/windows/ )をご確認ください。

#### ※ OS により接続可能装置は異なります。詳細はハードウェア一覧を参照願います。

#### Linux関連事項

Red Hat Enterprise Linuxのサポートについて

・お客様のシステムの安定稼働と円滑な保守を支援するため、豊富な経験に基づく充実したLinuxサポートサービス「SupportDesk」をご提供します。

・Red Hat Enterprise LinuxのSupportDeskは年額払いのOS単体サポート商品としてご提供していますが、一部のラインナップでは一括払いでPRIMERGYと同時手配可能な オプションをご提供します。 ・オプション提供品のラインナップ詳細は下表の通りです。

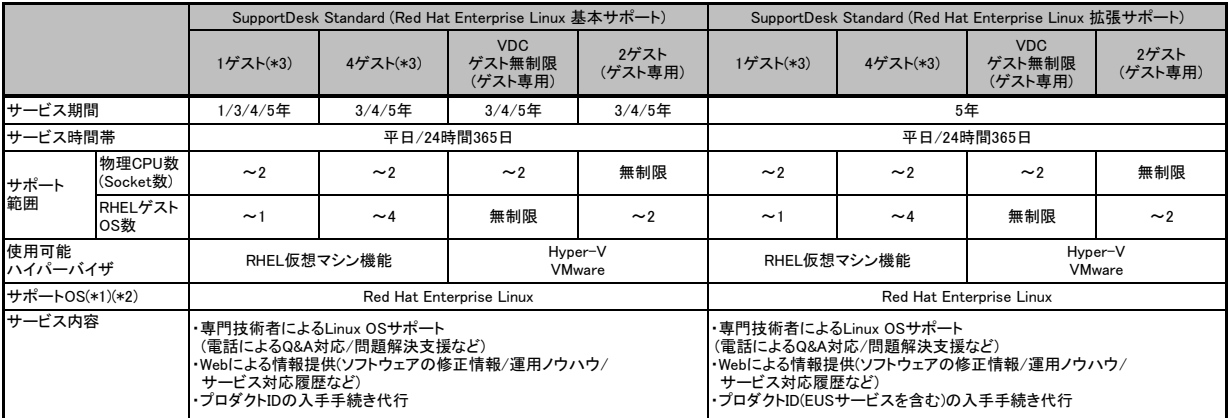

(\*1) 対象版数については、当社ホームページ( http://jp.fujitsu.com/platform/server/primergy/software/linux/technical/support/kernel.html )をご参照ください。

(\*2) 仮想環境におけるサポートOSの組み合わせについては、「各OSの仮想化機能について」をご参照ください。

(\*3) 同時起動仮想マシン数は、RHEL以外の他OSを含めて4以下に制限されます。5ゲスト以上動作させる場合は、年額払いの拡張プラスサポート「RHEL Server [PG 2CPU/ゲスト無制限]」 を別途ご契約ください。

・詳細はシステム構成図(サービス一覧)の「SupportDesk StandardにおけるRed Hat Enterprise Linuxのサポートについて」をご参照ください。

Red Hat Enterprise Linux 媒体バンドルオプションについて

・Red Hat Enterprise Linux 媒体バンドルオプションはインストール媒体のみの提供となります。

・サブスクリプション(利用権)の同時手配が必要となるため、工場出荷時に機器と同時手配するSupportDesk Standard/Standard24(Red Hat Enterprise Linux) [PYBで始まるカスタムメイド型名]との同時手配必須となります(Red Hat Enterprise Linux 媒体バンドルオプションのみでの手配はできません)。

・OSはインストールされません。添付のDVD(Install DVD Kit)とServerView Suiteを用いてインストールしてください。

・Red Hat Enterprise Linux 媒体バンドルオプションを手配しない場合、インストールイメージ(ISOファイル)をRed Hat Networkからダウンロードしてください。 Red Hat Networkに、Red Hat Enterprise LinuxのSupportDesk契約者に提供していますプロダクトIDを登録することで、アクセス可能です。

SUSE Linux Enterprise Serverのサポートについて

・お客様のシステムの安定稼働と円滑な保守を支援するため、豊富な経験に基づく充実したSUSE Linuxサポートサービス「SupportDesk」をご提供します。 ・SUSE Linux Enterprise ServerのSupportDeskは年額払いのOS単体サポート商品としてご提供しています。

Linuxのサポート版数について

PRIMERGYにおいてサポート可能なLinuxのサポート版数については、

当社ホームページ( http://jp.fujitsu.com/platform/server/primergy/software/linux/technical/support/kernel.html )をご参照ください。

Linuxシステムにおけるメモリ搭載、ファイルシステムの使用可能サイズについて

Linuxシステムではディストリビューションにより最大搭載メモリ容量、ファイルシステムの使用可能最大サイズが以下のようになります。

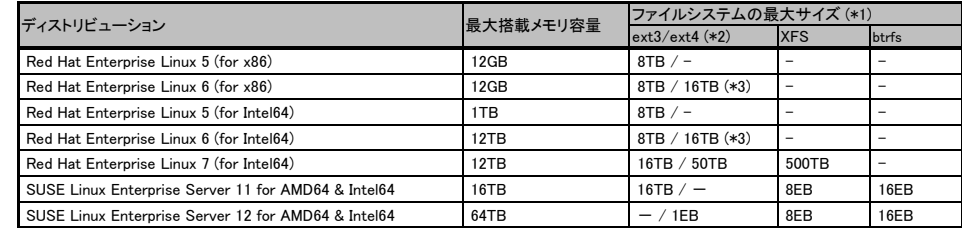

(\*1) システムボリュームとして使用する場合は、2TB以下でご使用ください。

(\*2) ext4は、RHEL6 (for x86/for Intel64)/RHEL7 (for Intel64)でご使用ください。

(\*3) 8TBを超えて使用する場合は、RHEL6.1 (for x86/for Intel64)以降でご使用ください。

Linux仮想環境におけるWindowsゲストインストール時のメディアについて

Linux仮想環境において、ゲストOSにWindows Server 2008 R2 SP1、Windows Server 2012、Windows Server 2012 R2、Windows Server 2016 をインストールする場合、 PRIMERGY 本体にインストールまたはバンドルしてお届けするWindows OSオプション(PY型名)に添付されるインストールメディアは利用できません。 別途、パッケージ製品やボリュームライセンス製品のインストールメディアをご使用ください。

※ OS により接続可能装置は異なります。詳細はハードウェア一覧を参照願います。

#### ディスクダンプ機能について

オンボードSATAコントローラ、オンボードSATAコントローラ拡張オプションにてRAID構成で使用する場合のみ、Linuxのディスクダンプ機能はRHEL5.9以降、 RHEL6.4以降、RHEL7.0以降をご使用ください。

当社ホームページ( http://www.fujitsu.com/jp/products/computing/servers/primergy/software/ )の「PRIMERGYのLinux情報」のLinuxサポート版数一覧表の 各機種の注意事項を参照の上、ご使用ください。

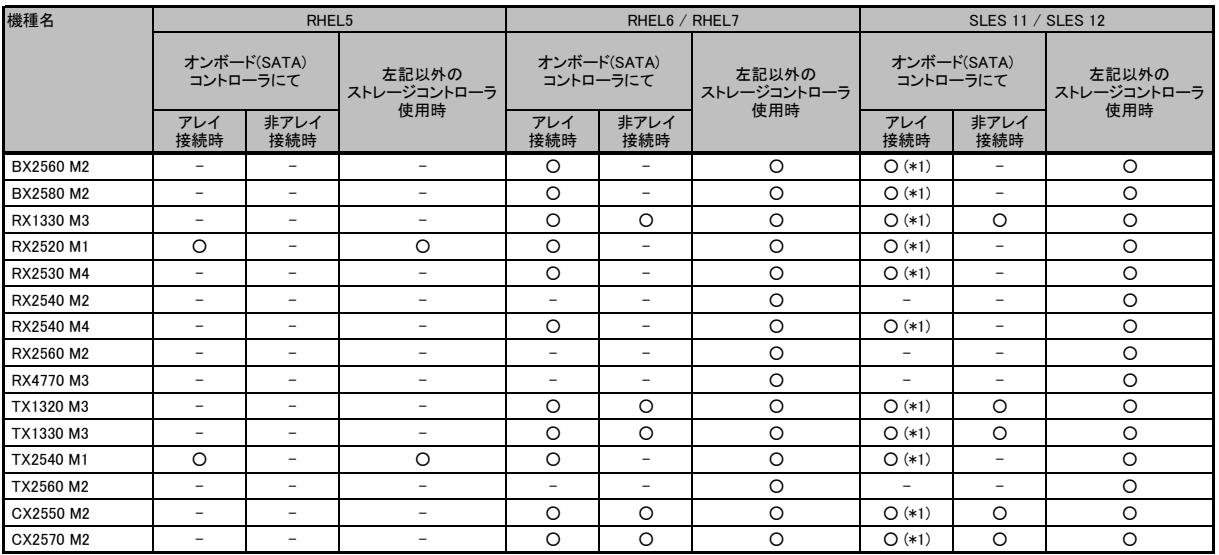

○:可能 ×:不可 -:対象構成無し

(\*1) SLES 11 SP4とSLES 12 SP1のXen環境ではkdump使用不可。

#### 仮想化機能について

サポート可能な仮想化機能は使用するOS、内蔵ストレージ構成により異なります。

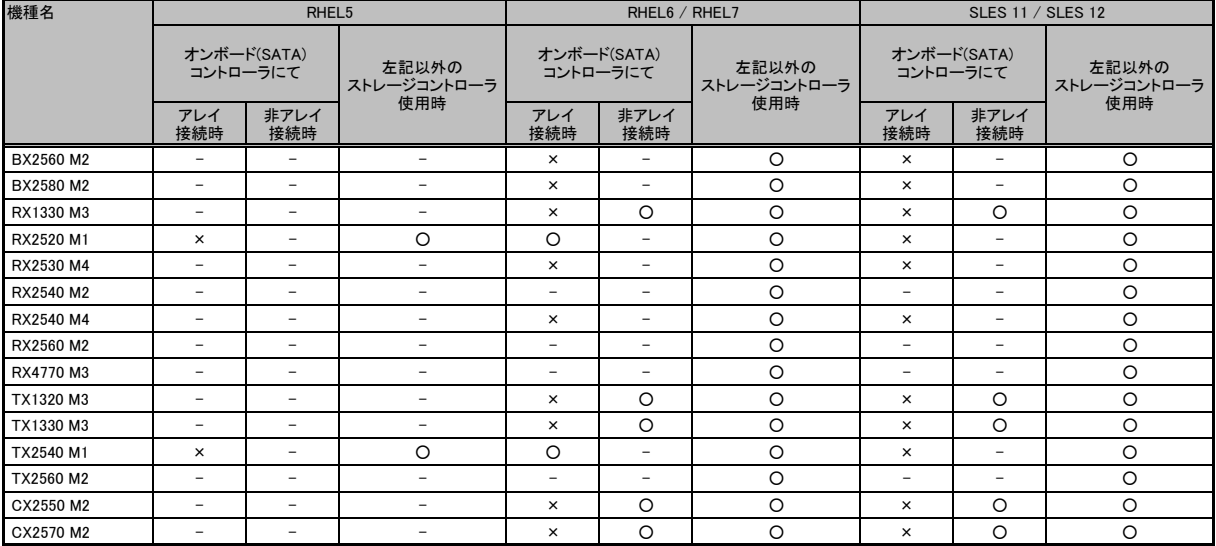

○:可能 ×:不可 -:対象構成無し

※ OS により接続可能装置は異なります。詳細はハードウェア一覧を参照願います。

# OSオプション、SupportDesk、複数同時選択時の組み合わせについて

### OSオプションの略称、同時手配可能数について

・OSオプションの略称および手配可能数は下表の通りです。OSオプションごとの組合せについては、「OSオプションの同時選択可否について」をご参照ください。

#### ■ Windows

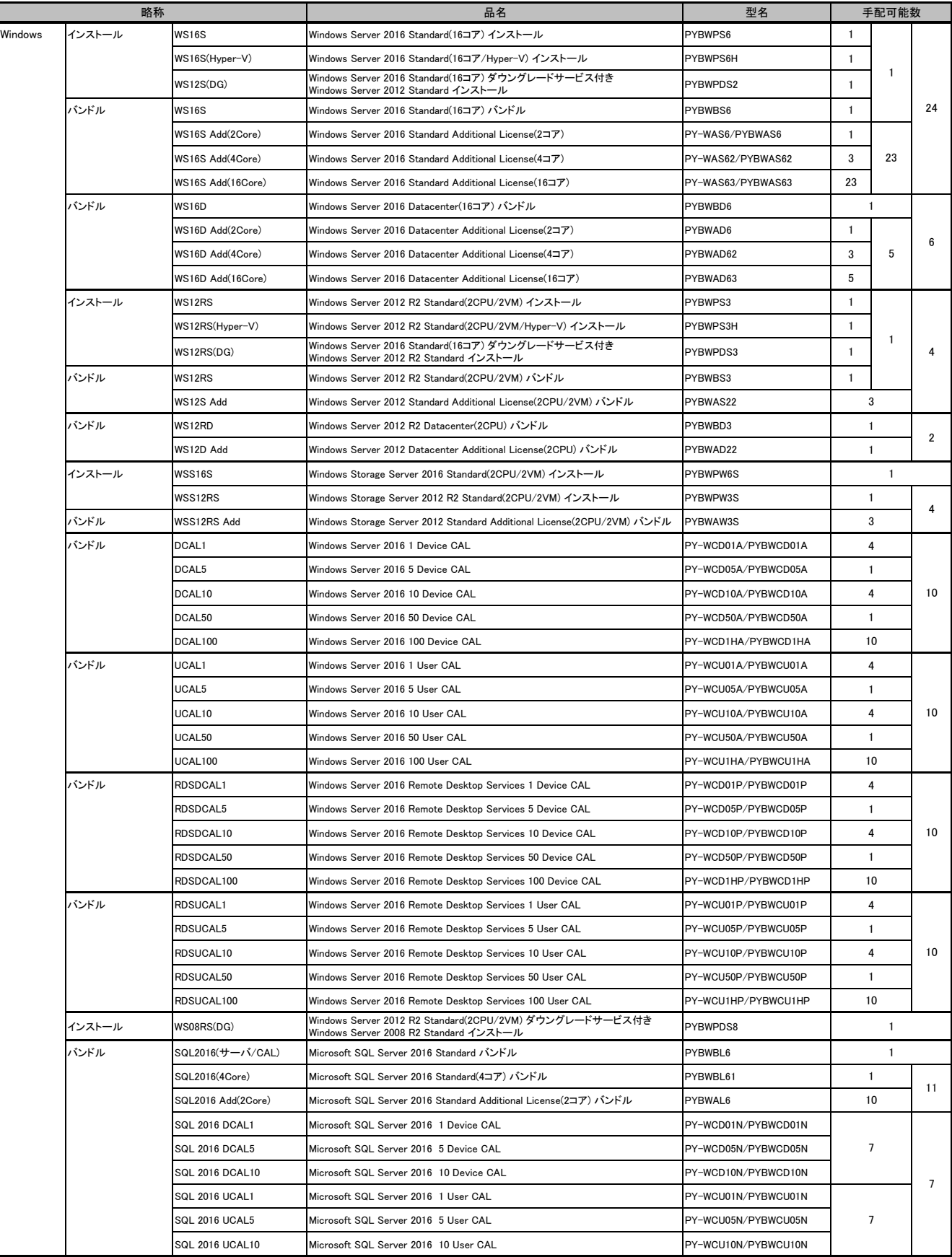

#### ※ OS により接続可能装置は異なります。詳細はハードウェア一覧を参照願います。

#### ■ Windows

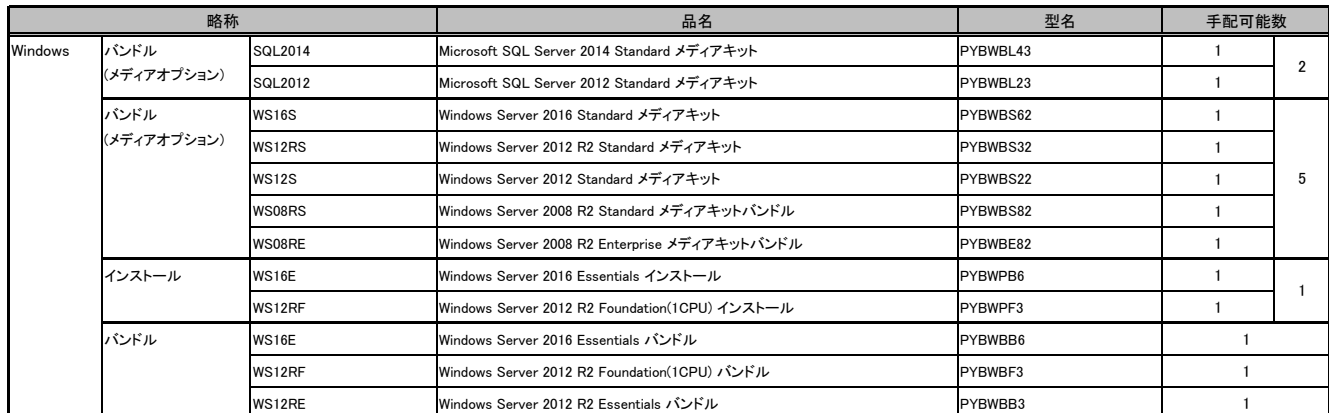

#### ■ Linux/VMware

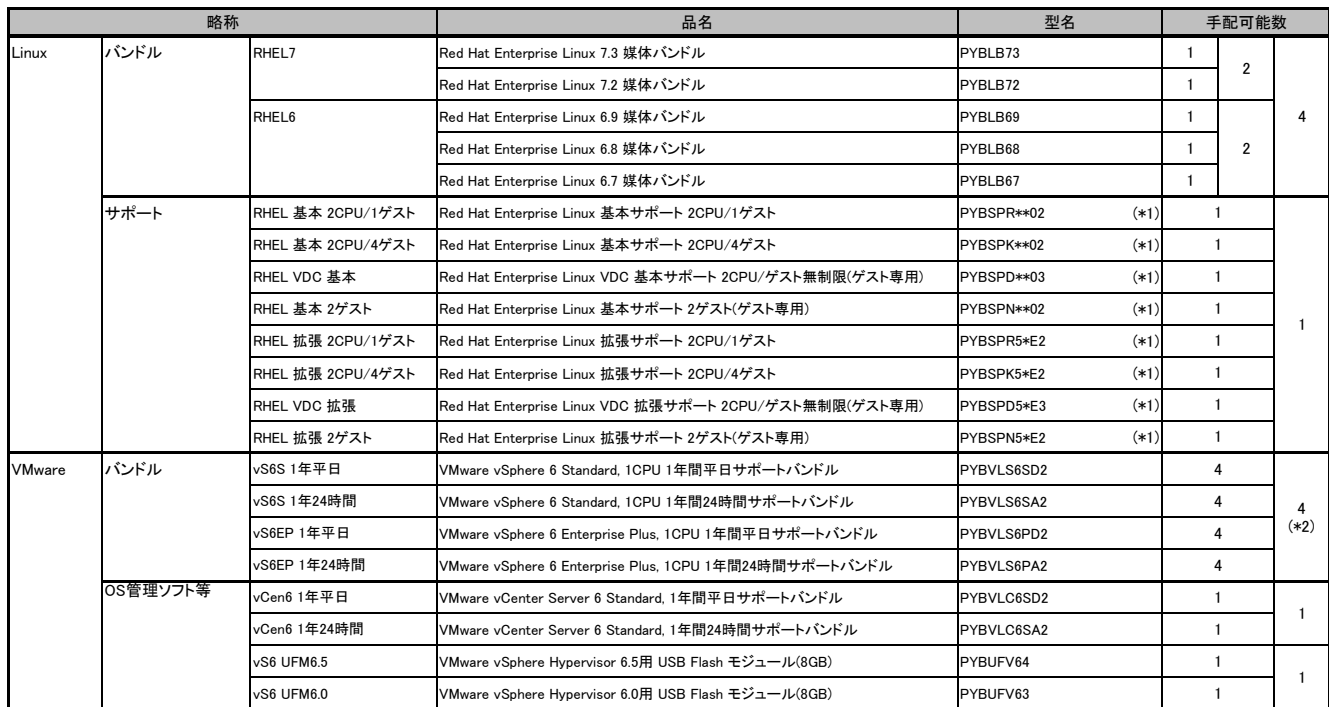

(\*1) 型名に使用されているアスタリスク(\*)は、基本/拡張サポート(Standard/Standard24)が全て対象であることを示しています。

(\*2) 搭載する機器の物理CPU数までの手配となります。

#### OSオプションの同時選択可否について

・OSオプションを同時選択する際、組み合わせの可否は、以下のようになります (機種により選択可能なOSオプションは異なりますので、樹系図表紙の「サポートOS」、および樹系図内の「OSオプション」をご確認の上、手配ください)。

■ Windows

![](_page_43_Picture_422.jpeg)

留意事項

(\*1) 本OSオプション選択時は、SupportDesk Standard(Red Hat Enterprise Linux)との同時手配必須

(\*2) Linux仮想環境において、ゲストOSにWindows Server 2008 R2 SP1、Windows Server 2012、Windows Server 2012 R2、Windows Server 2016 をインストールする場合、PRIMERGY 本体に インストールまたはバンドルしてお届けするWindows OSオプション(PY型名)に添付されるインストールメディアは利用できません。

別途、パッケージ製品やボリュームライセンス製品のインストールメディアをご使用ください。

#### ※ OS により接続可能装置は異なります。詳細はハードウェア一覧を参照願います。

■ Windows

![](_page_44_Picture_408.jpeg)

○:同時手配可、×:同時手配不可

(\*1) 本OSオプション選択時は、SupportDesk Standard(Red Hat Enterprise Linux)との同時手配必須

![](_page_45_Picture_394.jpeg)

留意事項

(\*1) 本OSオプション選択時は、SupportDesk Standard(Red Hat Enterprise Linux)との同時手配必須。また、同一版数のバンドル媒体を複数手配することはできません。

(\*2) Linux仮想環境において、ゲストOSにWindows Server 2008 R2 SP1、Windows Server 2012、Windows Server 2012 R2、Windows Server 2016 をインストールする場合、PRIMERGY 本体に インストールまたはバンドルしてお届けするWindows OSオプション(PY型名)に添付されるインストールメディアは利用できません。

別途、パッケージ製品やボリュームライセンス製品のインストールメディアをご使用ください。

留意事項

出意事項

# システム構成図留意事項

※ OS により接続可能装置は異なります。詳細はハードウェア一覧を参照願います。

#### OSオプションとSupportDeskの同時選択可否について

・OSオプションとハードウェア用SupportDesk、OS用SupportDeskを同時選択する際、組み合わせの可否は、以下のようになります (機種により選択可能なOSオプション、SupportDeskは異なります)。

#### ■ ハードウェア用SupportDesk

![](_page_46_Picture_582.jpeg)

(\*1) 本OSオプション選択時は、SupportDesk Standard(Red Hat Enterprise Linux)との同時手配必須

(\*2) VMwareのOSオプションに付帯するサポート時間帯と、同一サポート時間帯のSupportDeskを選択した場合のみ同時手配可能

## ■ OS用SupportDesk

![](_page_47_Picture_857.jpeg)

○:同時手配可 ×:同時手配不可

(\*1) 本OSオプション選択時は、SupportDesk Standard(Red Hat Enterprise Linux)との同時手配必須

(\*2) VMwareのOSオプションに付帯するサポート時間帯と、同一サポート時間帯のSupportDeskを選択した場合のみ同時手配可能

(\*3) 拡張サポートは5年のみ

※ OS により接続可能装置は異なります。詳細はハードウェア一覧を参照願います。

#### ・OS用SupportDeskを同時選択する際、組み合わせの可否は以下のようになります(機種により選択可能なSupportDeskは異なります)。

![](_page_48_Picture_632.jpeg)

○:同時手配可 ×:同時手配不可

# ・OS用SupportDeskとハードウェア用SupportDeskを同時選択する際、組み合わせの可否は以下のようになります (機種により選択可能なSupportDeskは異なります)。

![](_page_49_Picture_799.jpeg)

○:同時手配可 ×:同時手配不可

留意事項

#### ※ OS により接続可能装置は異なります。詳細はハードウェア一覧を参照願います。

![](_page_50_Picture_665.jpeg)

○:同時手配可 ×:同時手配不可

#### 各OSの仮想化機能について

当社サポート可能なゲストOSと各OSの組合せは下表の通りです。 ※各サーバにて使用可能なホストOSはサーバ本体のサポートOSに準じます。

・VMwareでサポートしているゲストOSと対応製品条件についての最新情報は、以下の「富士通がサポートする、ESX / ESXi 各バージョンのゲストOS」をご確認ください。

- 当社ホームページ( http://jp.fujitsu.com/platform/server/primergy/software/vmware/support/ )をご参照ください。<br>・Hyper-VでサポートしているゲストOSと対応製品条件についての最新情報は、以下の「当社サポート可能なゲストOS」をご確認ください。

当社ホームページ( http://www.fujitsu.com/jp/products/computing/servers/primergy/software/windows/technical/hv/index.html )をご参照ください。

![](_page_51_Picture_915.jpeg)

○:サポート対象(記載のSP/版数内でのサポートとなります) ×:サポート対象外を示す。

(\*1) ホストOS版数に5.4以降を使用する場合は、Intel64を使用ください。

(\*2) ホストOSが Windows Server 2008 R2 の場合は、Hyper-V のゲストOSとして Windows Server 2012 をお使いになるために KB-2744129 を適用いただく必要があります。

詳細はマイクロソフト社の情報をご確認ください。

-<br>マイクロソフト社ホームページ( https://support.microsoft.com/ja-jp/help/2744129/you-cannot-run-a-windows-8-based-or-windows-server-2012-based-virtual-machine-in-windows-server-2008-r2 )

ホストOSが Windows Server 2008 の場合は、Hyper-VのゲストOSとして Windows Server 2012 をお使いになるために KB-2744129 を適用してもサポートされません

(サポート技術情報 KB2744129 に対する、マイクロソフト社の回答 (2013/12/5) に基づき記載)。

(\*3) 1,2,3,4CPUで動作可能となります。

(\*4) 1,2CPUで動作可能となります。

(\*5) ゲストOS版数は、ホストOS版数のマイナーバージョンまでとなります(例:ホストOSがRHEL5.4の場合、ゲストOSはRHEL5.4までが使用可能です)。

(\*6) KVM/XEN上のWindowsゲストでは、MSCS(Microsoft Cluster Server) / MSFC(Microsoft Failover Cluster)を使用したクラスタ構成はサポート対象外となります。

(\*7) WS08S/E/D-64 を除く。

留意事項

(\*8) Linux仮想環境において、ゲストOSにWindows Server 2008 R2 SP1、Windows Server 2012、Windows Server 2012 R2、Windows Server 2016 をインストールする場合、PRIMERGY 本体にインストールまたは バンドルしてお届けするWindows OSオプション(PY型名)に添付されるインストールメディアは利用できません。別途、パッケージ製品やボリュームライセンス製品のインストールメディアをご使用ください。

(\*9) 拡張プラスサポートを契約している場合に限ります。

(\*10) 第2世代仮想マシンを使用する場合、セキュアブート機能を無効にする必要があります。

(\*11) 第1世代仮想マシンのみのサポートとなります。第2世代仮想マシンは、ハードウェア認証未取得のためサポートされません。

※ OS により接続可能装置は異なります。詳細はハードウェア一覧を参照願います。

# システム構成図で紹介するWeb情報

![](_page_52_Picture_198.jpeg)

# PRIMERGY 留意事項編 更新履歴

![](_page_53_Picture_272.jpeg)